# 使用ISE 3.3配置Linux VPN安全評估

目錄

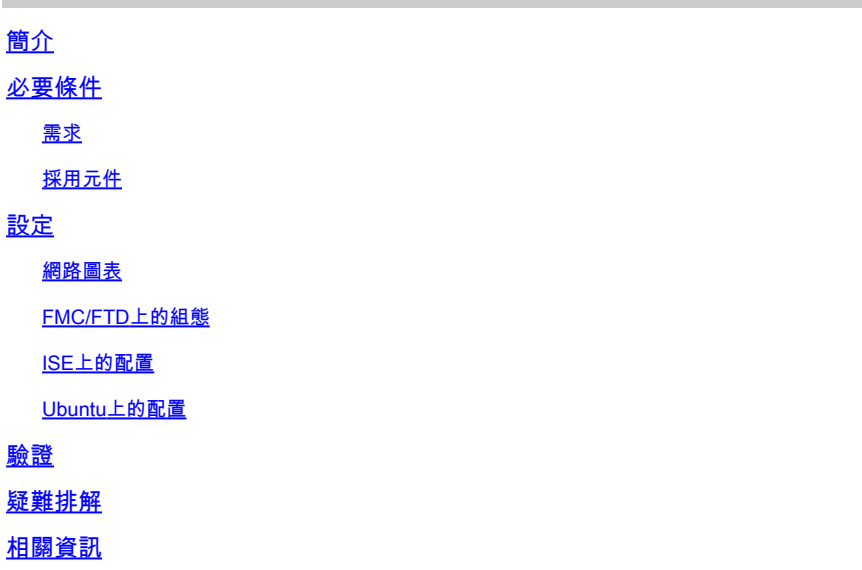

## 簡介

本文檔介紹如何使用身份服務引擎(ISE)和Firepower威脅防禦(FTD)配置Linux VPN狀態。

必要條件

## 需求

思科建議您瞭解以下主題:

- 思科安全使用者端
- Firepower威脅防禦(FTD)上的遠端訪問VPN
- 身分識別服務引擎 (ISE)

採用元件

本檔案中的資訊是根據以下軟體版本:

- 烏班圖22.04
- 思科安全使用者端5.1.3.62
- Cisco Firepower威脅防禦(FTD) 7.4.1
- 思科Firepower管理中心(FMC) 7.4.1
- 思科身分辨識服務引擎(ISE) 3.3

本文中的資訊是根據特定實驗室環境內的裝置所建立。文中使用到的所有裝置皆從已清除(預設 )的組態來啟動。如果您的網路運作中,請確保您瞭解任何指令可能造成的影響。

## 設定

## 網路圖表

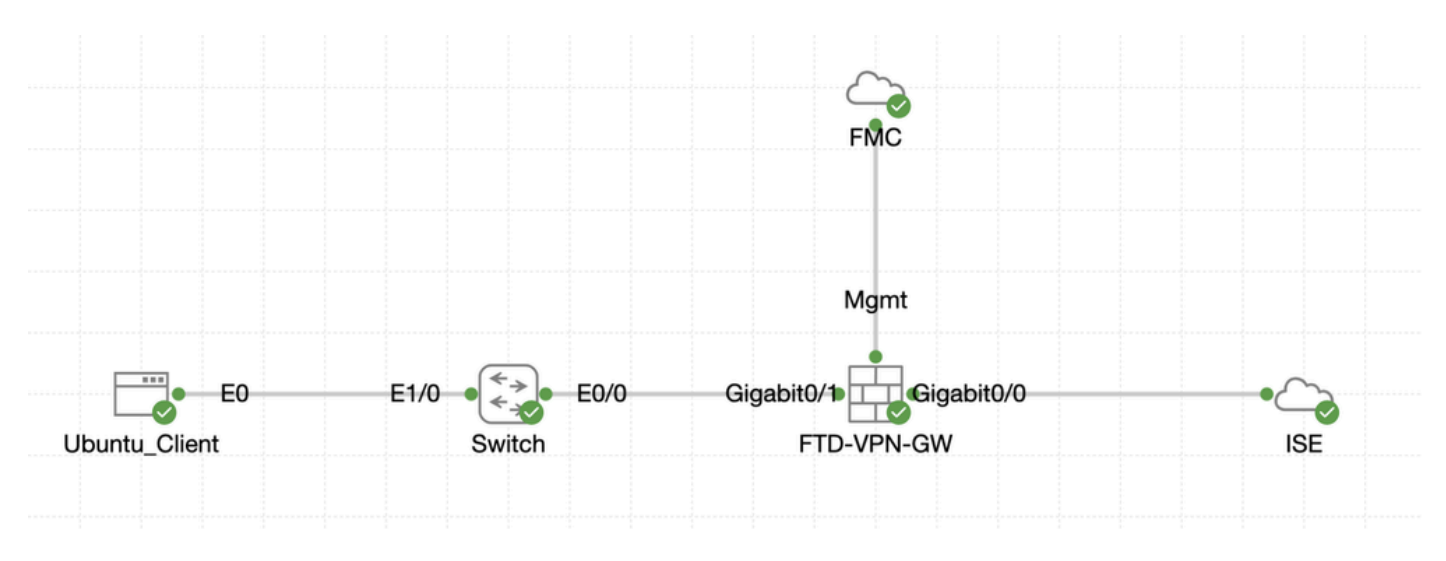

拓撲

## FMC/FTD上的組態

步驟 1.已成功配置客戶端、FTD、FMC和ISE之間的連線。因為enroll.cisco.com用於進行重定向探 查的終端(有關詳細資訊,請參閱終端安全評估流程CCO 文檔<u>[進階版和進階版2.2的ISE終端安全評](https://www.cisco.com/c/en/us/support/docs/security/identity-services-engine-22/210523-ISE-posture-style-comparison-for-pre-and.html)</u> [估樣式比較](https://www.cisco.com/c/en/us/support/docs/security/identity-services-engine-22/210523-ISE-posture-style-comparison-for-pre-and.html))。確定已正確設定FTD上至enroll.cisco.com的流量路由。

步驟 2.從<u>Cisco軟體下載</u>cisco-secure-client-linux64-5.1.3.62-webdeploy-k9.pkg下載軟體套件名稱,並確認下載檔案的md5校驗 和與Cisco軟體下載頁相同,以確保下載後檔案完好。

步驟 3. 導航到Objects > Object Management > VPN > Secure Client File。點選Add Secure Client File,提供名稱,瀏覽File Name以選擇 cisco-secure-client-linux64-5.1.3.62-webdeploy-k9.pkg,選擇File Type下拉選單中的Secure Client Image。然後按一下Save。

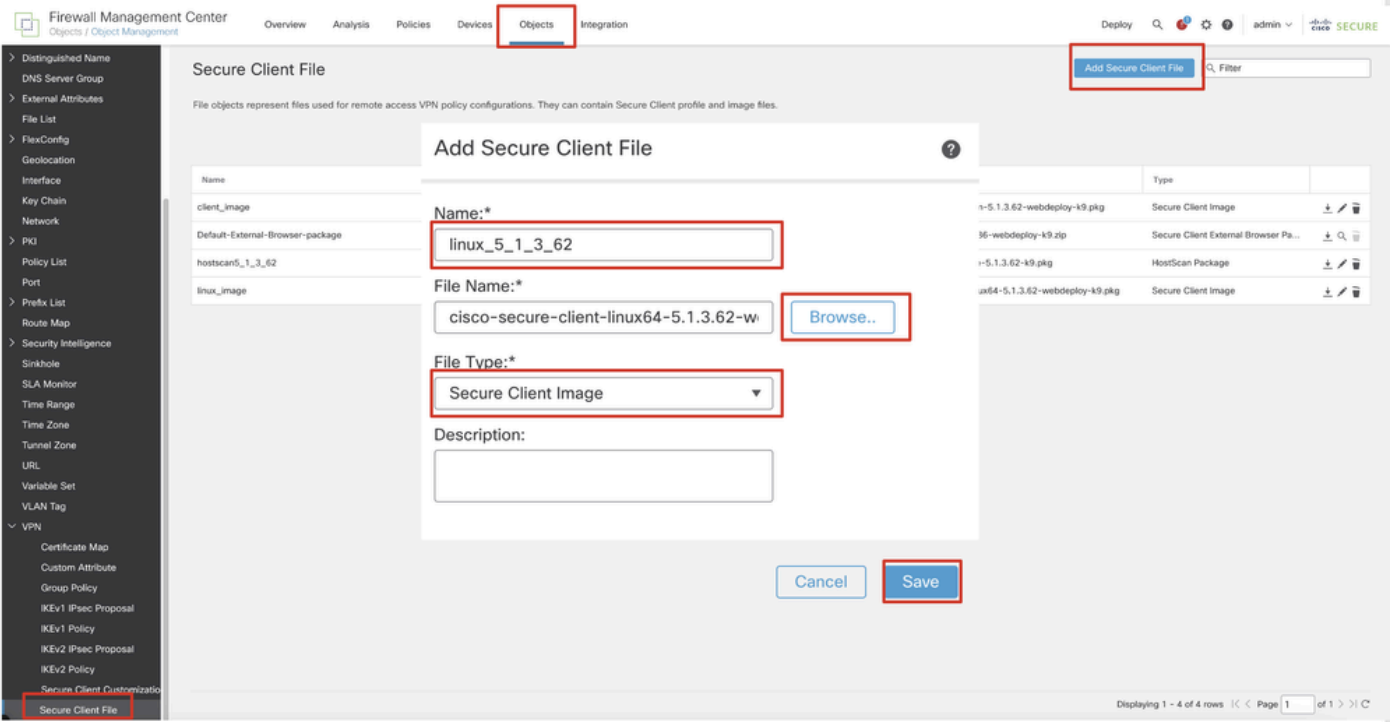

*FMC\_Upload\_Secure\_Client\_Image*

#### 步驟 4. 導航到Objects > Object Management > Network。

### 步驟 4.1.建立DNS伺服器的物件。按一下Add Object,提供名稱和可用的DNS IP地址。按一下Save。

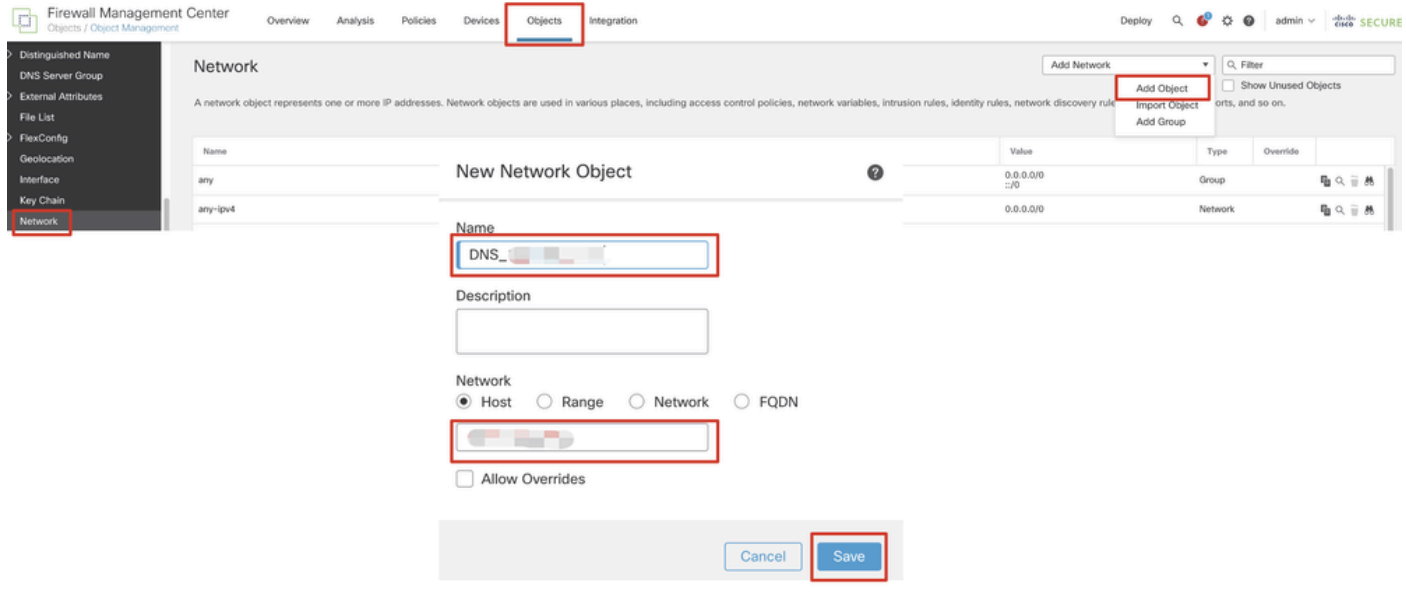

*FMC\_Add\_Object\_DNS*

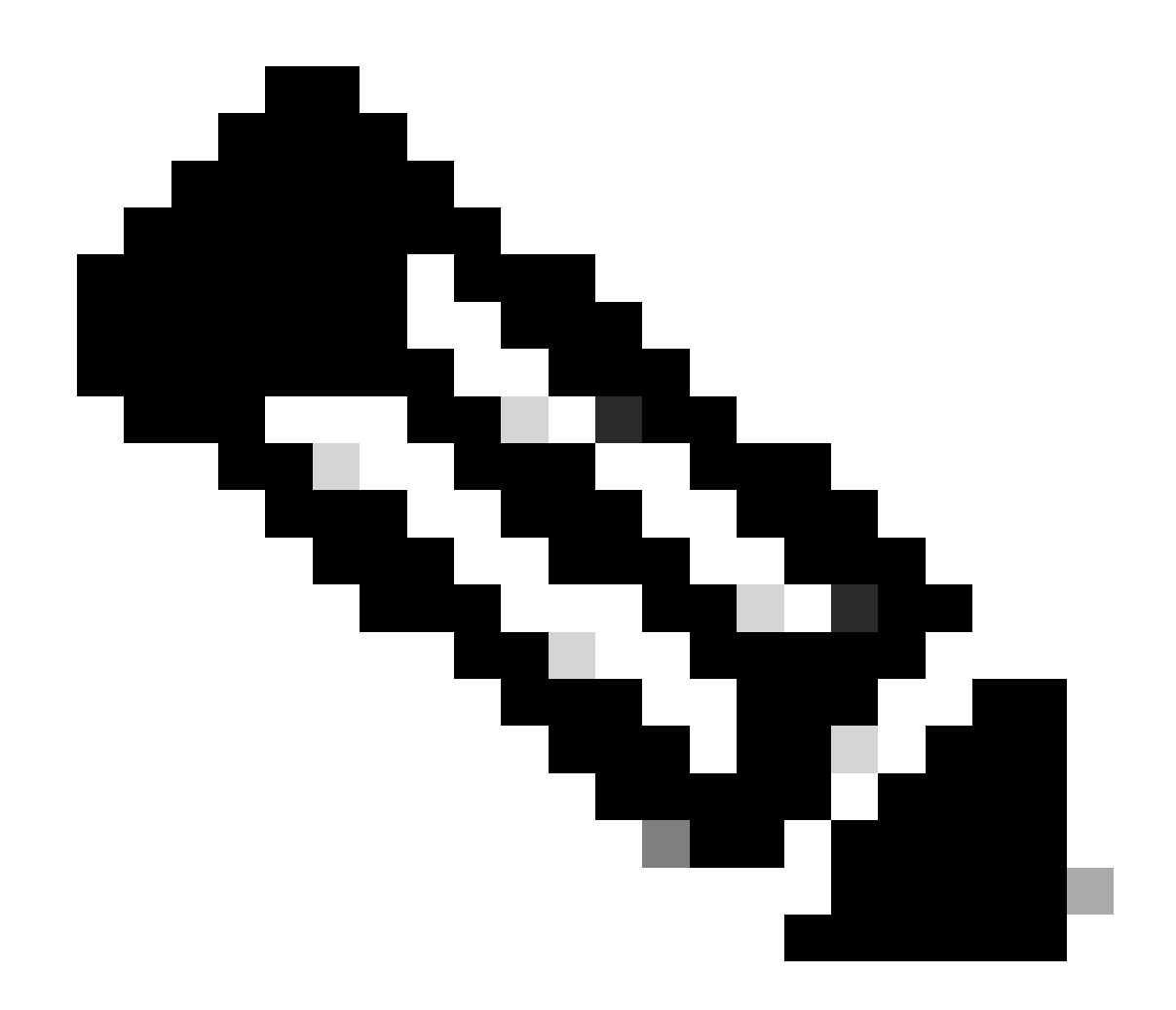

**注意**:此處配置的DNS伺服器將用於VPN使用者。

步驟 4.2.為ISE PSN建立對象。按一下Add Object,提供名稱和可用的ISE PSN IP地址。按一下Save。

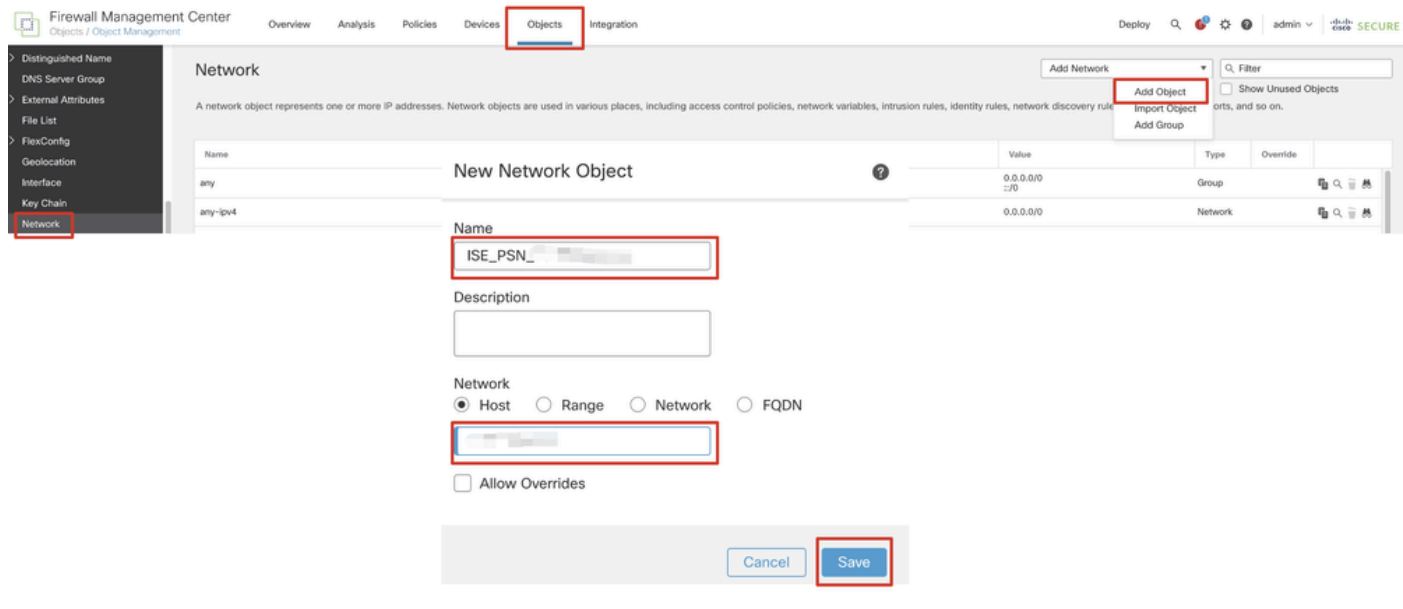

*FMC\_Add\_Object\_ISE*

步驟 5.導航到Objects > Object Management > VPN > Group Policy。按一下Add Group Policy。按一下DNS/WINS,在Primary DNS Server中選擇DNS伺服器的對象。然後按一下Save。

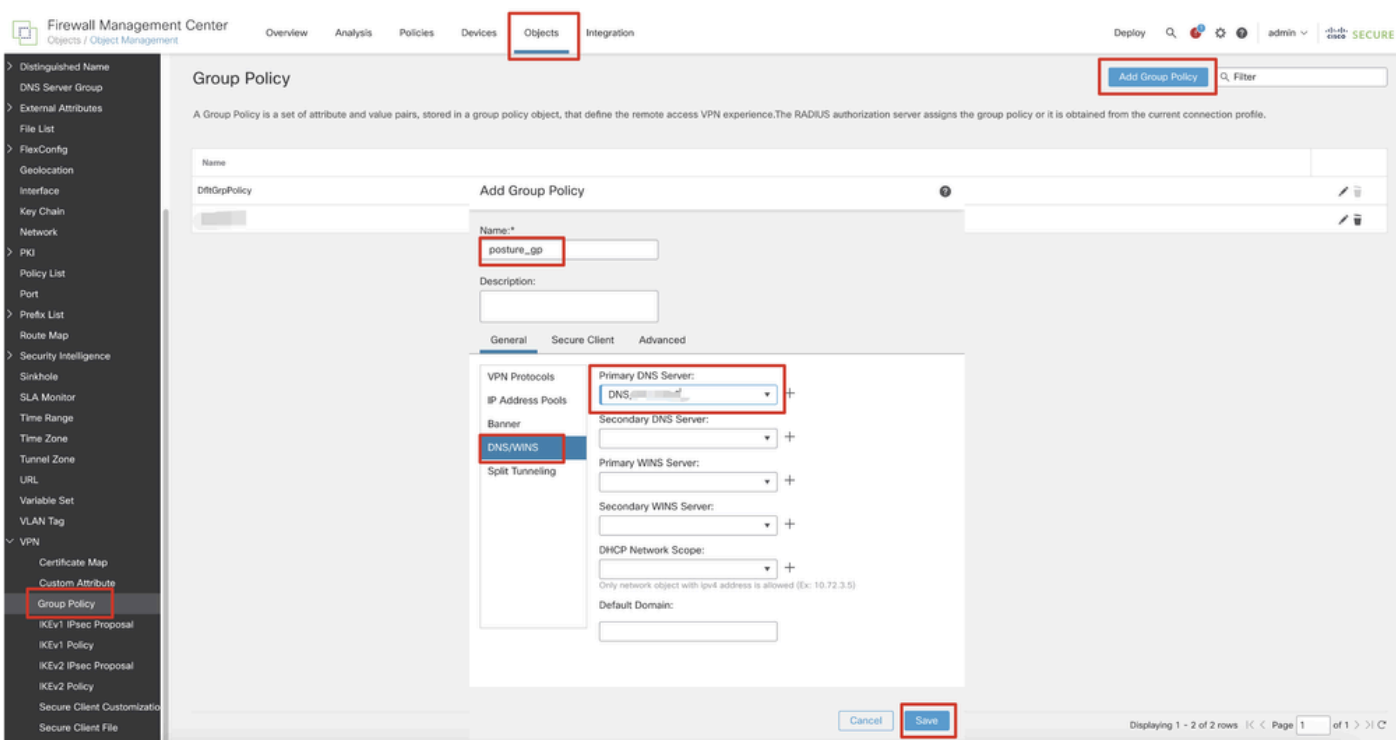

*FMC\_Add\_Group\_Policy*

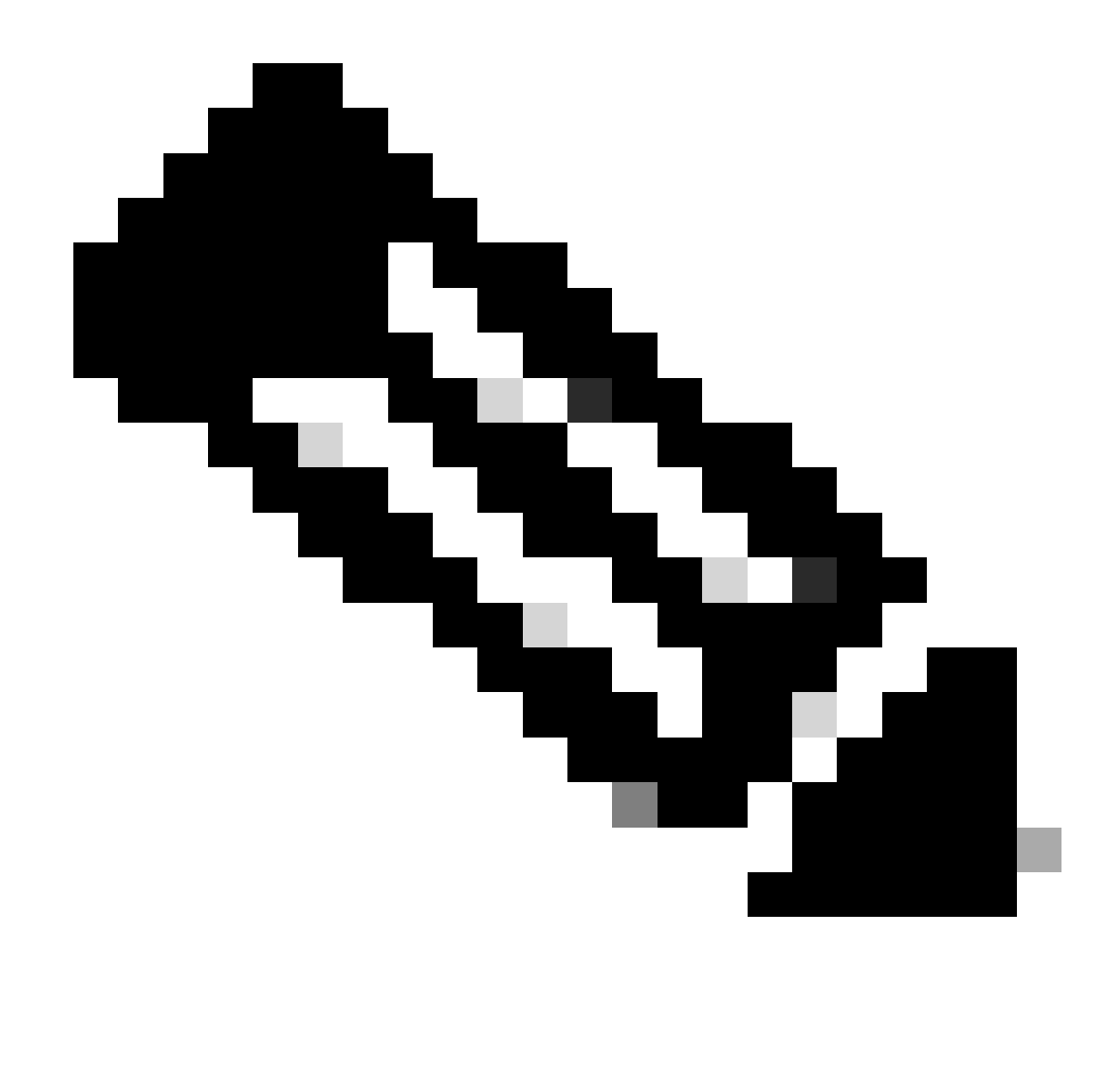

**注意**:確保VPN組策略中使用的DNS伺服器可以解析ISE客戶端調配門戶FQDN和enroll.cisco.com。

步驟 6. 導航到Objects > Object Management > Access List > Extended。按一下Add Extended Access List。

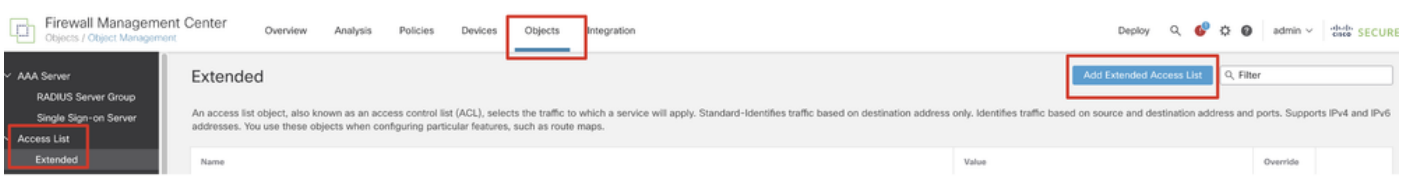

*FMC\_Add\_Redirect\_ACL*

步驟 6.1.提供重定向ACL的名稱。此名稱必須與ISE授權配置檔案中的名稱相同。按一下Add。

#### New Extended Access List Object

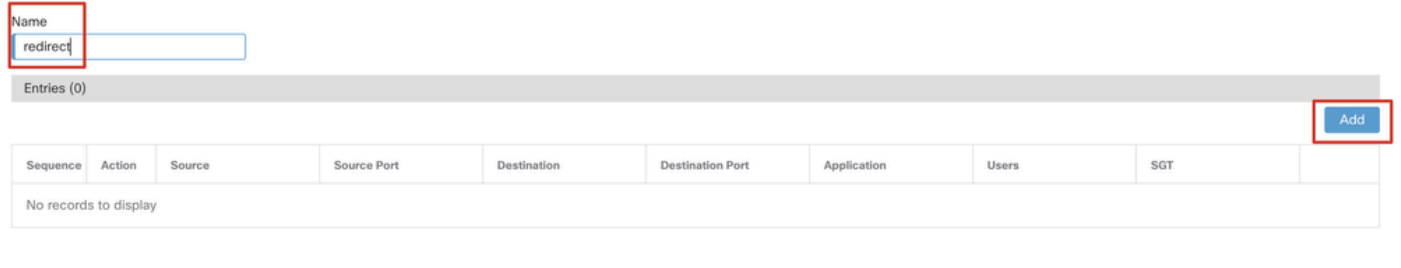

#### Allow Overrides

Cancel Save *FMC\_Add\_Redirect\_ACL\_Part\_1*

## 步驟 6.2. 阻止DNS流量、到ISE PSN IP地址的流量和補救伺服器將其排除在重定向之外。允許其餘的流量。這會觸發重新導向。按一 下Save。

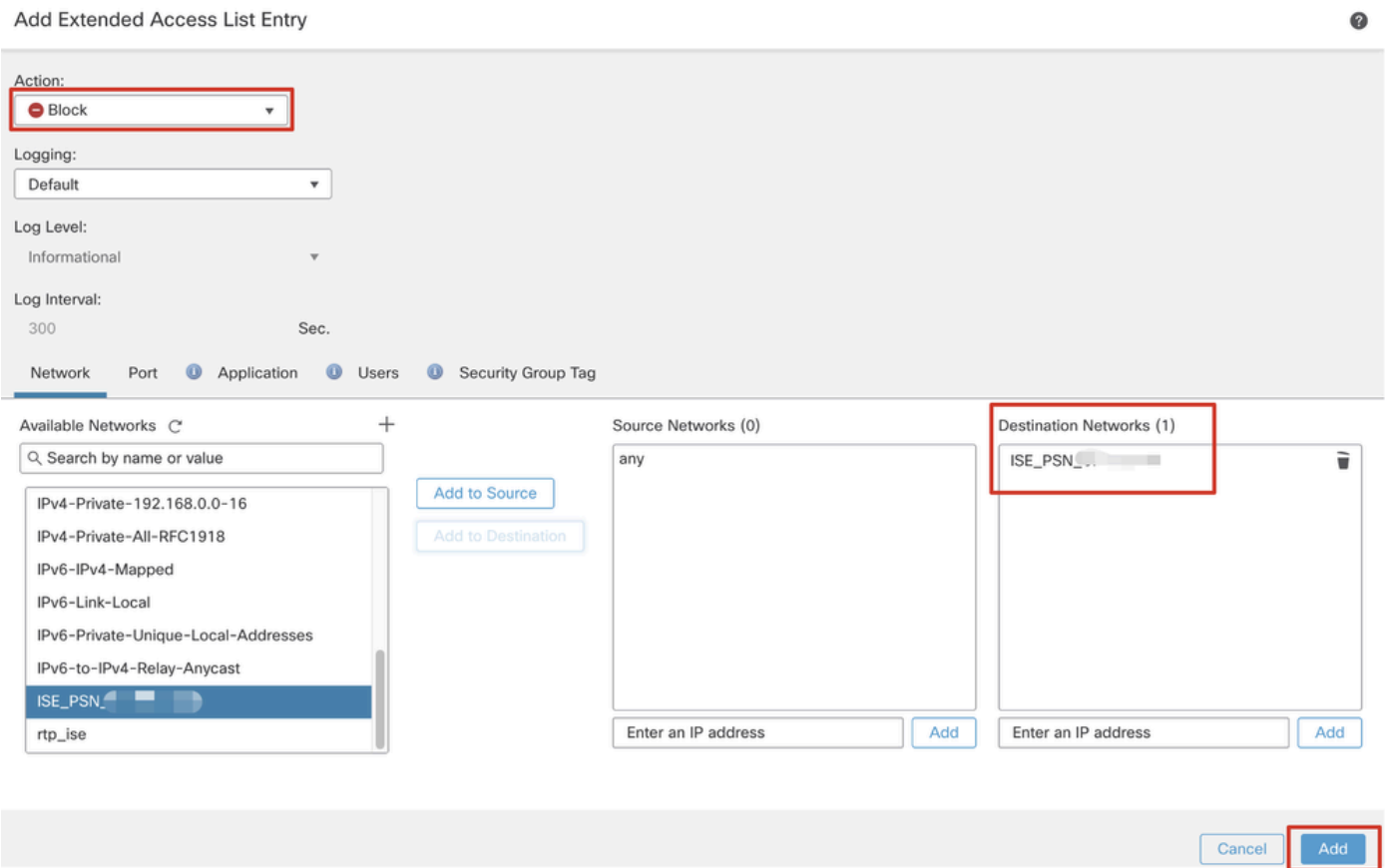

*FMC\_Add\_Redirect\_ACL\_Part\_2*

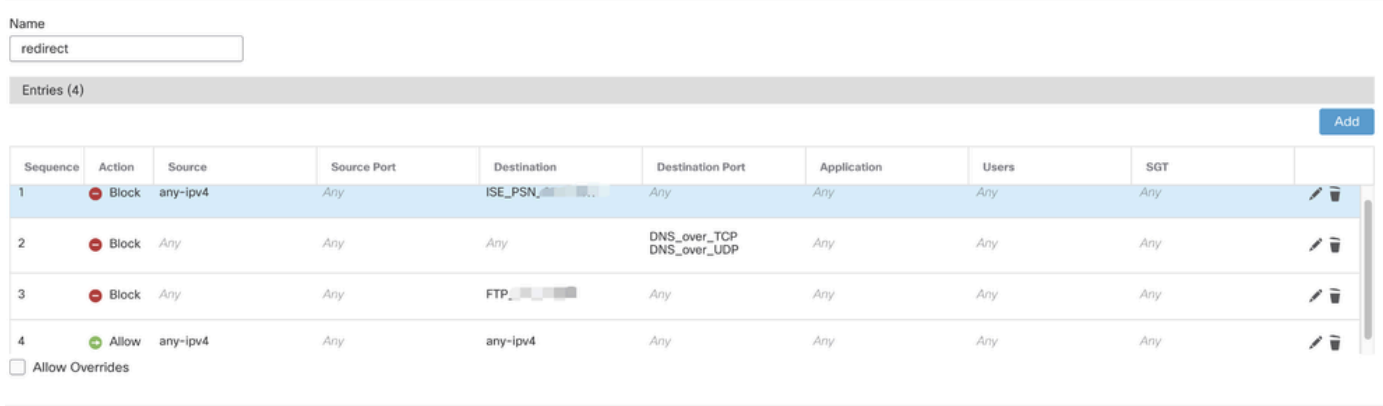

Cancel

*FMC\_Add\_Redirect\_ACL\_Part\_3*

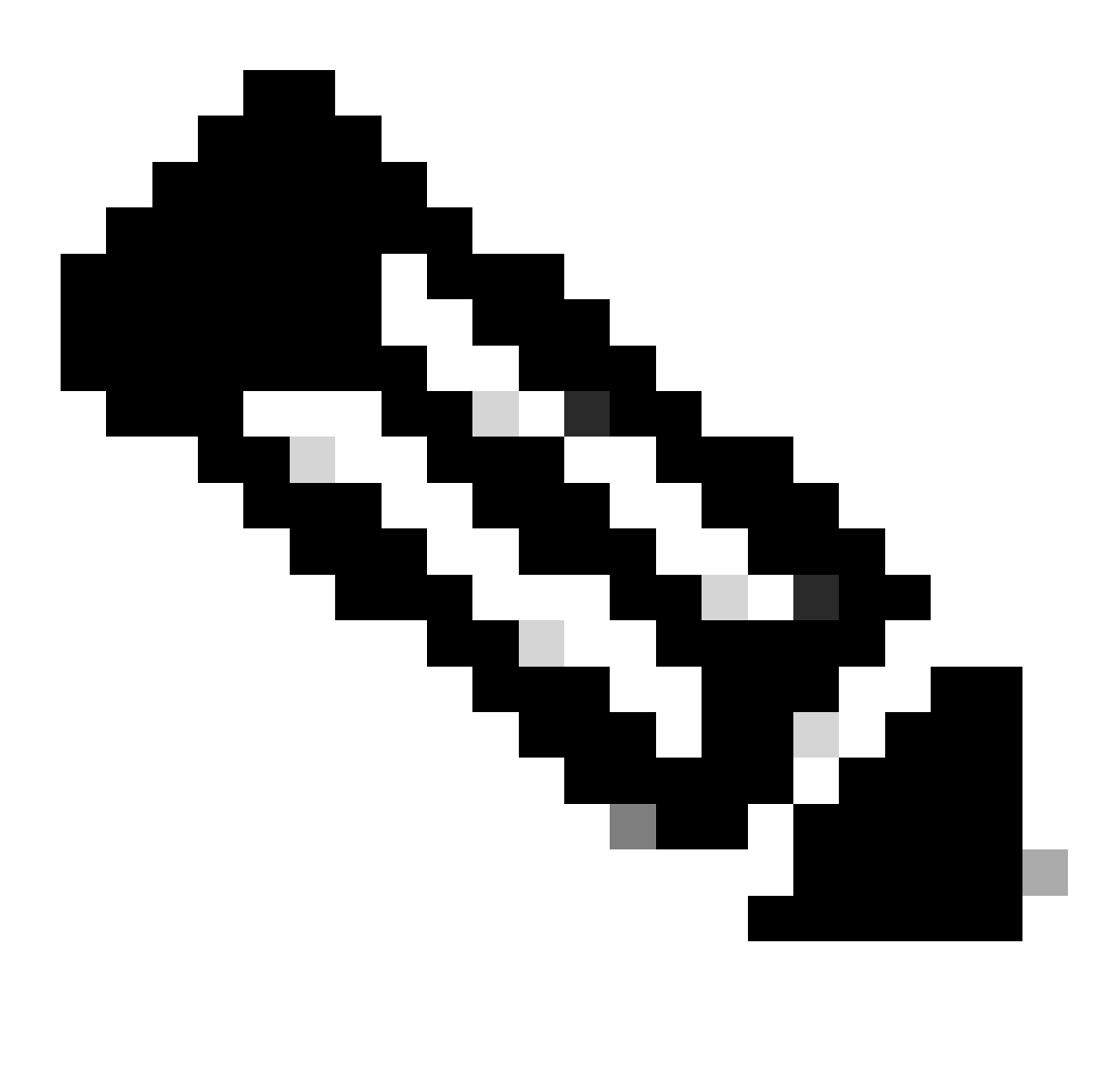

步驟 7. 導航到Objects > Object Management > RADIUS Server Group。按一下Add RADIUS Server Group。

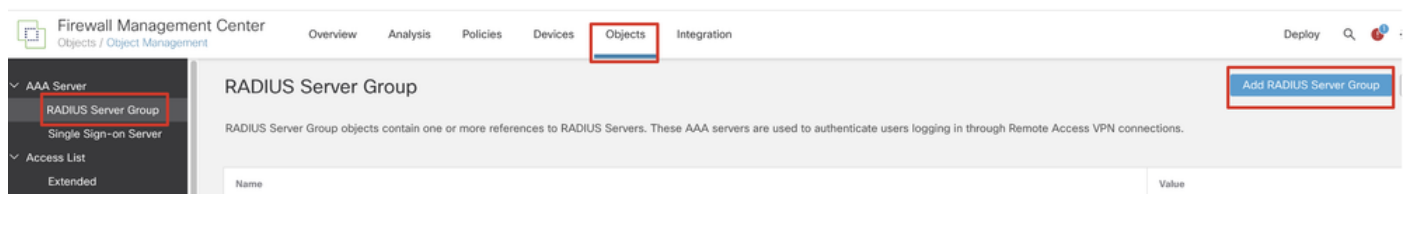

*FMC\_Add\_New\_Radius\_Server\_Group*

步驟 7.1.提供名稱、檢查Enable authorize only、檢查Enable interim account update、檢查Enable dynamic authorization。

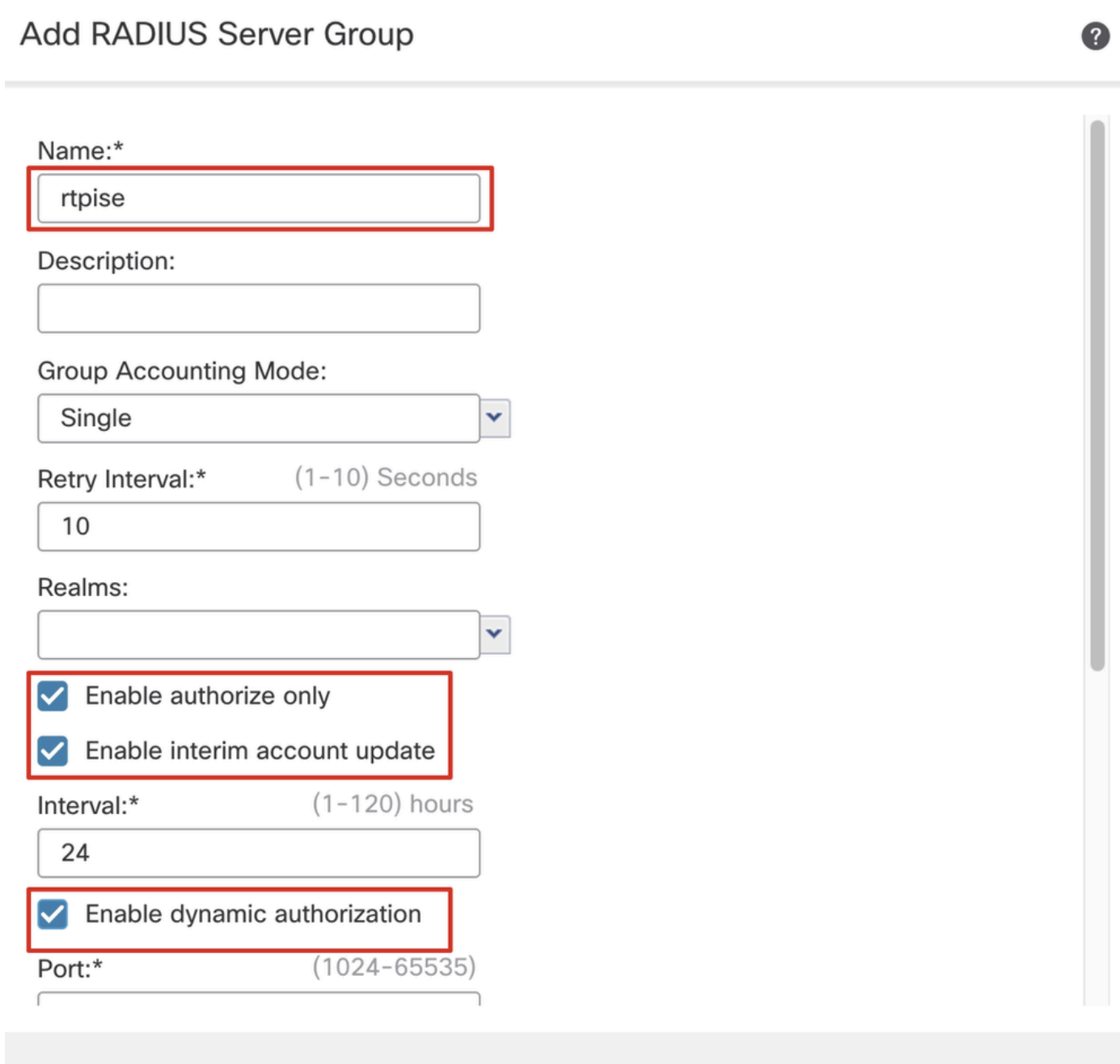

Save

Cancel

## 步驟 7.2.按一下Plus 圖示增加新的RADIUS伺服器。提供ISE PSNIP Address/Hostname, Key。選擇specific interface進行連線。選擇 Redirect ACL。然後按一下Save儲存新的RADIUS伺服器。然後再次按一下Save,儲存新的RADIUS伺服器組。

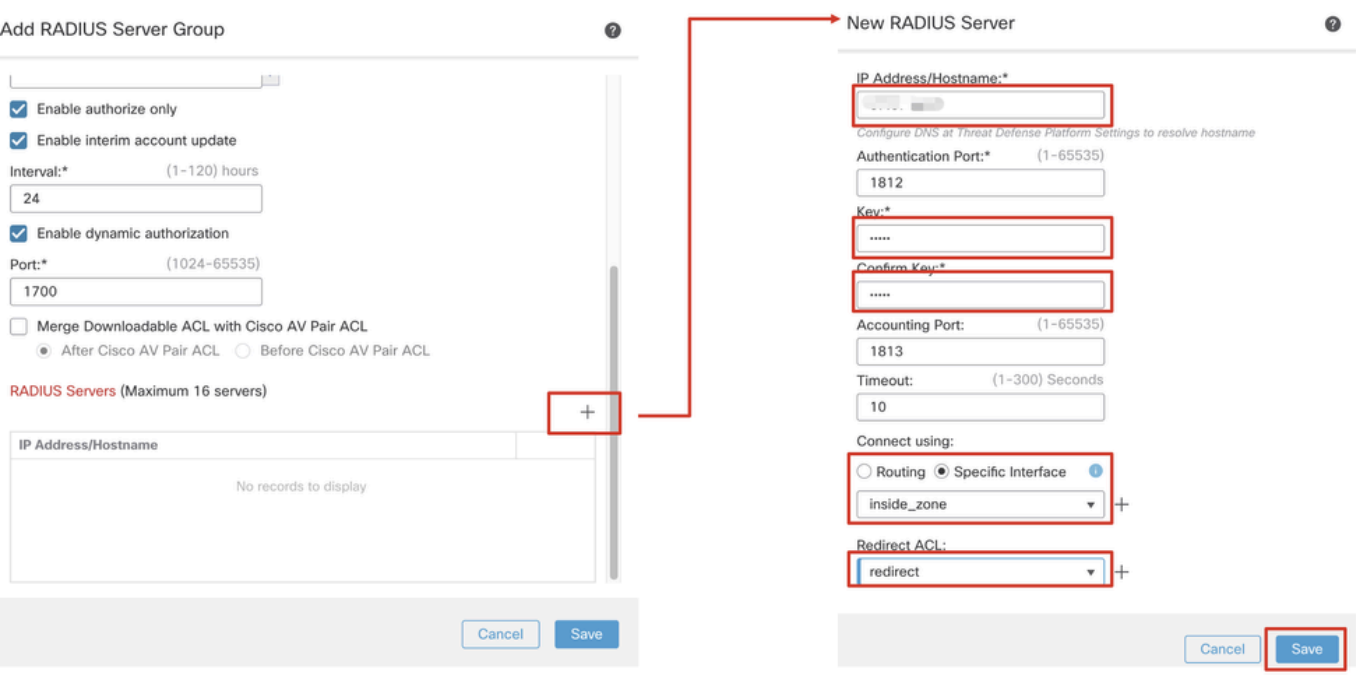

*FMC\_Add\_New\_Radius\_Server\_Group\_Part\_2*

步驟 8. 導航到Objects > Object Management > Address Pools > IPv4 Pools。按一下Add IPv4 Pools並提供**Name, IPv4 Address Range**和 Mask。然後按一下Save。

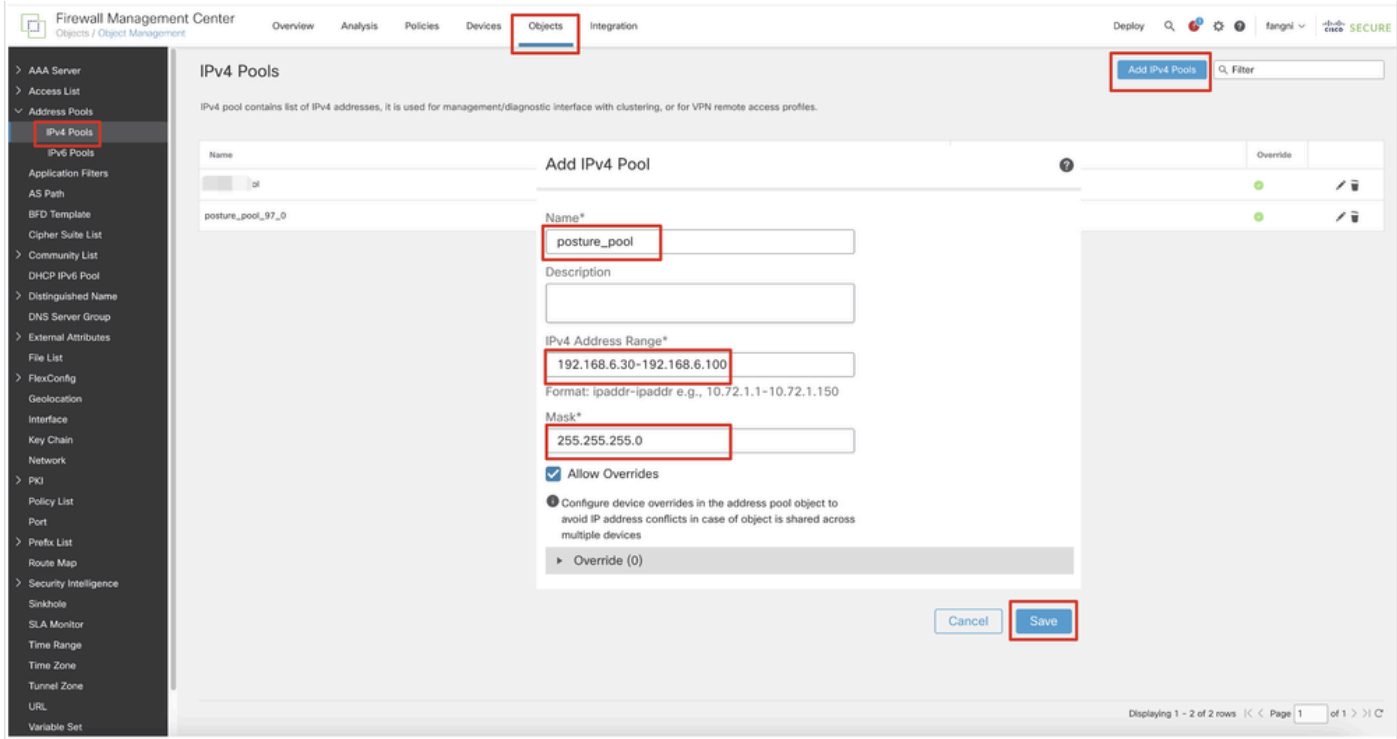

*FMC\_Add\_New\_Pool*

Enrollment Type中選擇Self Signed Certificate。按一下Certificate Parameters頁籤,然後提供Common Name和Country Code。然後按一下 Save。

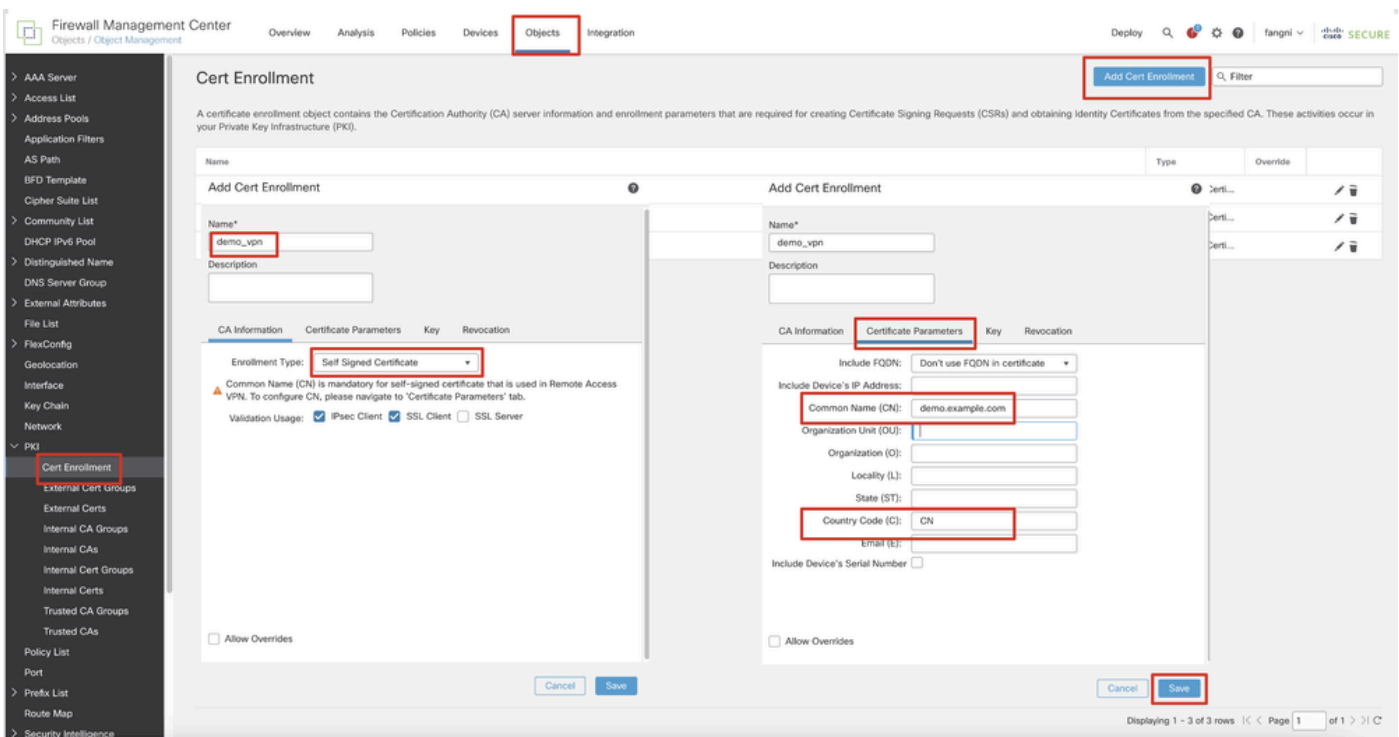

*FMC\_Add\_New\_Cert\_Enroll*

步驟 10. 導航到Devices > Certificates。點選Add, 在Device下選擇FTD名稱, 在Cert Enrollment下選擇以前配置的註冊。按一下Add。

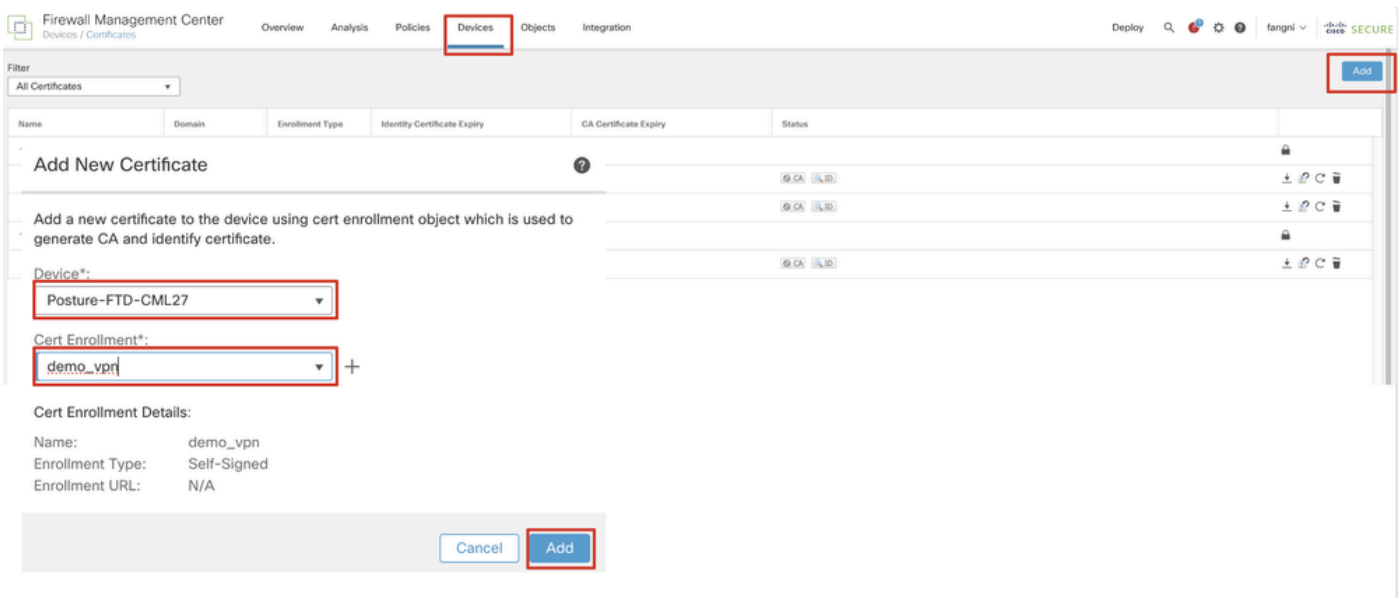

*FMC\_Add\_New\_Cert\_To\_FTD*

步驟 11. 導航到Devices > VPN > Remote Access。按一下Add。

步驟 11.1.提供名稱,並新增FTD至Selected Devices。按一下Next。

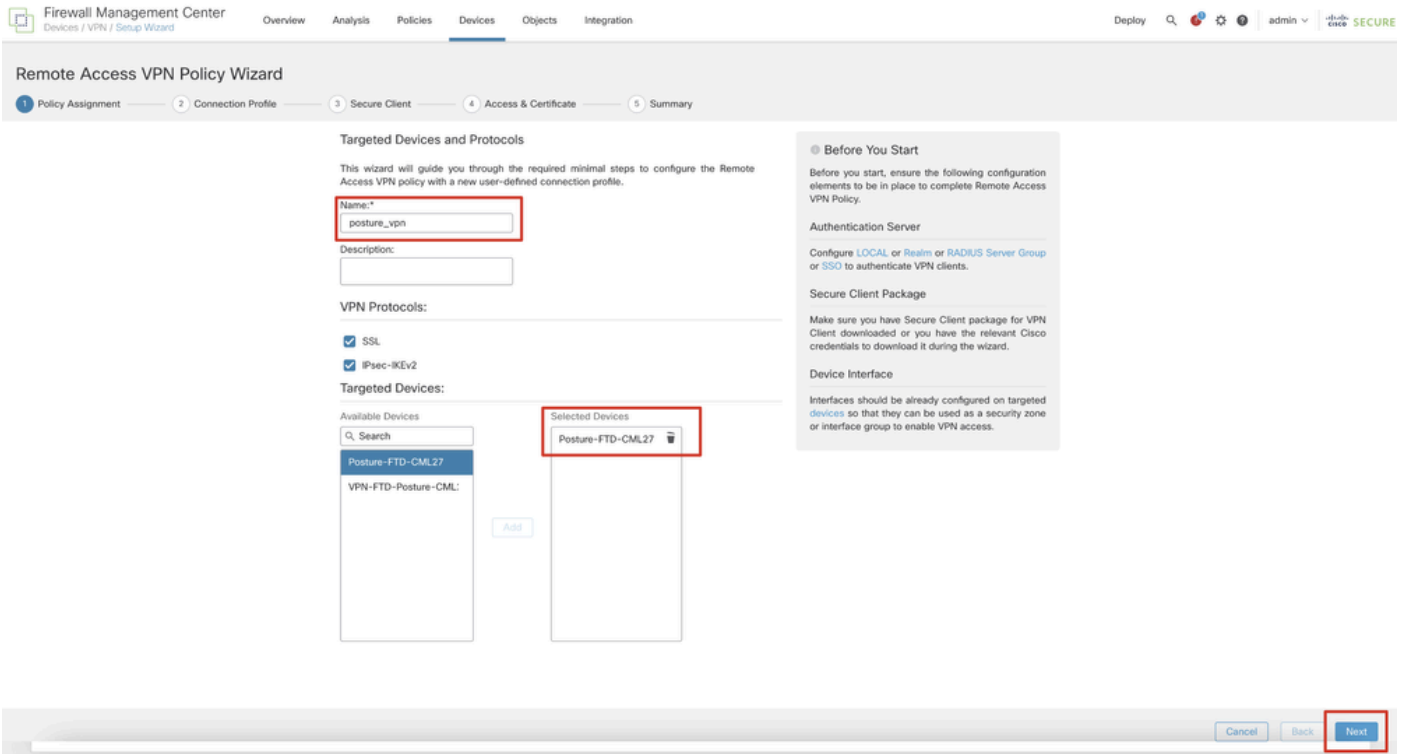

*FMC\_New\_RAVPN\_Wizard\_1*

#### 步驟 11.2.在Authentication Server, Authorization Server, Accounting Server中選擇先前配置的radius伺服器組。向下捲動頁面。

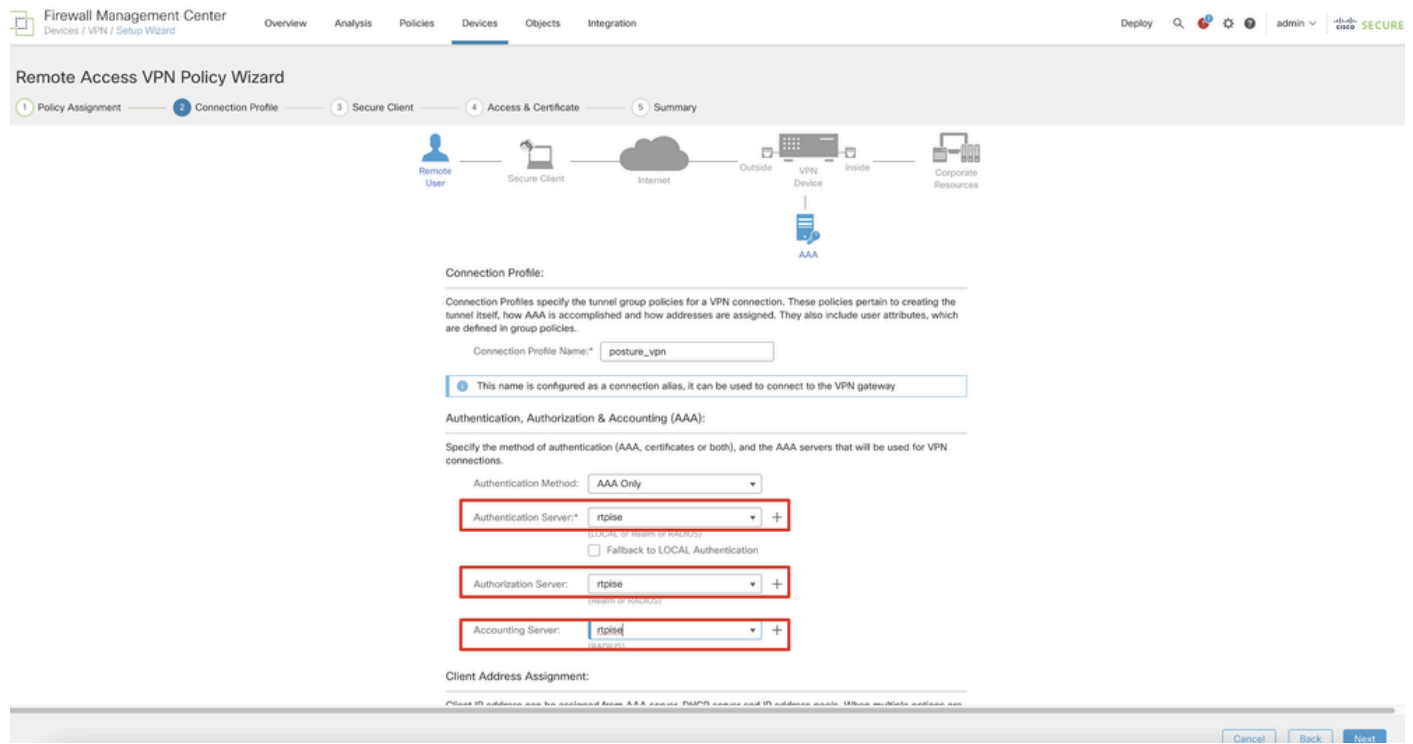

*FMC\_New\_RAVPN\_Wizard\_2*

步驟 11.3.在IPv4 Address Pools中選擇以前配置的池名稱。在Group Policy中選擇以前配置的組策略。按一下Next。

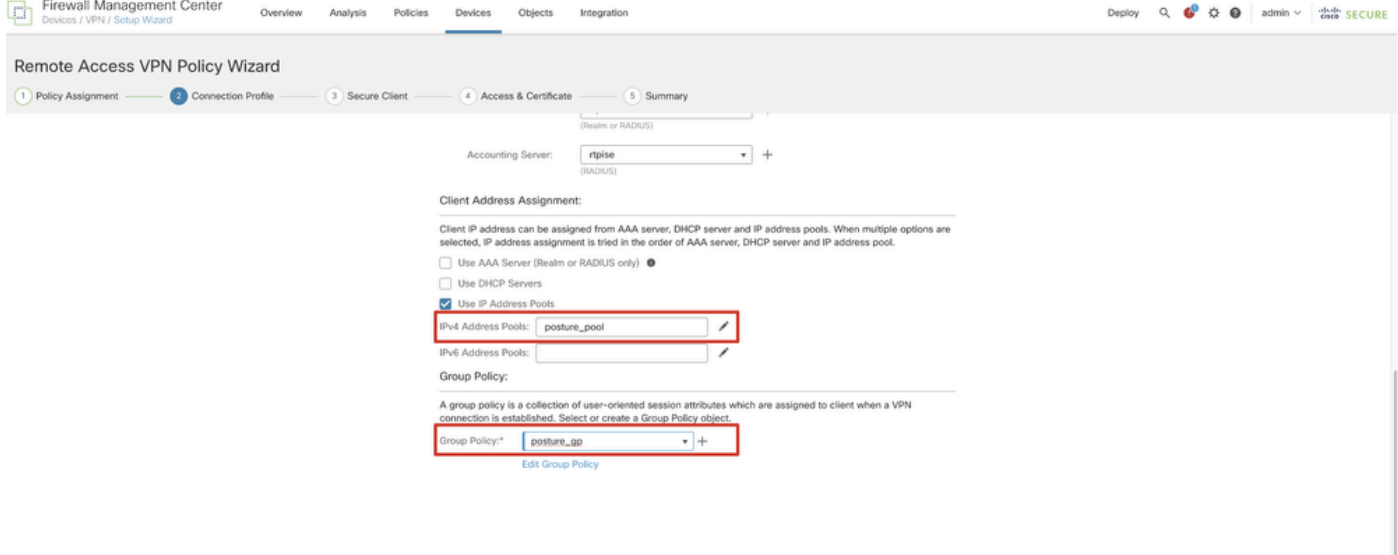

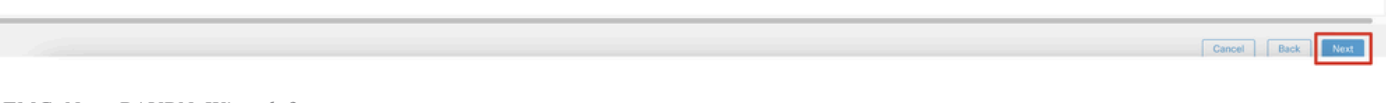

*FMC\_New\_RAVPN\_Wizard\_3*

#### 步驟 11.4.選中Linux映像的覈取方塊。按一下Next。

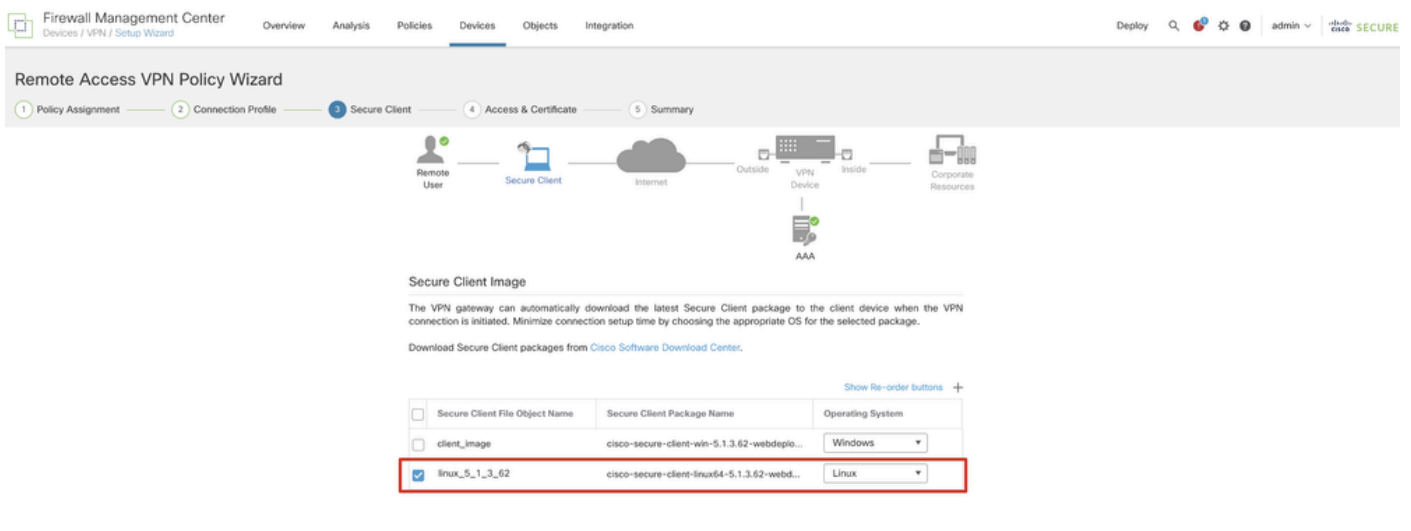

Cancel Back Koxt

*FMC\_New\_RAVPN\_Wizard\_4*

步驟 11.5.選擇VPN介面的介面。選取在步驟9中註冊FTD的憑證註冊。按一下Next。

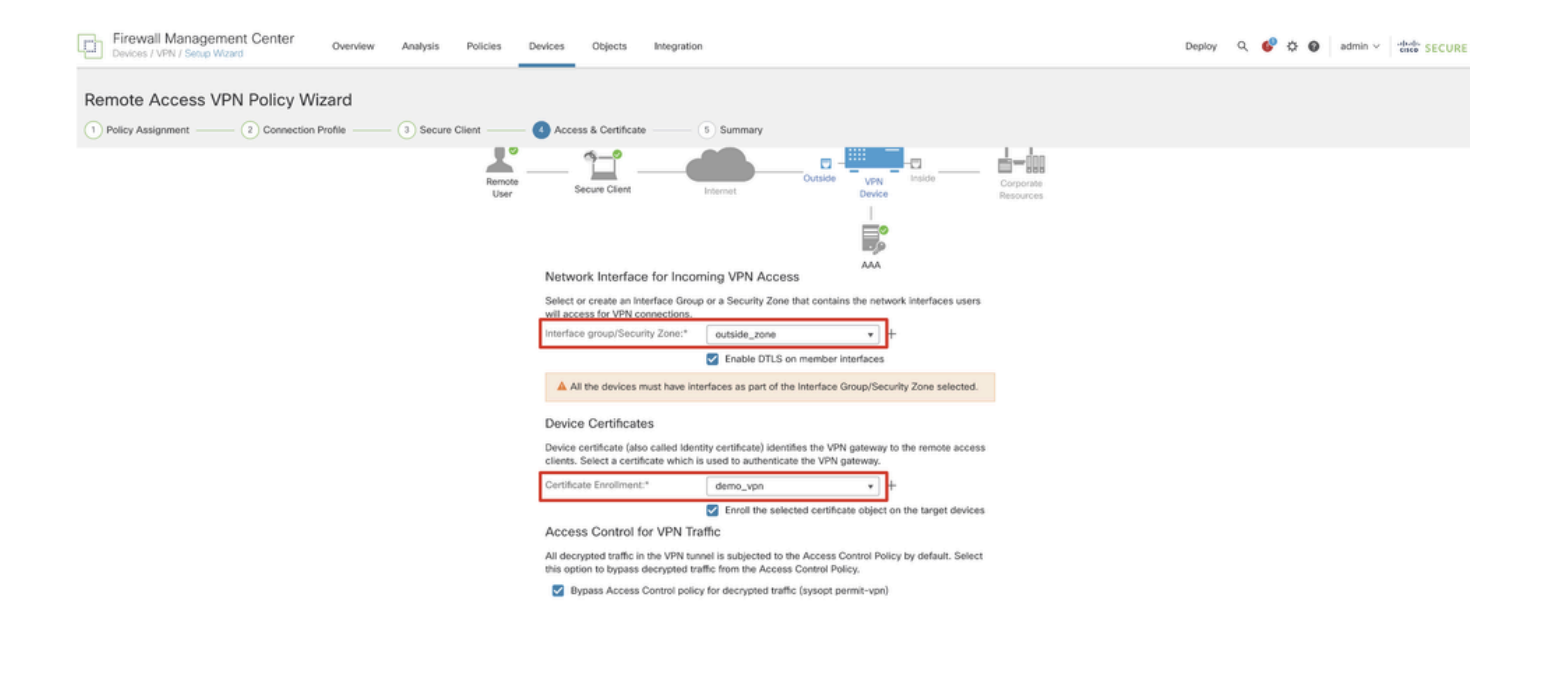

Cancel Back Next

*FMC\_New\_RAVPN\_Wizard\_5*

#### 步驟 11.6.在摘要頁面上重複確認相關資訊。如果一切正常,請按一下Finish。如果需要修改任何內容,請按一下Back。

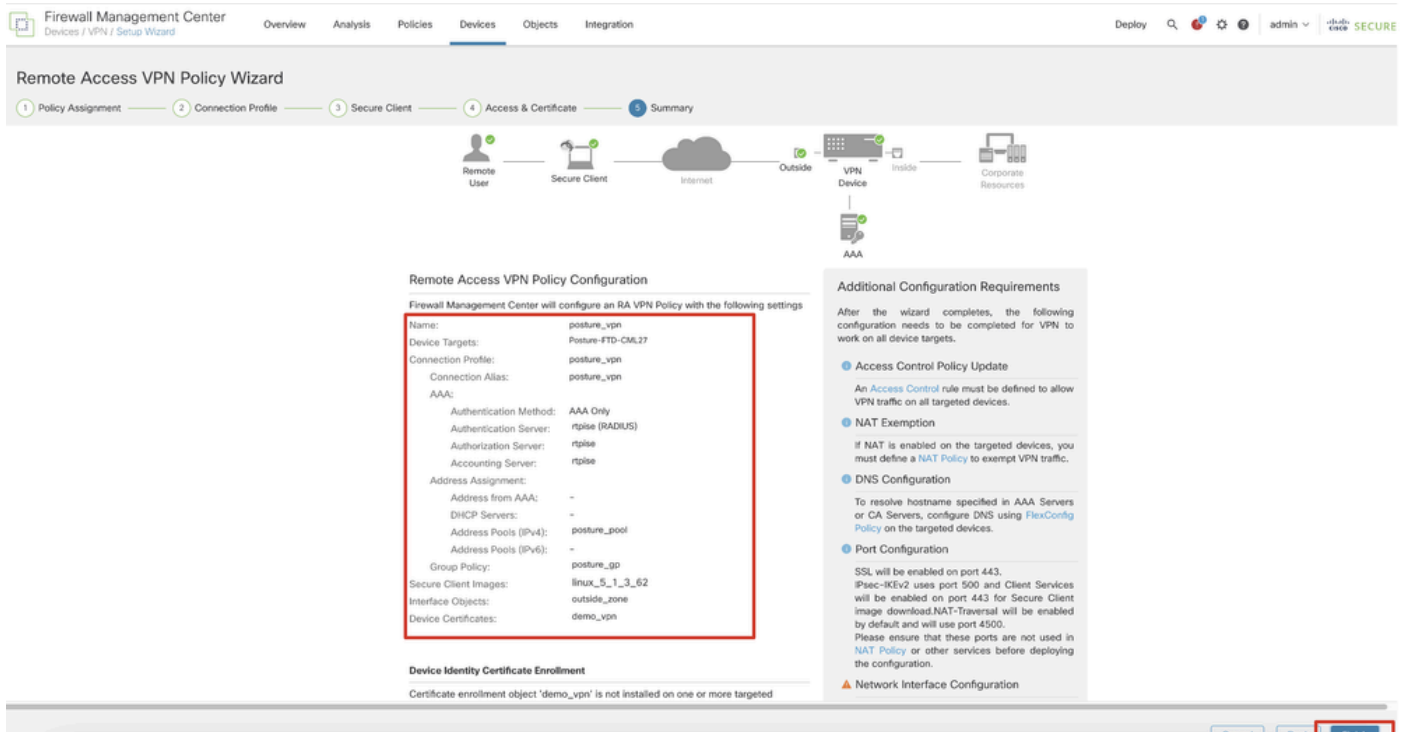

*FMC\_New\_RAVPN\_Wizard\_6*

#### 步驟 12.將新組態部署到FTD以完成遠端存取VPN組態。

Cancel Back

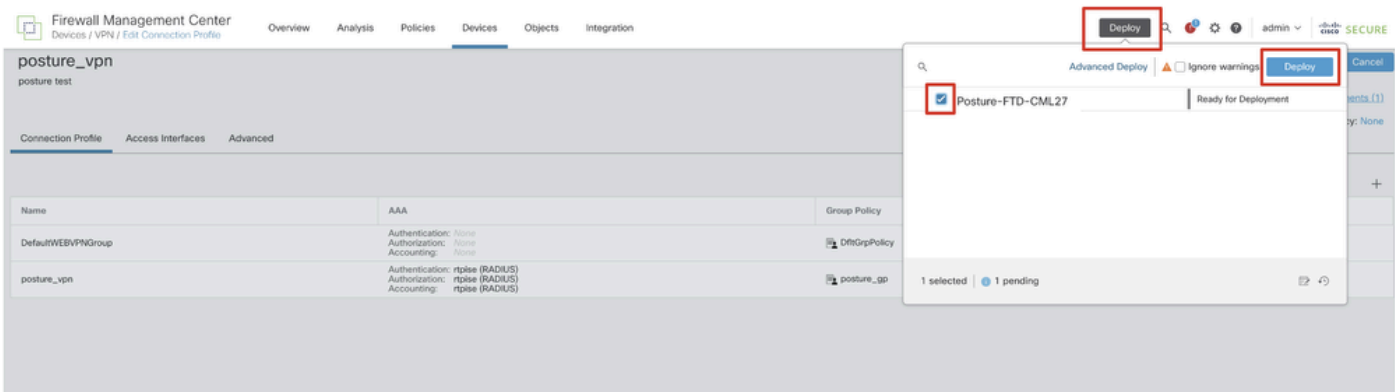

*FMC\_Deploy\_FTD*

#### ISE上的配置

步驟 13. 導航到Work Centers > Posture > Network Devices。按一下Add。

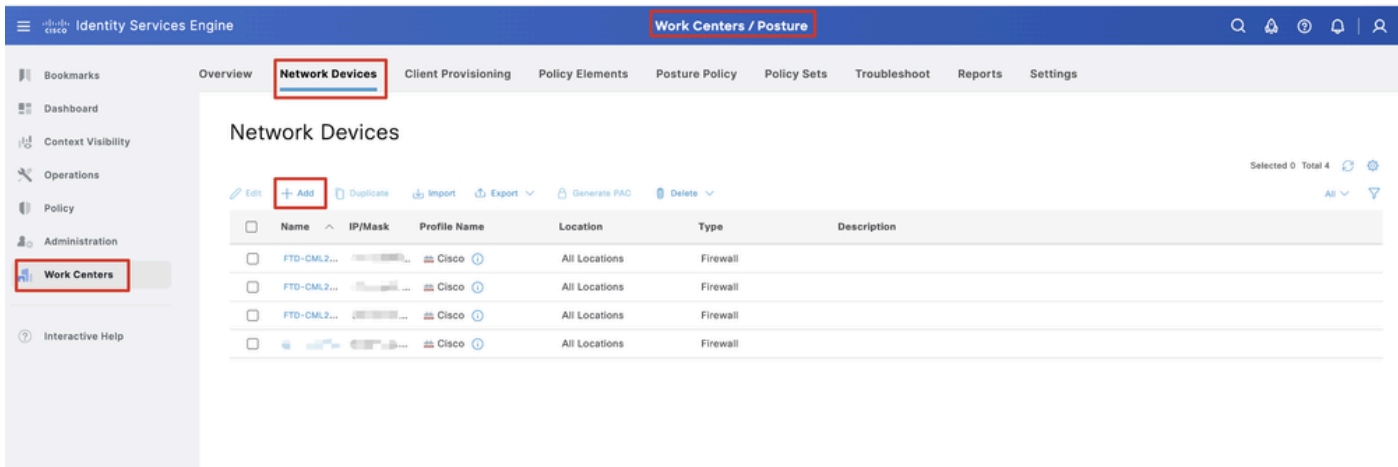

*ISE\_*增加\_新裝置

步驟 13.1.提供Name, IP Address並向下滾動頁面。

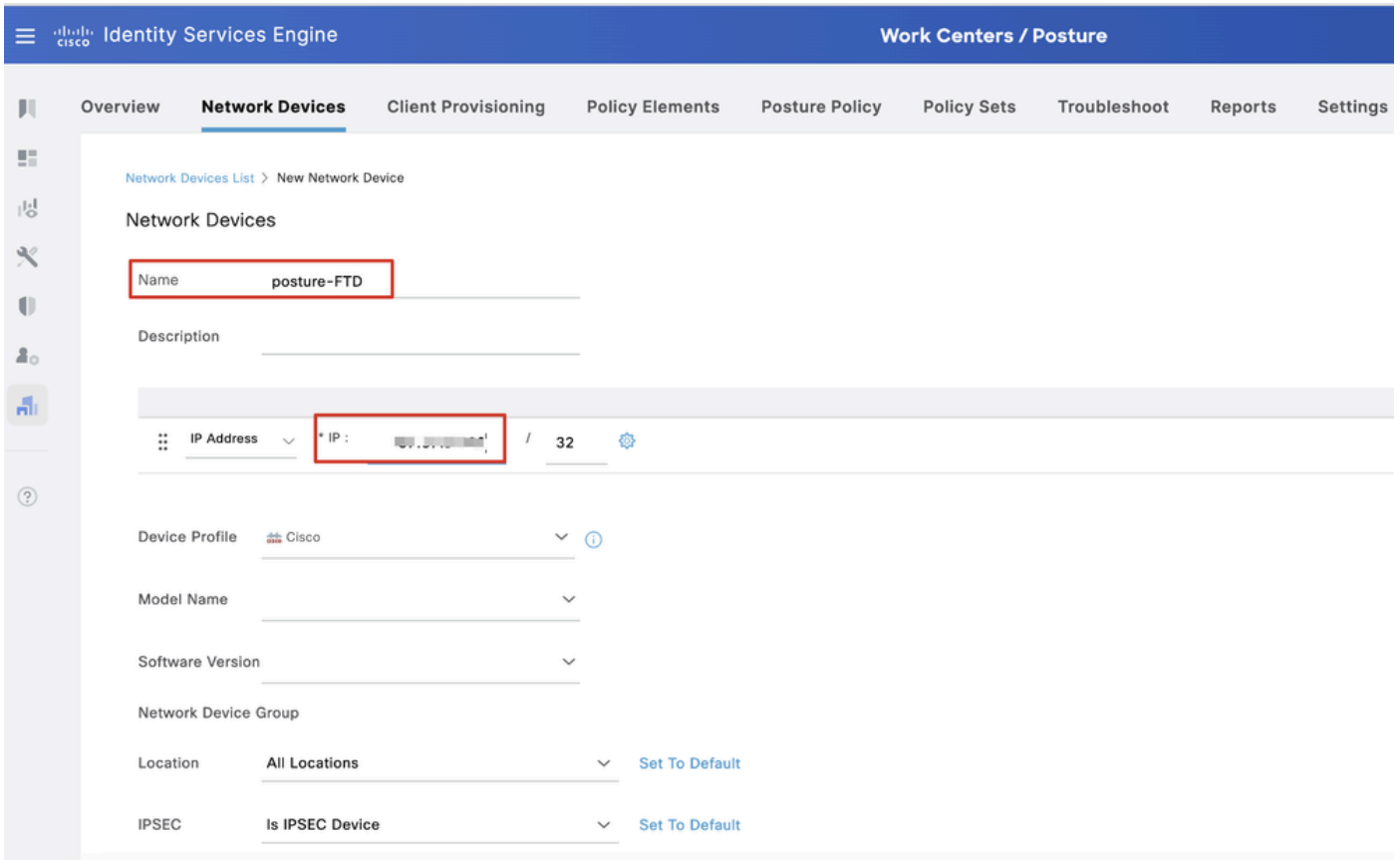

*ISE\_*增加\_新裝置\_1

步驟 13.2.選中RADIUS Authentication Settings覈取方塊。提供Shared Secret。按一下Submit。

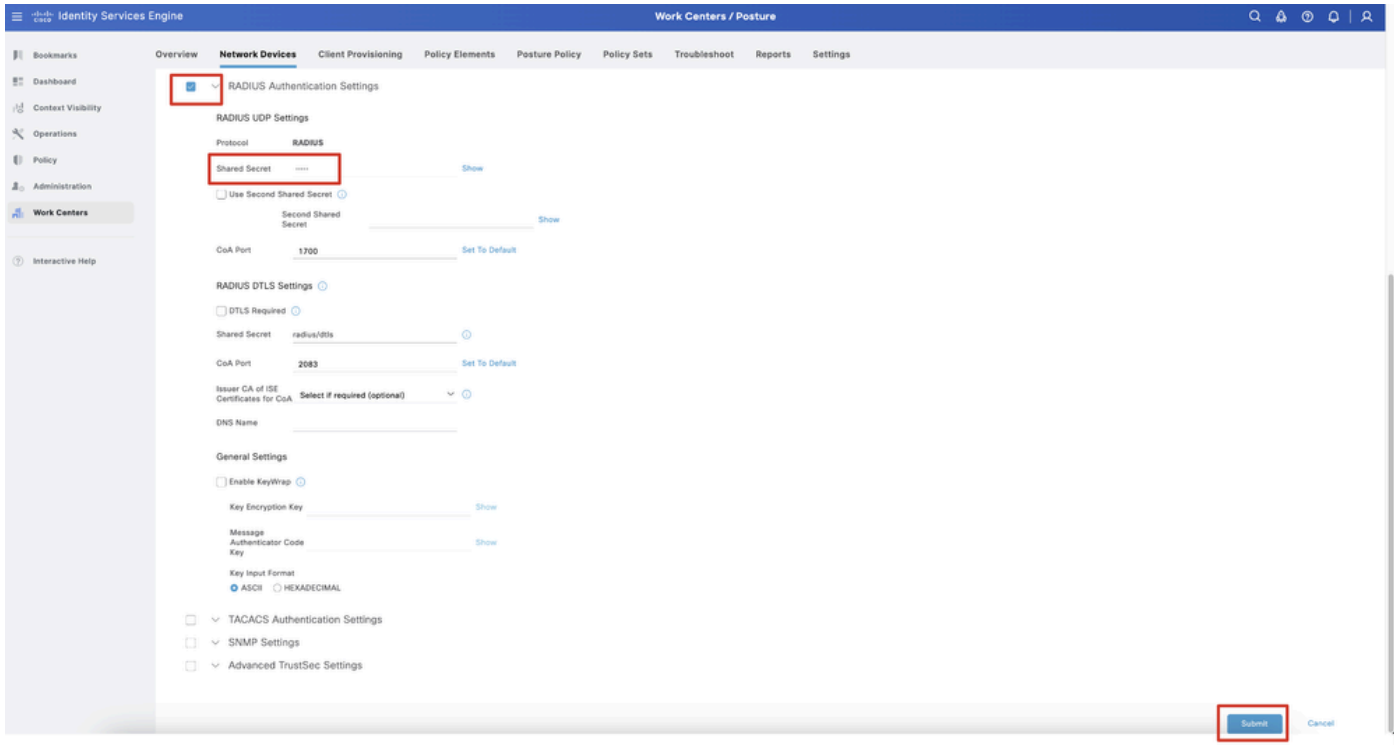

*ISE\_*增加\_新裝置\_2

步驟 14. 從<u>[Cisco](https://software.cisco.com/download/home)軟體下載</u>下載軟體套件名稱cisco-secure-client-linux64-4.3.3139.0-isecompliance-webdeploy-k9.pkg,並確認下載檔案的 md5校驗和與Cisco軟體下載頁相同,從而確保檔案完好。 已在步驟1中成功下載包名稱cisco-secure-client-linux64-5.1.3.62-webdeploy-

#### k9.pkg。

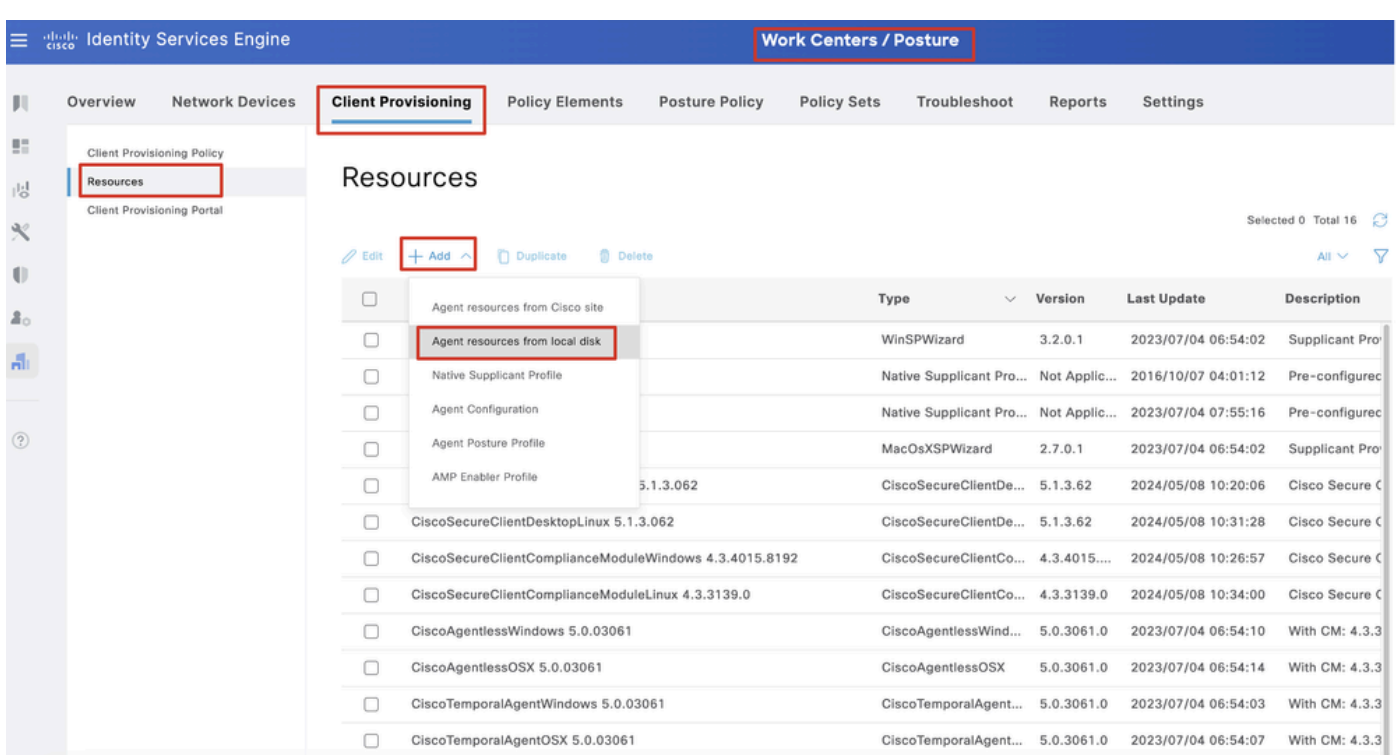

步驟 15. 導航到Work Centers > Posture > Client Provisioning > Resources。按一下Add。選擇Agent resources from local disk。

*ISE\_Upload\_Resource*

#### 步驟 15.1.選擇Cisco Provided Package。點選Choose File上傳cisco-secure-client-linux64-5.1.3.62-webdeploy-k9.pkg。按一下Submit。

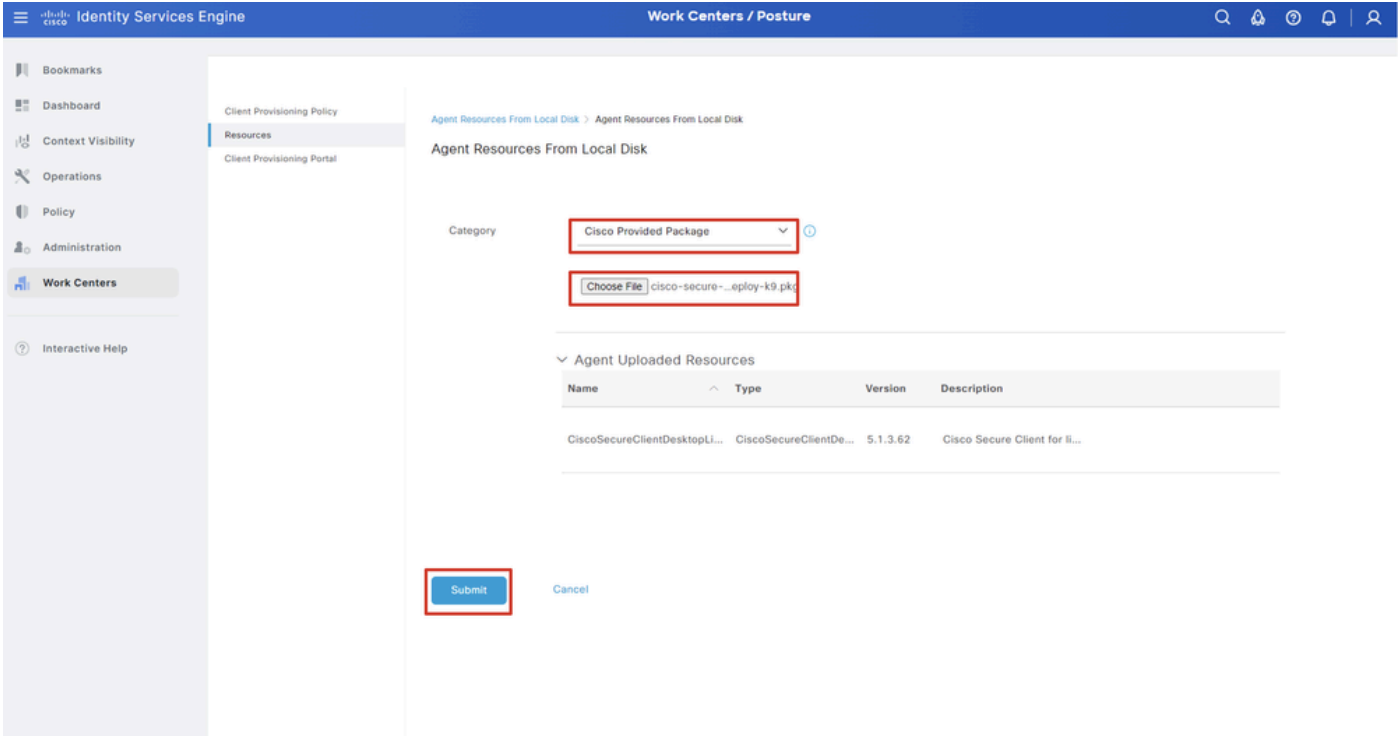

*ISE\_Upload\_Resources\_1*

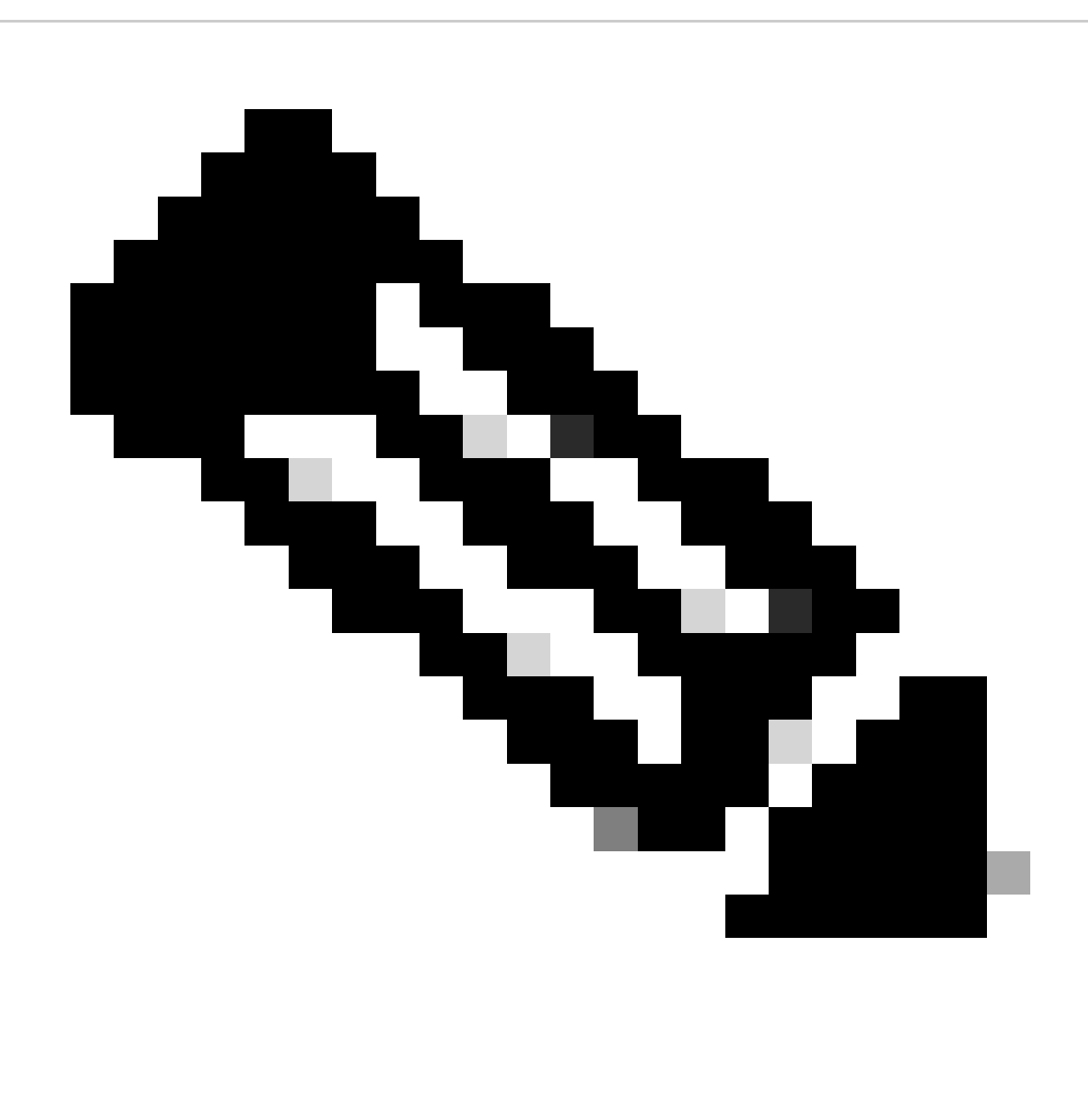

**註**:重複步驟14上傳cisco-secure-client-linux64-4.3.3139.0-isecompliance-webdeploy-k9.pkg。

步驟 16. 導航到Work Centers > Posture > Client Provisioning > Resources。按一下Add。選擇Agent Posture Profile。

|                 | 三 see Identity Services Engine          |                            |                                 |                            |                    | <b>Work Centers / Posture</b>                    |                            |                          |
|-----------------|-----------------------------------------|----------------------------|---------------------------------|----------------------------|--------------------|--------------------------------------------------|----------------------------|--------------------------|
| ш               | <b>Network Devices</b><br>Overview      | <b>Client Provisioning</b> | <b>Policy Elements</b>          | <b>Posture Policy</b>      | <b>Policy Sets</b> | Troubleshoot                                     | <b>Settings</b><br>Reports |                          |
| 51<br>성         | Client Provisioning Policy<br>Resources | Resources                  |                                 |                            |                    |                                                  |                            |                          |
| $\mathcal{K}$   | Client Provisioning Portal              |                            |                                 |                            |                    |                                                  |                            | Selected 0 Total 16<br>▽ |
| $\blacksquare$  |                                         | $\mathscr{D}$ Edit         | ← Add ∧ ( Duplicate ( Delete    |                            |                    |                                                  |                            | $A \mathbb{I}$ $\vee$    |
| 2 <sub>0</sub>  |                                         | 0                          | Agent resources from Cisco site |                            | Version            | <b>Last Update</b>                               | Description                |                          |
|                 |                                         | o                          | Agent resources from local disk | oSecureClientDe            | 5.1.3.62           | 2024/05/08 10:31:28                              | Cisco Secure Client for Ii |                          |
| $\frac{d}{d+1}$ |                                         | Ω                          | Native Supplicant Profile       |                            |                    | ve Supplicant Pro Not Applic 2016/10/07 04:01:12 | Pre-configured Native S    |                          |
|                 |                                         | Ω                          | Agent Configuration             | oSecureClientCo 4.3.3139.0 |                    | 2024/05/08 10:34:00                              | Cisco Secure Client Linu   |                          |
| $\circled{?}$   |                                         | O                          | Agent Posture Profile           | ntProfile                  |                    | Not Applic 2024/05/08 10:37:17                   |                            |                          |
|                 |                                         | о                          | AMP Enabler Profile             | ntProfile                  |                    | Not Applic 2024/05/16 15:15:49                   |                            |                          |

*ISE\_Add\_Agent\_Posture\_Profile*

#### 步驟 16.1.提供Name, Server name rules(並將其余的保留為預設值)。按一下Save。

#### 名稱:linux\_agent\_profile

#### 伺服器名稱規則:\*.example.com

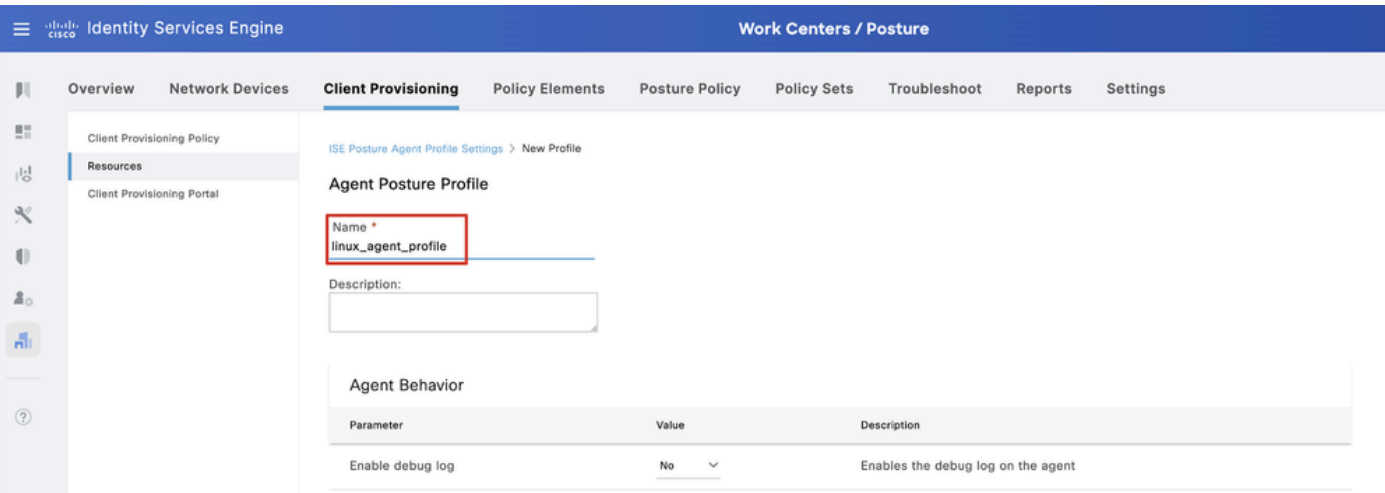

*ISE\_Add\_Agent\_Posture\_Profile\_1*

| ≡              | aliah.<br>Cisco  | <b>Identity Services Engine</b>                          |                                         |                        |                       | <b>Work Centers / Posture</b> |                                             |                                                                                                    |                                                                                                    |  |  |  |
|----------------|------------------|----------------------------------------------------------|-----------------------------------------|------------------------|-----------------------|-------------------------------|---------------------------------------------|----------------------------------------------------------------------------------------------------|----------------------------------------------------------------------------------------------------|--|--|--|
| Ш              | Overview         | <b>Network Devices</b>                                   | <b>Client Provisioning</b>              | <b>Policy Elements</b> | <b>Posture Policy</b> | <b>Policy Sets</b>            | Troubleshoot                                | Reports                                                                                                    | Settings                                                                                                    |  |  |  |
| 腊<br>問         | <b>Resources</b> | Client Provisioning Policy<br>Client Provisioning Portal | Posture Protocol                        |                        |                       |                               |                                             |                                                                                                    |                                                                                                    |  |  |  |
| ℀<br>O         |                  |                                                          | Parameter<br>PRA retransmission time    | Value<br>120           | secs                  |                               | Description<br>communication failure        |                                                                                                    | This is the agent retry period if there is a Passive Reassessment                                                                                                    |  |  |  |
| 모.             |                  |                                                          | Retransmission Delay (i)                | 60                     | secs                  |                               | Time (in seconds) to wait before retrying.  |                                                                                                    |                                                                                                    |  |  |  |
| $\mathbf{a}$   |                  |                                                          | Retransmission Limit (                  | 4                      |                       |                               | Number of retries allowed for a message.    |                                                                                                    |                                                                                                    |  |  |  |
| $\circledcirc$ |                  |                                                          | Discovery host (i)                      |                        |                       |                               | portal.                                     |                                                                                                    | Enter any IP address or FQDN that is routed through a NAD. The NAD<br>detects and redirects that http traffic to the Client Provisioning                                                                       |  |  |  |
|                |                  |                                                          | Discovery Backup Server List<br>$\odot$ | Choose                 |                       |                               | discovery probes.                           |                                                                                                    | By default, AnyConnect sends discovery probes to all the Cisco ISE<br>PSNs sequentially if the PSN is unreachable. Choose specific PSNs<br>as the backup list and restrict the nodes to which AnyConnect sends |  |  |  |
|                |                  |                                                          | Server name rules * (i)                 |                        | *.example.com         |                               |                                             | A list of wildcarded, comma-separated names that defines the<br>servers that the agent can connect to. E.g. "*.cisco.com" |                                                                                                    |  |  |  |
|                |                  |                                                          | Call Home List (                        |                        |                       |                               | endpoint doesn't respond for some reason.   |                                                                                                    | A list of IP addresses, that defines the all the Policy service nodes<br>that the agent will try to connect to if the PSN that authenticated the                                                               |  |  |  |
|                |                  |                                                          | Back-off Timer (i)                      | 30                     | secs                  |                               | packets till this max time limit is reached |                                                                                                    | Agent will continuously try to reach discovery targets (redirection<br>targets and previously connected PSNs) by sending the discovery                                                                         |  |  |  |
|                | -----            |                                                          |                                         |                        |                       |                               |                                             |                                                                                                    | Cancel<br>Save                                                                                                    |  |  |  |

*ISE\_Add\_Agent\_Posture\_Profile\_2*

#### 步驟 17. 導航到Work Centers > Posture > Client Provisioning > Resources。按一下Add。選擇Agent Configuration。

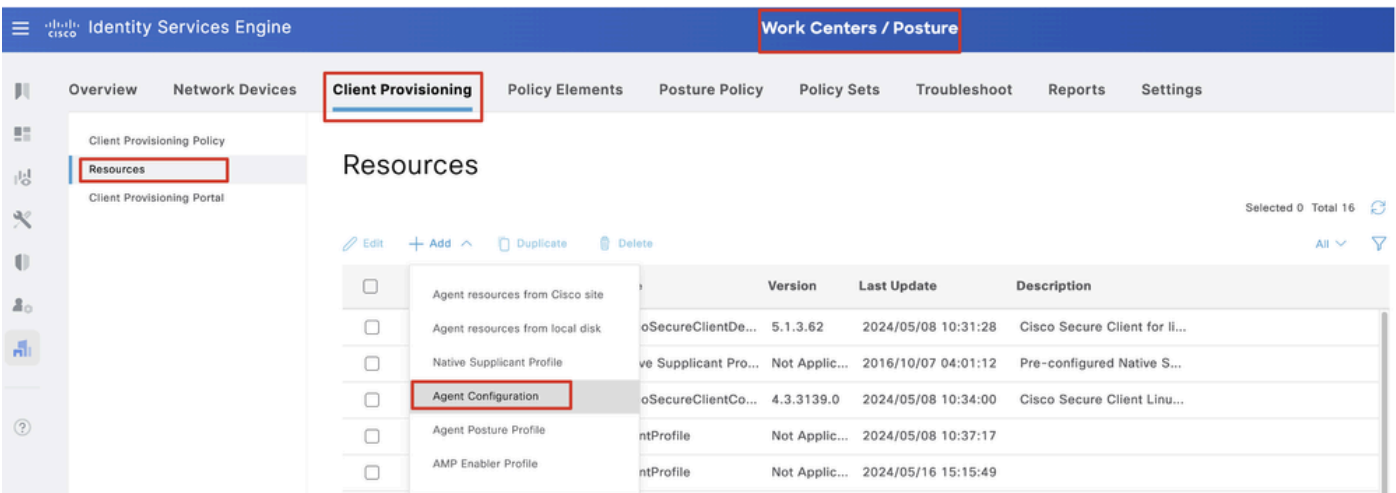

*ISE*增加代理配置

#### 步驟 17.2.配置詳細資訊:

選取代理程式套件:CiscoSecureClientDesktopLinux 5.1.3.062

名稱:linux\_agent\_config

合規性模組:CiscoSecureClientComplianceModuleLinux 4.3.3139.0

核取核取方塊 VPN, Diagnostic and Reporting Tool

配置檔案選擇ISE終端安全評估:linux\_agent\_profile

#### 按一下Submit。

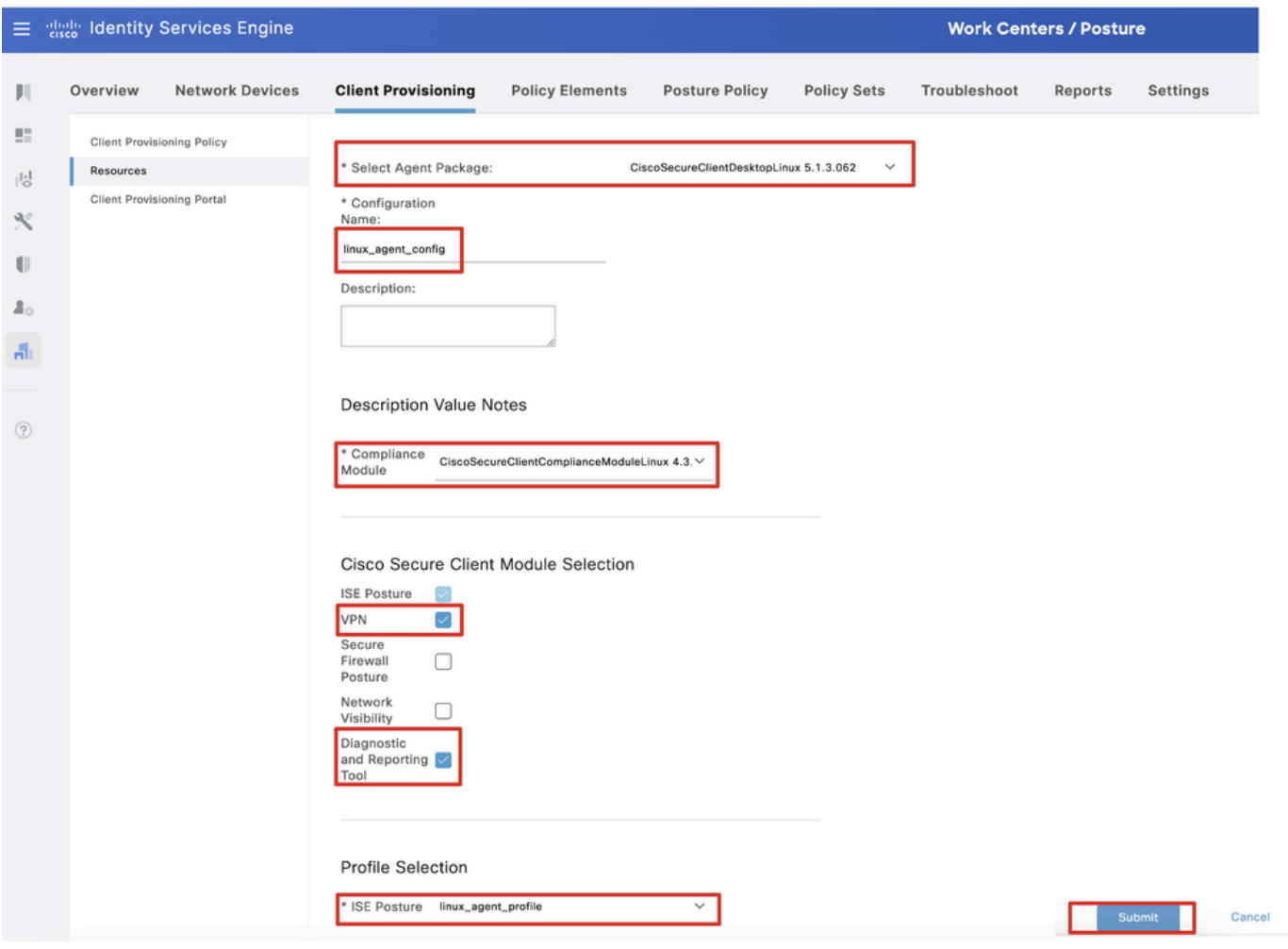

*ISE\_Add\_Agent\_Configuration\_1*

步驟 18. 導航到Work Centers > Posture > Client Provisioning > Client Provisioning Policy。在任何規則名稱的末尾按一下Edit 。選擇 Insert new policy below。

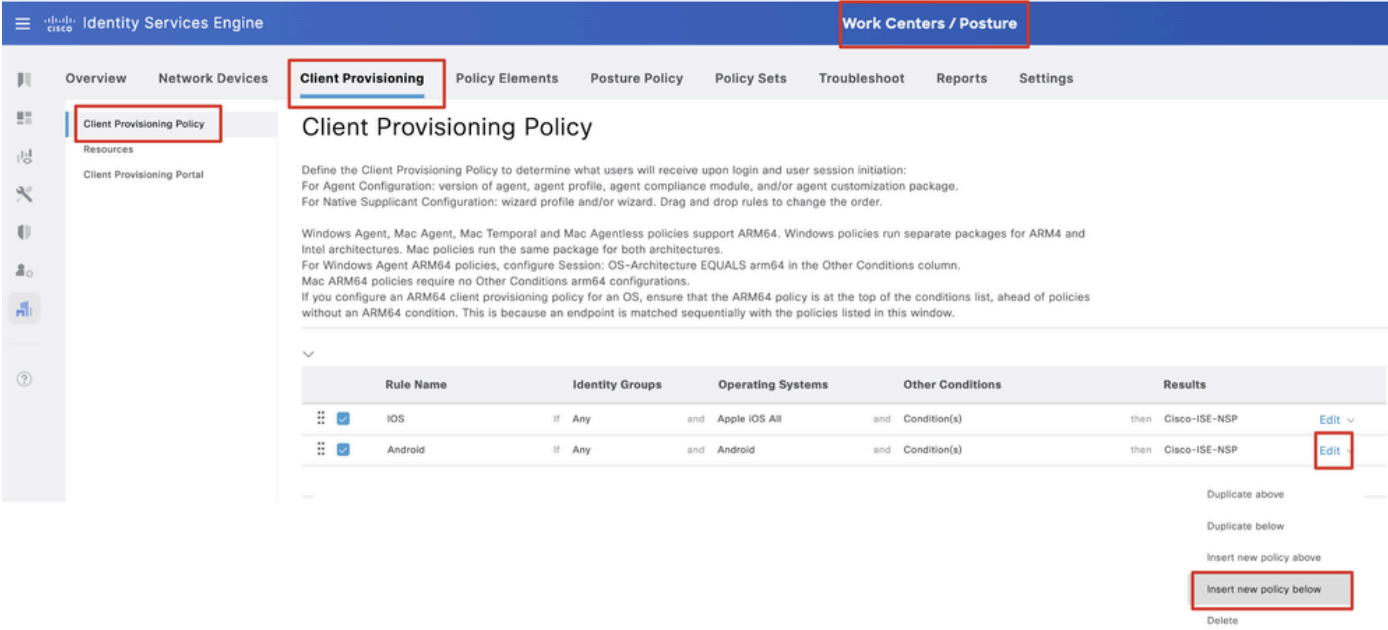

#### 步驟 18.1. 配置詳細資訊:

規則名稱:Linux

作業系統:Linux All

#### 結果:linux\_agent\_config

#### 按一下Done 和Save。

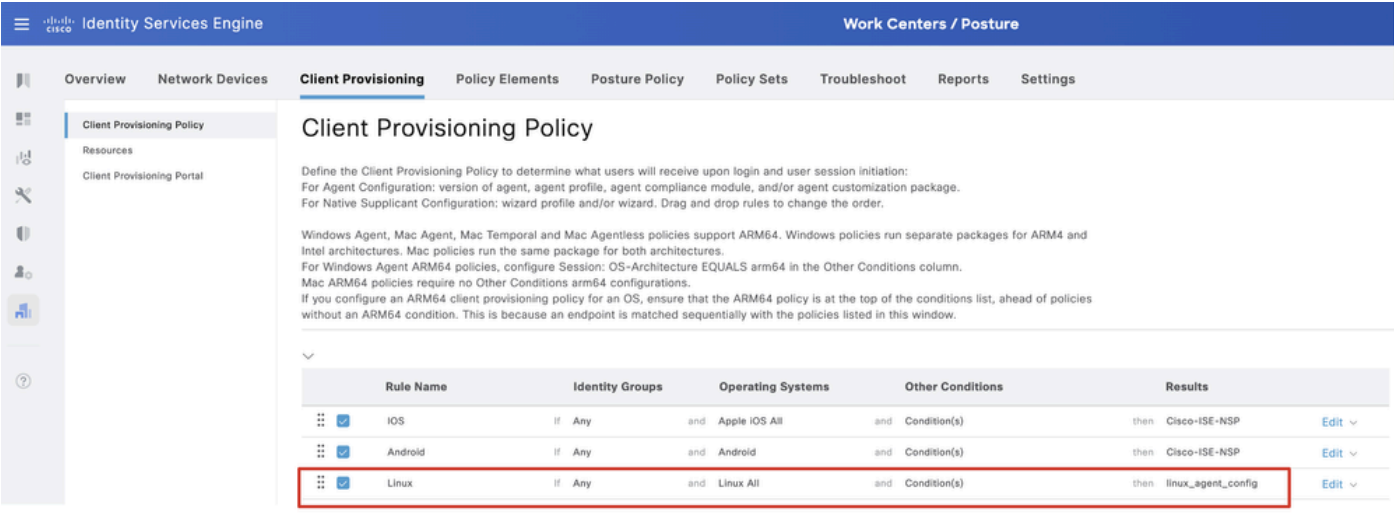

*ISE\_Add\_New\_Provising\_Policy\_1*

#### 步驟 19. 導航到Work Centers > Posture > Policy Elements > Conditions > File。按一下Add。

|                   | $\equiv$ dentity Services Engine                                       | <b>Work Centers / Posture</b>                                                                                                    |                                         |
|-------------------|------------------------------------------------------------------------|----------------------------------------------------------------------------------------------------|-----------------------------------------|
|                   | <b>Network Devices</b><br>Overview                                     | <b>Policy Elements</b><br><b>Client Provisioning</b><br><b>Posture Policy</b><br><b>Policy Sets</b><br>Troubleshoot<br>Reports<br>Settings |                                         |
| 51<br>嗯<br>X<br>U | Conditions<br>$\searrow$<br>Anti-Malware<br>Anti-Spyware<br>Anti-Virus | <b>File Conditions</b><br>$\theta$ Edit<br>Q. View<br><b>Q</b> Delete<br>$+$ Add<br>Duplicate                                              | Selected 0 Total 385<br>a e<br>$\sim$ N |
|                   | Application<br>Compound                                                | Description<br><b>Condition Type</b><br>Name<br>File name                                                                                  |                                         |
| $\mathbf{z}_0$    | Dictionary Compound                                                    | pc_XP64_KB2797052_MS13  Cisco Predefined Check: SYSTEM_PROGRAMS\C<br>Cisco-Defined                                                         |                                         |
| A.                | Dictionary Simple                                                      | pc_W8_64_KB3124275_MS Cisco Predefined Check: SYSTEM_ROOT\sysnativ Cisco-Defined                                                           |                                         |
|                   | <b>Disk Encryption</b><br>External DataSource                          | $\Box$<br>pc_Vists_KB2893294_MS13 Cisco Predefined Check: SYSTEM_32\Imagehlp.dll<br>Cisco-Defined                                          |                                         |
| (2)               | File                                                                   | pc_W81_64_K83033889_M Cisco Predefined Check: SYSTEM_ROOT\sysnativ Cisco-Defined                                                           |                                         |
|                   | Firewall                                                               | pc_Vista64_KB925902_MS0  Cisco Predefined Check: SYSTEM_ROOT\winsxs\a  Cisco-Defined                                                       |                                         |
|                   | Hardware Attributes<br>Patch Management                                | pc_W10_64_1709_KB45803 Cisco Predefined Check: SYSTEM_ROOT\sysnativ Cisco-Defined<br>$\Box$                                                |                                         |
|                   | Registry                                                               | □<br>pc_XP_KB2653956_MS12-0 Cisco Predefined Check: SYSTEM_32\Wintrust.dll<br>Cisco-Defined                                                |                                         |
|                   | Script                                                                 | pc_W8_KB2892074_MS13- Cisco Predefined Check: SYSTEM_32\Scrrun.dll<br>Cisco-Defined                                                        |                                         |
|                   | Service<br>USB                                                         | $\Box$<br>pc_W10_64_1909_KB50139 Cisco Predefined Check: SYSTEM_ROOT\SysWO<br>Cisco-Defined                                                |                                         |
|                   |                                                                        | $\Box$<br>pc_W7_KB2681578_MS12- Cisco Predefined Check: SYSTEM_32\Win32k.sys<br>Cisco-Defined                                              |                                         |
|                   | Remediations                                                           | pc_W10_KB3081436_MS15 Cisco Predefined Check: SYSTEM_32\Edgehtml.dll<br>Cisco-Defined                                                      |                                         |
|                   | Requirements                                                           | pc_W81_64_KB3042553_M Cisco Predefined Check: SYSTEM_ROOT\sysnativ Cisco-Defined                                                           |                                         |
|                   | Allowed Protocols                                                      | pc_W8_64_KB2727528_MS Cisco Predefined Check: SYSTEM_ROOT\sysnativ Cisco-Defined<br>□                                                      |                                         |
|                   | Authorization Profiles                                                 | pc_W8_64_KB2992611_MS Cisco Predefined Check: SYSTEM_ROOT\sysnativ Cisco+Defined                                                           |                                         |
|                   | Downloadable ACLs                                                      | pc_W7_K83078601_MS15- Cisco Predefined Check: SYSTEM_32\Win32k.sys<br>$\Box$<br>Cisco-Defined                                              |                                         |

*ISE\_Add\_New\_File\_Condition*

步驟 19.1. 配置詳細資訊:

名稱:linux\_demo\_file\_exist

作業系統:Linux All

檔案型別:檔案存在

檔案路徑:home, Desktop/test.txt

檔案運算子:存在

按一下Submit。

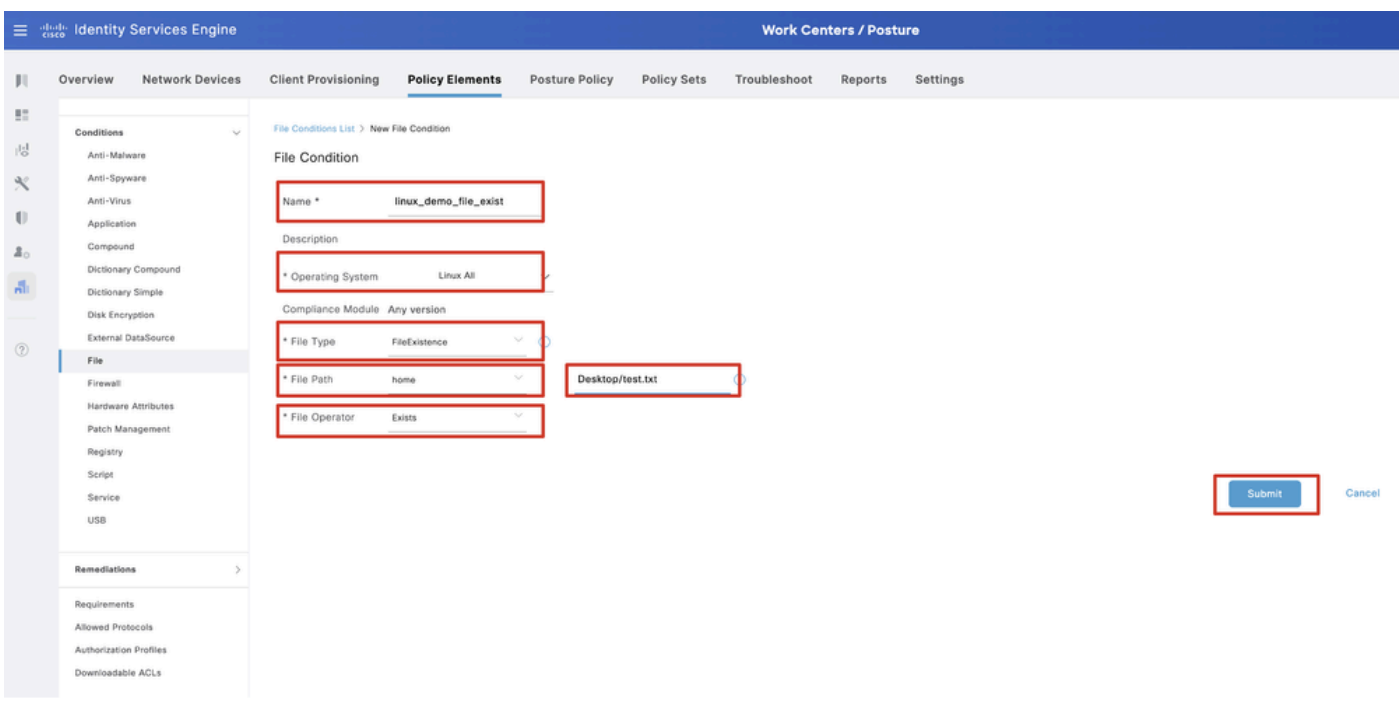

*ISE\_Add\_New\_File\_Condition\_1*

步驟 20. 導航到Work Centers > Posture > Policy Elements > Requirements。在任何規則名稱的末尾按一下Edit 。選擇Insert new Requirement。

|                 | 三 the Identity Services Engine              |                                             |                        |                                                                 |       |                         |                |                    |       | <b>Work Centers / Posture</b> |         |                                              |      |                                             |                |                        |
|-----------------|---------------------------------------------|---------------------------------------------|------------------------|-----------------------------------------------------------------|-------|-------------------------|----------------|--------------------|-------|-------------------------------|---------|----------------------------------------------|------|---------------------------------------------|----------------|------------------------|
|                 | <b>Bookmarks</b>                            | Overview                                    | <b>Network Devices</b> | <b>Client Provisioning</b>                                      |       | <b>Policy Elements</b>  | Posture Policy | Policy Sets        |       | Troubleshoot                  | Reports | Settings                                     |      |                                             |                |                        |
|                 | <b>BE</b> Dashboard<br>i Context Visibility | Conditions<br>Anti-Malware                  | $\sim$                 |                                                                 |       |                         |                |                    |       |                               |         | Guide Me                                     |      |                                             |                |                        |
|                 | Operations                                  | Anti-Spyware                                |                        | Requirements                                                    |       |                         |                |                    |       |                               |         |                                              |      |                                             |                |                        |
| <b>I</b> Policy |                                             | Anti-Virus<br>Application                   |                        | Name                                                            |       | <b>Operating System</b> |                | Compliance Module  |       | Posture Type                  |         | Conditions                                   |      | <b>Remediations Actions</b>                 |                |                        |
|                 | & Administration                            | Compound                                    |                        | Any AV Installation Win                                         | for   | Windows All             | using          | 3.x or earlier     | using | Agent                         | met if  | ANY_av_win_inst                              | then | Message Text Only                           | Edit $\sim$    |                        |
|                 | <b>Work Centers</b>                         |                                             | Dictionary Compound    | Any AV Definition Win                                           | for   | Windows All             | using          | 3.x or earlier     | using | Agent                         | met if  | ANY_av_win_def                               | then | Any AVDefRemediationWin                     | Edit :         | Duplicate              |
|                 |                                             | Dictionary Simple<br>Disk Encryption        |                        | Any AS Installation Win                                         | for   | Windows All             | using          | 3.x or earlier     | using | Agent                         | met if  | ANY_as_win_inst                              | then | Message Text Only                           | Edit           | Insert new Requirement |
|                 |                                             | External DataSource                         |                        | Any AS Definition Win                                           | for   | Windows All             | using          | 3.x or earlier     | using | Agent                         | met if  | ANY_as_win_def                               | then | AnyASDefRemediationWin                      | Edit           | Delete                 |
|                 | (?) Interactive Help                        | File:                                       |                        | Any AV Installation Mac                                         | for   | Mac OSX                 | using          | 3.x or earlier     | using | Agent                         | met if  | ANY_av_mac_inst                              | then | Message Text Only                           | Edit $\vee$    |                        |
|                 |                                             | Firewall                                    |                        | Any AV Definition Mac                                           | for   | Mac OSX                 | using          | 3.x or earlier     | using | Agent                         | met if  | ANY av mac def                               | then | Any WDefRemediationMac                      | Edit -         |                        |
|                 |                                             | Hardware Amibutes                           |                        | Any AS Installation Mac                                         | for   | Mac OSX                 | using          | 3.x or earlier     | using | Agent                         |         | met if ANY_as_mac_inst                       | then | Message Text Only                           | Edit -         |                        |
|                 |                                             | Registry                                    | Patch Management       | Any AS Definition Mac                                           | for   | Mac OSX                 | using          | 3.x or earlier     | using | Agent                         | met if  | ANY_as_mac_def                               | then | AnyASDefRemediationMac                      | Edit v         |                        |
|                 |                                             | Script                                      |                        | Any AM Installation Win                                         | for   | Windows All             | using          | 4.x or later       |       | using Agent                   |         | met if ANY_am_win_inst                       | then | Message Text Only                           | Edit »         |                        |
|                 |                                             | Service                                     |                        | Any AM Definition Win                                           | for   | Windows All             | using          | 4.x or later       | geleu | Agent                         | met if  | ANY_am_win_def                               | then | AnyAMDefRemediationWin                      | $E$ dit $\sim$ |                        |
|                 |                                             | USB                                         |                        | Any AM Installation Mac                                         | for   | Mac OSX                 | using          | 4.x or later       | using | Agent                         | met if  | ANY_am_mac_inst                              | then | Message Text Only                           | Edit ~         |                        |
|                 |                                             |                                             |                        | Any AM Definition Mac                                           | fige: | Mac OSX                 |                | using 4.x or later |       | using Agent                   | met if  | ANY am mac_def                               | then | AnyAMDefRemediationMac                      | Edit v         |                        |
|                 |                                             | Remediations                                |                        | Any AM Installation Lin                                         | for   | Linux All               | using          | 4.x or later       | using | Agent                         | met if  | ANY am lin inst.                             | then | Select Remediations                         | Edit v         |                        |
|                 |                                             | Requirements                                |                        | Any AM Definition Lin                                           | for   | Linux All               | using          | 4.x or later       | using | Agent                         | met if  | ANY_am_lin_def                               | then | Select Remediations                         | Edit ~         |                        |
|                 |                                             | Allowed Protocols                           |                        | USB_Block                                                       | for   | Windows All             | using          | 4.x or later       | using | Agent                         | met if  | USB_Check                                    | then | USB_Block                                   | Edit v         |                        |
|                 |                                             | Authorization Profiles<br>Downloadable ACLs |                        | Default_AppVis_Requirem for<br>ent_Win                          |       | Windows All             | using          | 4.x or later       | using | Agent                         |         | met if Default_AppVis_Co then<br>ndition_Win |      | Select Remediations                         | Edit =         |                        |
|                 |                                             |                                             |                        | Default_AppVis_Requirem for<br>ent_Mac                          |       | Mac OSX                 | using          | 4.x or later       | using | Agent                         |         | met if Default_AppVis_Co then<br>ndition_Mac |      | Select Remediations                         | Edit w         |                        |
|                 |                                             |                                             |                        | Default_Hardware_Attribut for Windows All<br>es_Requirement_Win |       |                         |                | using 4.x or later | using | Agent                         | met if  | s_Check                                      |      | Hardware_Attribute then Select Remediations | Edit »         |                        |
|                 |                                             |                                             |                        | Default Hardware Attribut for<br>es_Requirement_Mac             |       | Mac OSX                 | using          | 4.x or later       | using | Agent                         | met if  | Hardware Attribute then<br>s_Check           |      | Select Remediations                         | Edit v         |                        |

*ISE\_Add\_New\_Posture\_Requirement*

#### 步驟 20.1. 配置詳細資訊:

名稱:Test\_exist\_linux

作業系統:Linux All

合規性模組:4.x或更高版本

狀態型別:代理

條件:linux\_demo\_file\_exist

按一下Done 和Save。

|             | 三 : dentity Services Engine          |                                                                                                    |                         |                       |                    |       | <b>Work Centers / Posture</b> |        |                                |      |                             |                |        |          |
|-------------|--------------------------------------|----------------------------------------------------------------------------------------------------|-------------------------|-----------------------|--------------------|-------|-------------------------------|--------|--------------------------------|------|-----------------------------|----------------|--------|----------|
|             | Overview<br><b>Network Devices</b>   | <b>Client Provisioning</b>                                                                                                    | <b>Policy Elements</b>  | <b>Posture Policy</b> | <b>Policy Sets</b> |       | Troubleshoot<br>Reports       |        | Settings                       |      |                             |                |        |          |
|             |                                      |                                                                                                    |                         |                       |                    |       |                               |        |                                |      |                             |                |        |          |
| 57          | Conditions<br>$\sim$                 |                                                                                                    |                         |                       |                    |       |                               |        |                                |      |                             |                | $\sim$ |          |
| 嗯           | Anti-Malware                         |                                                                                                    |                         |                       |                    |       | <b>Guide Me</b>               |        |                                |      |                             |                |        | $\alpha$ |
| $\infty$    | Anti-Spyware                         |                                                                                                    |                         |                       |                    |       |                               |        |                                |      |                             |                |        |          |
|             | Anti-Virus                           | Requirements                                                                                                    |                         |                       |                    |       |                               |        |                                |      |                             |                |        |          |
| $\bigoplus$ | Application                          | Name                                                                                                    | <b>Operating System</b> |                       | Compliance Module  |       | Posture Type                  |        | Conditions                     |      | <b>Remediations Actions</b> |                |        |          |
| å.          | Compound                             | Test_exist_linux                                                                                                    | for<br>Linux All        | using                 | 4.x or later       | using | Agent                         | met if | linux_demo_file_ex then<br>lst |      | Select Remediations         | Edit $\vee$    |        |          |
| A.          | Dictionary Compound                  | Any_AV_Installation_Win                                                                                                    | for<br>Windows All      | gnizu                 | 3.x or earlier     | using | Agent                         | met if | ANY_av_win_inst                | then | Message Text Only           | Edit $\vee$    |        |          |
|             | Dictionary Simple<br>Disk Encryption | Any AV Definition Win                                                                                                    | Windows All<br>for      | pniku                 | 3.x or earlier     | using | Agent                         | met if | ANY_av_win_def                 | then | AnyAVDefRemediationWin      | Felit v        |        |          |
|             | External DataSource                  | Any AS Installation Win                                                                                                    | for<br>Windows All      | philau                | 3.x or earlier     | using | Agent                         | mot if | ANY_as_win_inst                | then | Message Text Only           | Edit ~         |        |          |
| $\circledR$ | File                                 |                                                                                                    |                         |                       |                    |       |                               |        |                                |      |                             |                |        |          |
|             | Firewall                             | Any_AS_Definition_Win                                                                                                    | Windows All<br>for      | using                 | 3.x or earlier     | using | Agent                         | met if | ANY_as_win_def                 | then | AnyASDefRemediationWin      | Edit $\vee$    |        |          |
|             | Hardware Attributes                  | Any_AV_Installation_Mac                                                                                                    | for<br>Mac OSX          | using                 | 3.x or earlier     | using | Agent                         | met if | ANY_av_mac_inst                | then | Message Text Only           | $E$ dit $\vee$ |        |          |
|             | Patch Management                     | Any AV Definition Mac                                                                                                    | Mac OSX<br>for          | using                 | 3.x or earlier     | using | Agent                         | met if | ANY_av_mac_def                 | then | AnyAVDefRemediationMac      | Edit $\sim$    |        |          |
|             | Registry                             | Any AS Installation Mac                                                                                                    | for<br>Mac OSX          | using                 | 3.x or earlier     | using | Agent                         | met if | ANY as mac_inst                | then | Message Text Only           | Edit $\sim$    |        |          |
|             | Script                               | Any AS Definition Mac                                                                                                    | Mac OSX<br>for          | using                 | 3.x or earlier     | using | Agent                         | met if | ANY_as_mac_def                 | then | AnyASDefRemediationMac      | Edit $\vee$    |        |          |
|             | Service                              | Any AM Installation Win                                                                                                    | for<br>Windows All      | using                 | 4.x or later       | using | Agent                         | met if | ANY_am_win_inst                | then | Message Text Only           | Edit $\vee$    |        |          |
|             | USB                                  | Any_AM_Definition_Win                                                                                                    | for<br>Windows All      | gnitu                 | 4.x or later       | using | Agent                         | met if | ANY_am_win_def                 | then | AnyAMDefRemediationWin      | Edit $\vee$    |        |          |
|             | Remediations<br>s                    | Any AM Installation Mac                                                                                                    | for<br>Mac OSX          | pninu                 | 4.x or later       | using | Agent                         | met if | ANY_am_mac_inst                | then | Message Text Only           | Edit ~         |        |          |
|             |                                      | Any_AM_Definition_Mac                                                                                                    | for<br>Mac OSX          | using                 | 4.x or later       | using | Agent                         | met if | ANY_am_mac_def                 | then | AnyAMDefRemediationMac      | Edit $\vee$    |        |          |
|             | Requirements                         |                                                                                                    |                         |                       |                    |       |                               |        |                                |      |                             |                |        |          |
|             | Allowed Protocols                    | Note:                                                                                                    |                         |                       |                    |       |                               |        |                                |      |                             |                |        |          |
|             | Authorization Profiles               | Remediation Action is filtered based on the operating system and stealth mode selection.<br>Remediation Actions are not applicable for Application Conditions (configured using the Provision By Category or Provision By Everything options), Hardware Conditions, and External Data source conditions. |                         |                       |                    |       |                               |        |                                |      |                             |                |        |          |
|             | Downloadable ACLs                    | Remediations Actions are not applicable for Agentless Posture type.                                                                                                    |                         |                       |                    |       |                               |        |                                |      |                             |                |        |          |
|             |                                      |                                                                                                    |                         |                       |                    |       |                               |        |                                |      |                             |                |        |          |
|             |                                      |                                                                                                    |                         |                       |                    |       |                               |        |                                |      |                             |                | Save   | Reset    |

*ISE\_Add\_New\_Posture\_Requirement\_1*

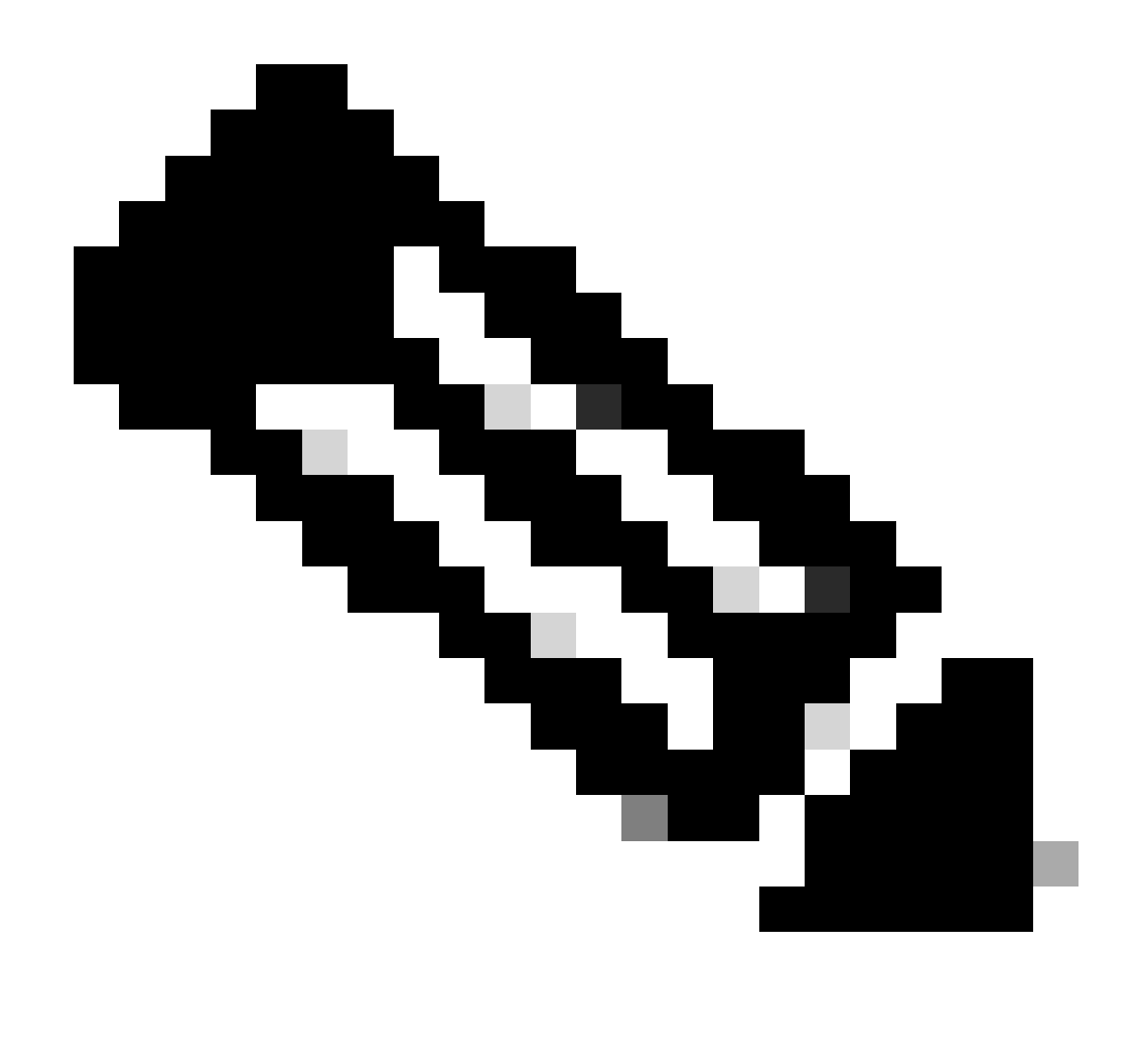

**注意**:到目前為止,Linux代理程式僅支援Shell命令檔作為修正。

步驟 21. 導航到Work Centers > Posture > Policy Elements > Authorization Profiles。按一下Add。

步驟 21.1. 配置詳細資訊:

名稱:unknown\_redirect

核取核取方塊 Web Redirection(CWA,MDM,NSP,CPP)

選取 Client Provisioning(Posture)

ACL:重定向

#### 值:使用者端布建入口網站(預設)

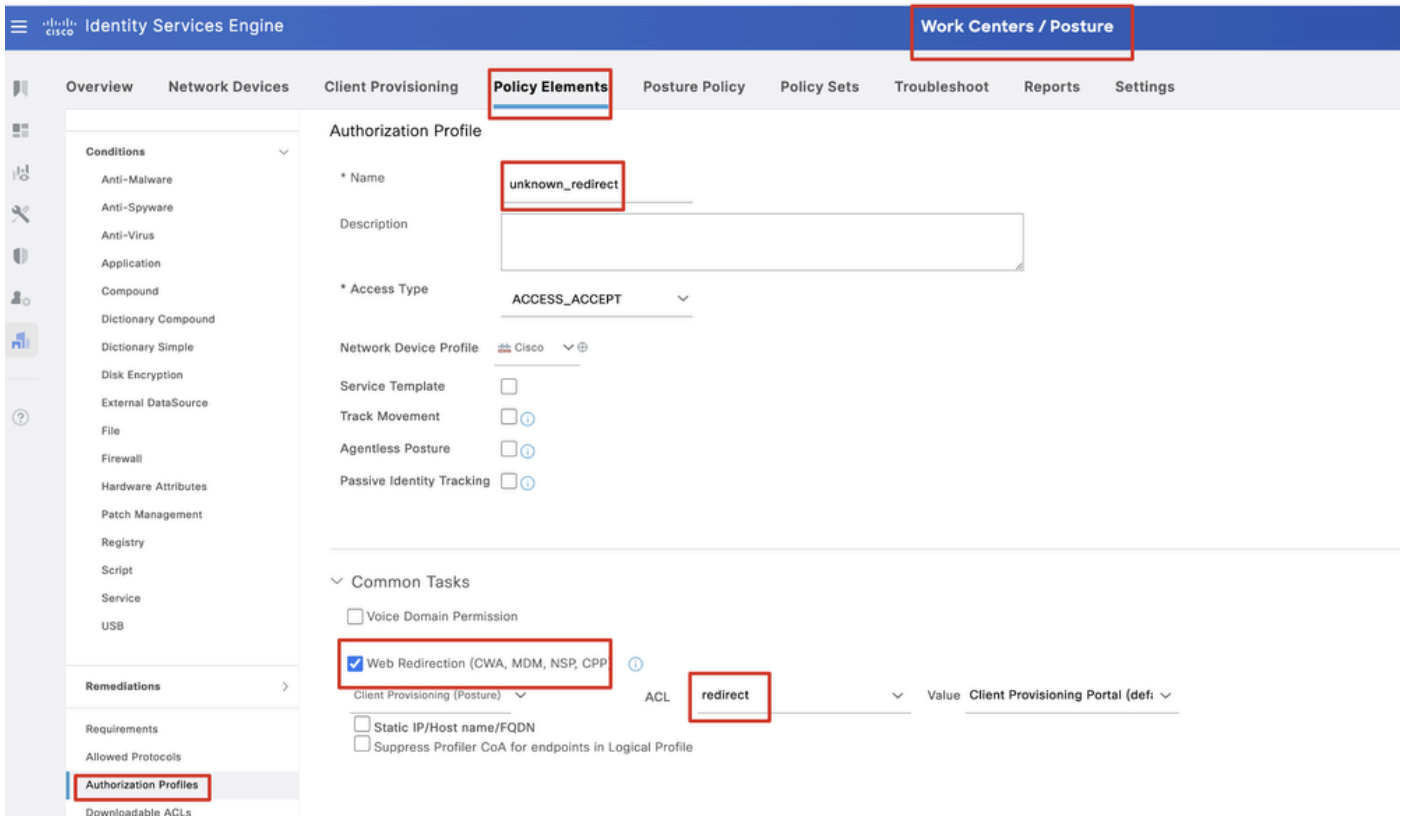

*ISE\_Add\_New\_Authorization\_Profile\_Redirect\_1*

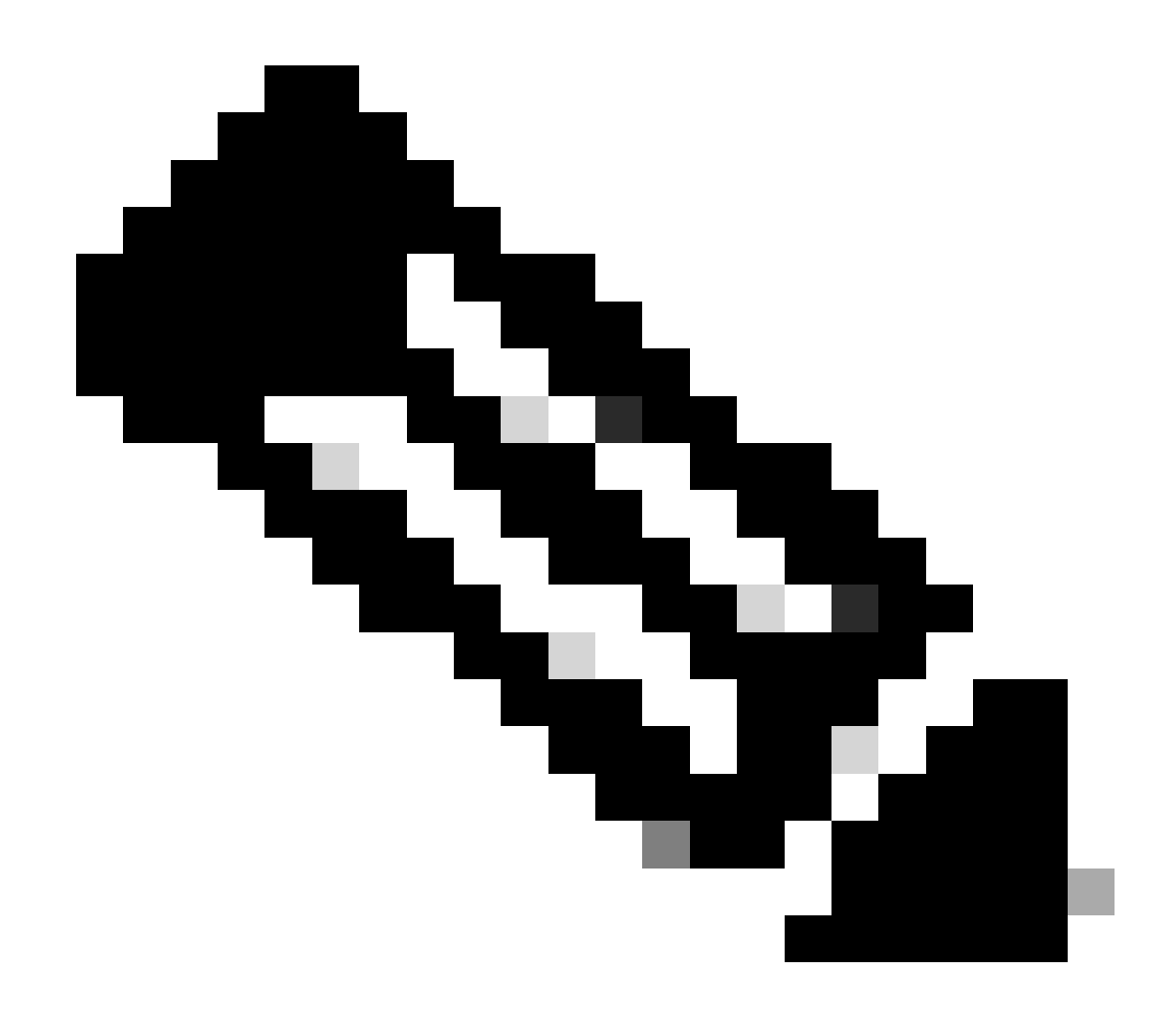

**附註**:此ACL名稱重新導向必須與FTD上設定的對應ACL名稱相符。

步驟 21.2.重複Add 以建立另兩個授權配置檔案,為不相容和相容的終端提供詳細資訊。

名稱:non\_compliant\_profile

DACL名稱:DENY\_ALL\_IPv4\_TRAFFIC

名稱:compliant\_profile

DACL名稱:PERMIT\_ALL\_IPv4\_TRAFFIC

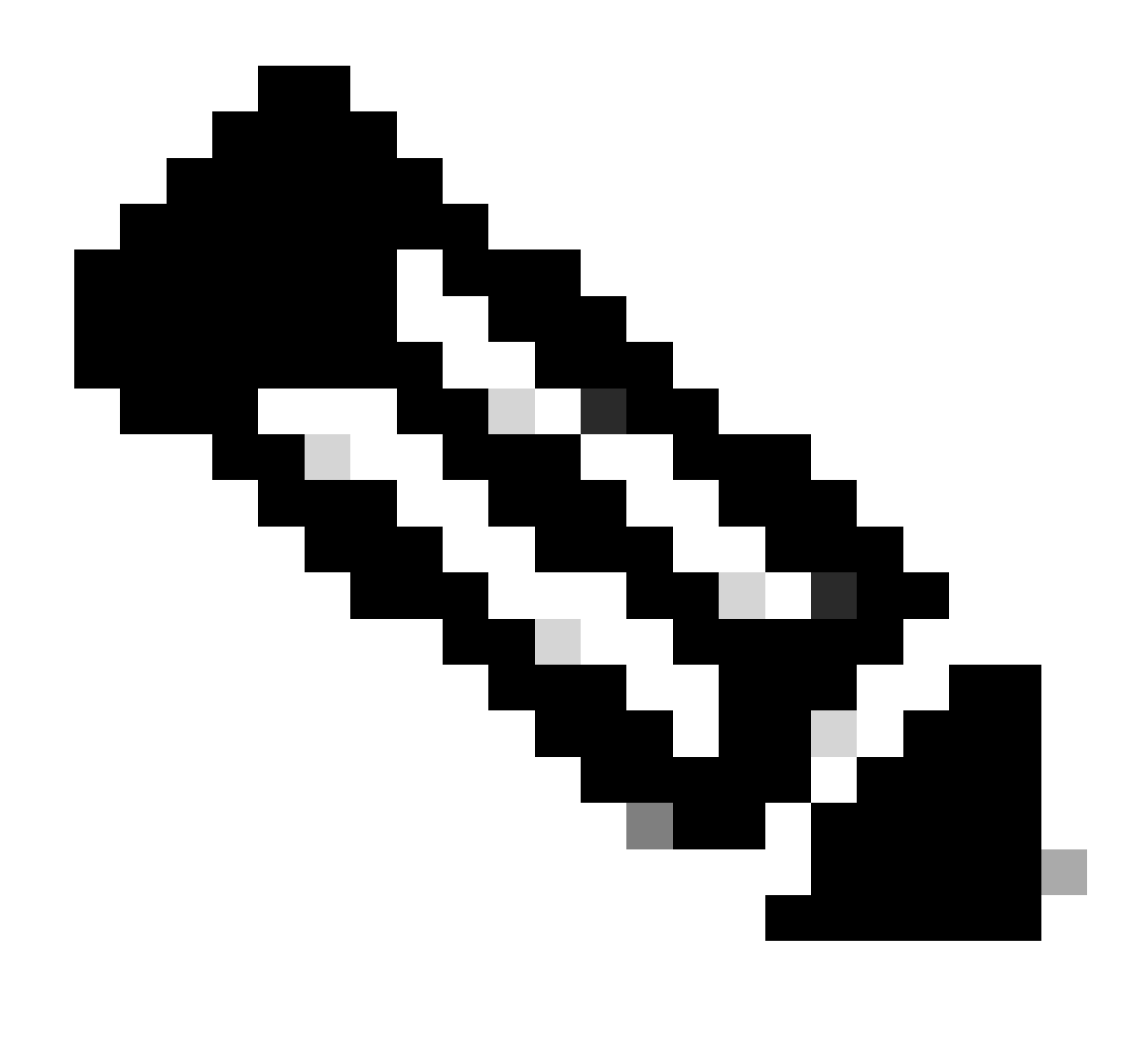

**註**:需要根據實際需求配置合規端點和不合規端點的DACL。

步驟 22. 導航到Work Centers > Posture > Posture Policy。在任何規則的末尾按一下Edit 。選擇Insert new policy。

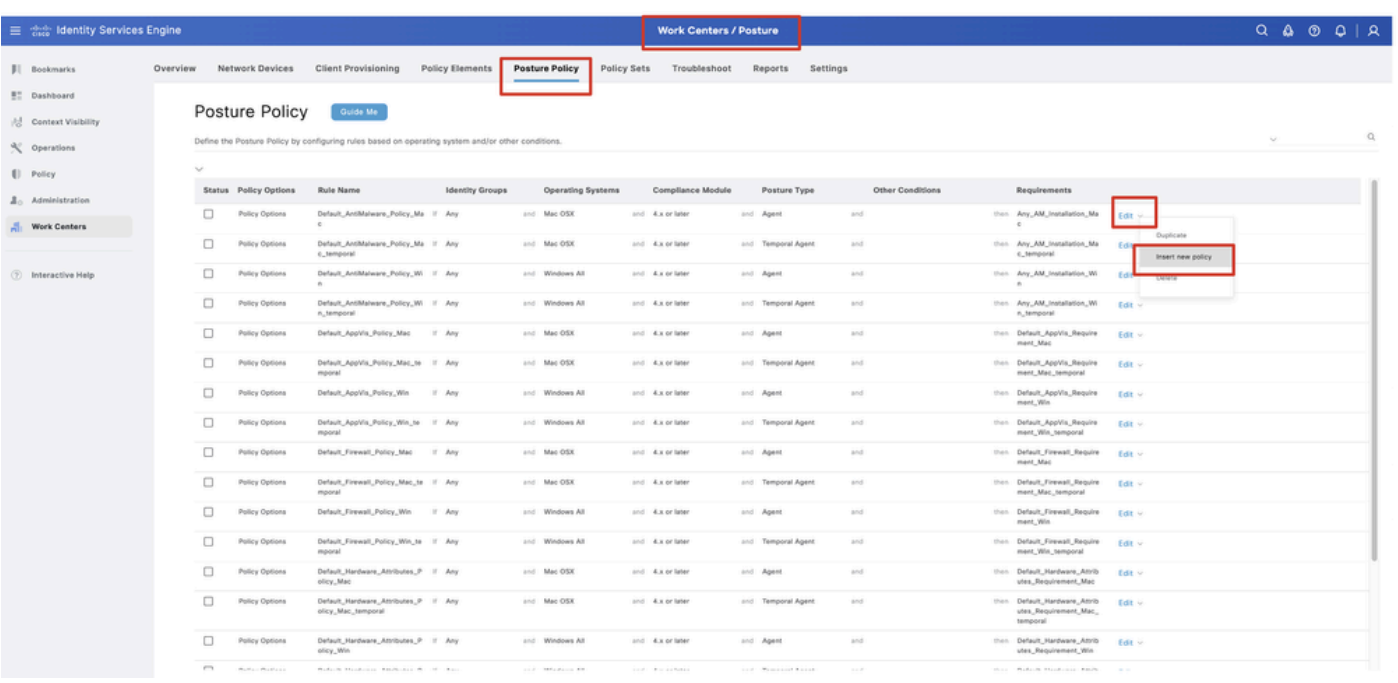

*ISE\_Add\_New\_Posture\_Policy*

#### 步驟 22.1. 配置詳細資訊:

規則名稱:Demo\_test\_exist\_linux

身份組:任意

作業系統:Linux All

合規性模組:4.x或更高版本

狀態型別:代理

需求:Test\_exist\_linux

按一下Done 和Save。

|              | <b>Posture Policy</b> | Guide Me<br>Define the Posture Policy by configuring rules based on operating system and/or other conditions. |        |                 |                  |                    |     |                                                                   | $\vee$      |
|--------------|-----------------------|----------------------------------------------------------------------------------------------------|--------|-----------------|------------------|--------------------|-----|-------------------------------------------------------------------|-------------|
| $\checkmark$ |                       |                                                                                                    |        |                 |                  |                    |     |                                                                   |             |
| $\Box$       | Policy Options        | Default_Firewall_Policy_Mac                                                                                   | If Any | and Mac OSX     | and 4.x or later | and Agent          | and | then Default Firewall Require<br>ment_Mac                         | Edit $\vee$ |
| 0            | Policy Options        | Default_Firewall_Policy_Mac_te If Any<br>mporal                                                               |        | and Mac OSX     | and 4.x or later | and Temporal Agent | and | then Default_Firewall_Require<br>ment_Mac_temporal                | Edit $\vee$ |
| □            | Policy Options        | Default_Firewall_Policy_Win                                                                                   | If Any | and Windows All | and 4.x or later | and Agent          | and | then Default Firewall Require<br>ment. Win                        | Edit $\sim$ |
| 0            | Policy Options        | Default_Firewall_Policy_Win_te If Any<br>mporal                                                               |        | and Windows All | and 4.x or later | and Temporal Agent | and | then Default_Firewall_Require<br>ment_Win_temporal                | $Edit \vee$ |
| □            | Policy Options        | Default_Hardware_Attributes_P If Any<br>olicy_Mac                                                             |        | and Mac OSX     | and 4.x or later | and Agent          | and | then Default Hardware Attrib<br>utes_Requirement_Mac              | Edit $\sim$ |
| $\Box$       | Policy Options        | Default_Hardware_Attributes_P If Any<br>olicy_Mac_temporal                                                    |        | and Mac OSX     | and 4.x or later | and Temporal Agent | and | then Default_Hardware_Attrib<br>utes_Requirement_Mac_<br>temporal | Edit $\vee$ |
| ο            | Policy Options        | Default_Hardware_Attributes_P<br>olicy_Win                                                                    | If Any | and Windows All | and 4.x or later | and Agent          | and | then Default_Hardware_Attrib<br>utes_Requirement_Win              | Edit $\vee$ |
| $\Box$       | Policy Options        | Default_Hardware_Attributes_P If Any<br>olicy_Win_temporal                                                    |        | and Windows All | and 4.x or later | and Temporal Agent | and | then Default_Hardware_Attrib<br>utes_Requirement_Win_t<br>emporal | Edit $\vee$ |
| □            | Policy Options        | Default_USB_Block_Policy_Win If Any                                                                           |        | and Windows All | and 4.x or later | and Agent          | and | then USB_Block                                                    | Edit $\sim$ |
|              | Policy Options        | Default_USB_Block_Policy_Win II Any                                                                           |        | and Windows All | and 4.x or later | and Temporal Agent | and | then USB_Block_temporal                                           | Edit $\vee$ |

*ISE\_Add\_New\_Posture\_Policy\_1*

#### 步驟 23. 導航到Work Centers > Posture > Policy Sets。按一下以Insert new row above。

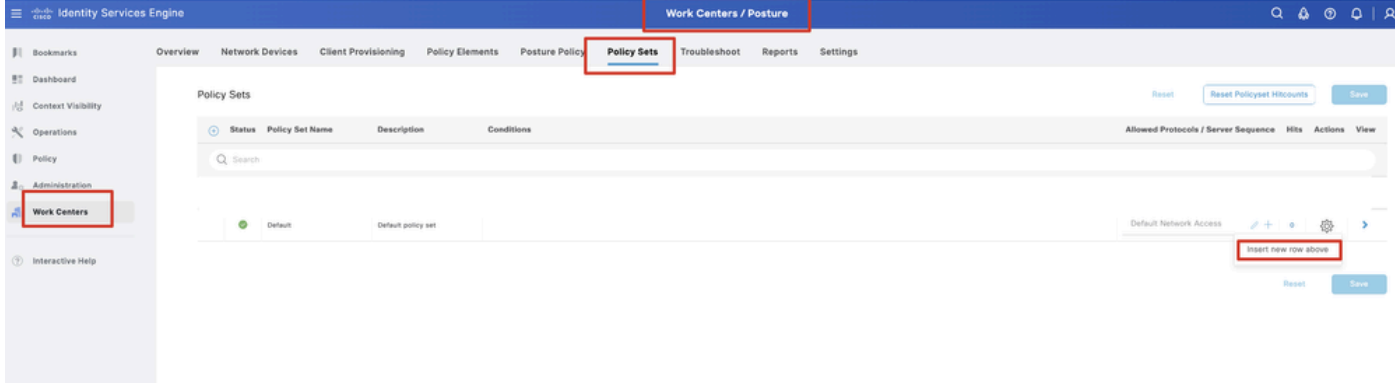

*ISE\_Add\_New\_Policy\_Set*

步驟 23.1. 配置詳細資訊:

策略集名稱:防火牆狀態

條件:網路訪問裝置IP地址等於[FTD IP地址]

按一下 Save 。

| $\equiv$ $\frac{d\ln\theta}{d\cos\theta}$ Identity Services Engine<br><b>Work Centers / Posture</b>                                                  |       |                                                  |                                                                          | Q   R                                                                      |
|----------------------------------------------------------------------------------------------------|-------|--------------------------------------------------|--------------------------------------------------------------------------|----------------------------------------------------------------------------|
| Policy Elements<br>Network Devices<br><b>Client Provisioning</b><br>Posture Policy<br>Troubleshoot<br>Policy Sets<br>Reports<br>Settings<br>Overview |       |                                                  |                                                                          |                                                                            |
| Policy Sets                                                                                                    | Roset |                                                  |                                                                          | Save                                                                       |
| 5tatus Policy Set Name<br>Conditions<br>Description                                                                                                  |       |                                                  |                                                                          |                                                                            |
| Q. Search                                                                                                    |       |                                                  |                                                                          |                                                                            |
| o<br>Firewall Posture                                                                                                    |       |                                                  |                                                                          |                                                                            |
| Ø<br>Default policy set<br>Default                                                                                                    |       |                                                  |                                                                          |                                                                            |
|                                                                                                    |       |                                                  |                                                                          | Save                                                                       |
|                                                                                                    |       |                                                  |                                                                          |                                                                            |
|                                                                                                    | ---   | Default Network Access<br>Default Network Access | $Q$ $\Delta$<br>Reset Policyset Hitcounts<br>$2 + 7$<br>$2 + 1$<br>Reset | $\circ$<br>Allowed Protocols / Server Sequence Hits Actions View<br>魯<br>魯 |

*ISE\_Add\_New\_Policy\_Set\_1*

#### 步驟 23.2.按一下>以輸入策略集。 為狀態相容、不相容和未知狀態建立新的授權規則。按一下Save。

#### 與compliant\_profile相容

#### 與non\_compliant\_profile不相容

#### 未知與unknown\_redirect

|                            | 三 as Identity Services Engine |                          |   |                                                                                                 |                            |            |                                             |                                           |                    |              | <b>Work Centers / Posture</b> |                       |                 |                        |                        |               |        |                |
|----------------------------|-------------------------------|--------------------------|---|-------------------------------------------------------------------------------------------------|----------------------------|------------|---------------------------------------------|-------------------------------------------|--------------------|--------------|-------------------------------|-----------------------|-----------------|------------------------|------------------------|---------------|--------|----------------|
| Ш<br>$\mathbb{R}^n_+$      | Overview                      | U. Jeanun                |   | <b>Network Devices</b>                                                                          | <b>Client Provisioning</b> |            | <b>Policy Elements</b>                      | <b>Posture Policy</b>                     | <b>Policy Sets</b> | Troubleshoot | Reports                       | Settings              |                 |                        |                        |               |        |                |
| $\mathbb{N}^1_0$           |                               | Ø                        |   | Firewall Posture                                                                                |                            |            | $\overline{\omega}$                         | Network Access-Device IP Address EQUALS : |                    |              |                               |                       |                 |                        | Default Network Access |               |        | $\ell + \circ$ |
| $\boldsymbol{\mathcal{K}}$ |                               |                          |   | Authentication Policy(1)                                                                        |                            |            |                                             |                                           |                    |              |                               |                       |                 |                        |                        |               |        |                |
| $\mathbb{U}$               |                               |                          |   | + Status Rule Name                                                                              |                            | Conditions |                                             |                                           |                    |              |                               |                       |                 | Use                    |                        |               |        | Hits Actions   |
| $\Delta_0$                 |                               | Q Search                 |   |                                                                                                 |                            |            |                                             |                                           |                    |              |                               |                       |                 |                        |                        |               |        |                |
| $\frac{\pi}{\pi}$          |                               |                          |   |                                                                                                 |                            |            |                                             |                                           |                    | ÷            |                               |                       |                 |                        |                        |               |        |                |
| $\circledR$                |                               |                          |   |                                                                                                 |                            |            |                                             |                                           |                    |              |                               |                       |                 | All_User_ID_Stores     | I                      |               |        |                |
|                            |                               |                          | Ø | Default                                                                                         |                            |            |                                             |                                           |                    |              |                               |                       |                 | > Options              |                        |               | 48     | 檢              |
|                            |                               |                          |   | > Authorization Policy - Local Exceptions                                                       |                            |            |                                             |                                           |                    |              |                               |                       |                 |                        |                        |               |        |                |
|                            |                               |                          |   | > Authorization Policy - Global Exceptions                                                      |                            |            |                                             |                                           |                    |              |                               |                       |                 |                        |                        |               |        |                |
|                            |                               | VAuthorization Policy(4) |   |                                                                                                 |                            |            |                                             |                                           |                    |              |                               |                       |                 |                        |                        |               |        |                |
|                            |                               |                          |   |                                                                                                 |                            |            |                                             |                                           |                    |              |                               | Results               |                 |                        |                        |               |        |                |
|                            |                               |                          |   | (+) Status Rule Name                                                                            |                            | Conditions |                                             |                                           |                    |              |                               | Profiles              |                 | <b>Security Groups</b> |                        |               |        | Hits Actions   |
|                            |                               | Q Search                 |   |                                                                                                 |                            |            |                                             |                                           |                    |              |                               |                       |                 |                        |                        |               |        |                |
|                            |                               |                          | Ø | Compliant                                                                                       |                            |            | L Session-PostureStatus EQUALS Compliant    |                                           |                    |              |                               | compliant_profile     | $\mathcal{O}$   | Select from list       |                        | $0 + 15$      |        | 愆              |
|                            |                               |                          | Ø | Non_Compliant                                                                                   |                            |            | E Session-PostureStatus EQUALS NonCompliant |                                           |                    |              |                               | non_compliant_profile | $\mathscr{O}$ + | Select from list       |                        | $\mathcal{O}$ | $\sim$ | 稔              |
|                            | r <sub>1</sub>                |                          | Ø | Unknown<br>.<br>A lease teneral entered on an interest contrigence came came to see tensors and |                            |            | E Session-PostureStatus EQUALS Unknown      |                                           |                    |              |                               | unknown_redirect      | $\ell +$        | Select from list       |                        | $\ell$ +      | -47    | 發              |

*ISE\_Add\_New\_Policy\_Set\_2*

#### Ubuntu上的配置

步驟 24.透過GUI登入到Ubuntu客戶端。打開瀏覽器以登入VPN門戶。在本示例中,它是demo.example.com。

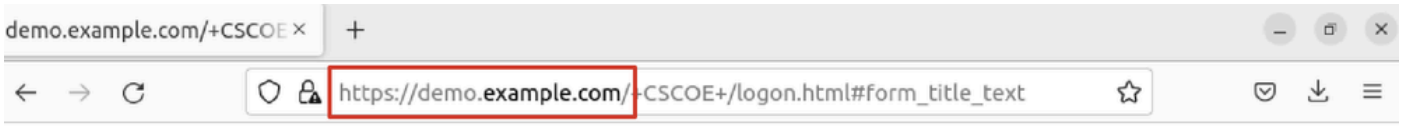

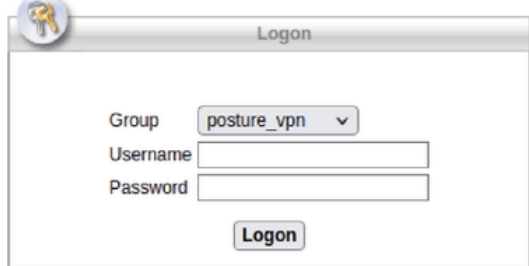

*Ubuntu\_Browser\_VPN\_Login*

步驟 25.按一下Download for Linux。

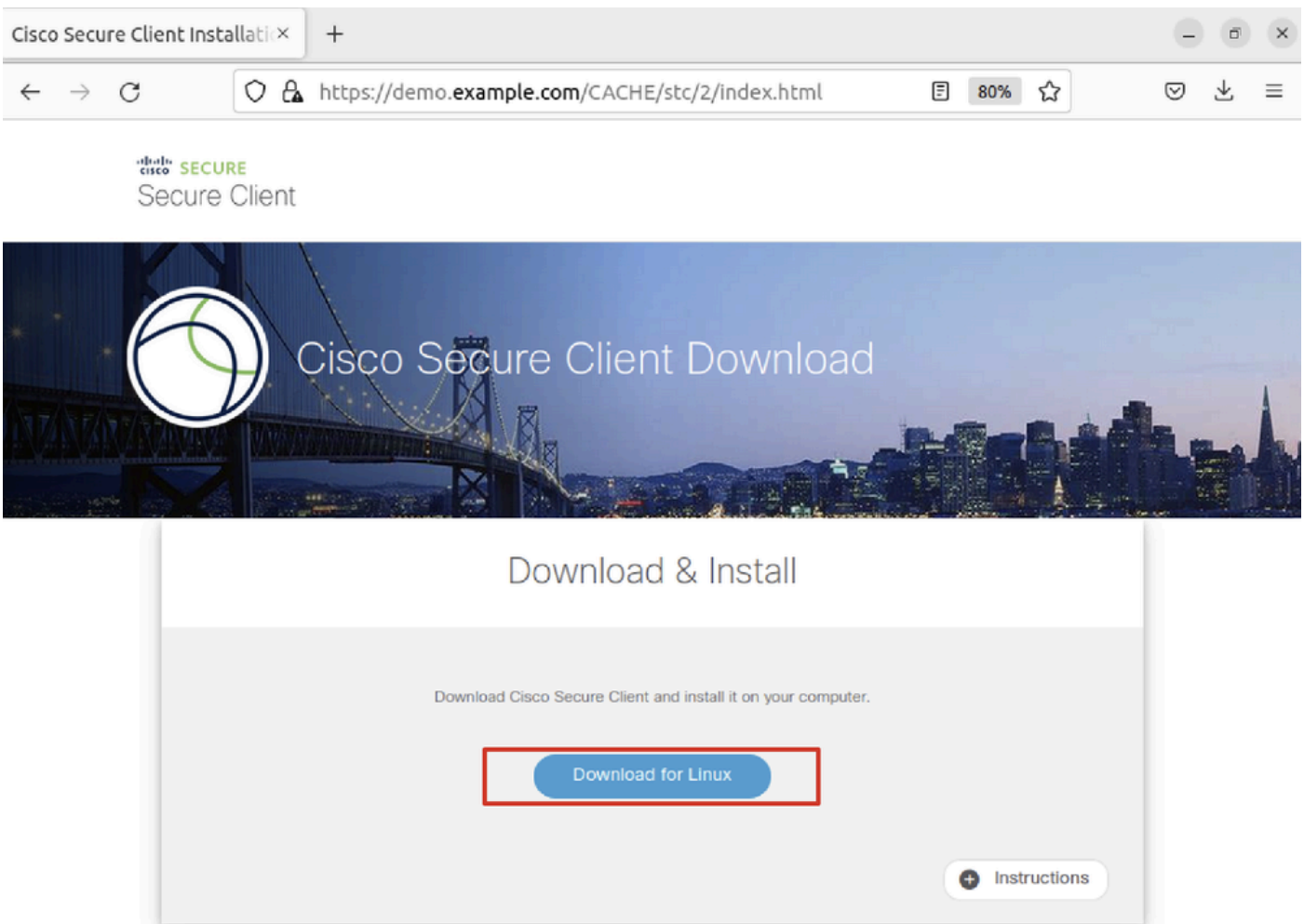

*Ubuntu\_Browser\_VPN\_Download\_1*

下載的檔名為cisco-secure-client-linux64-5.1.3.62-core-vpn-webdeploy-k9.sh。

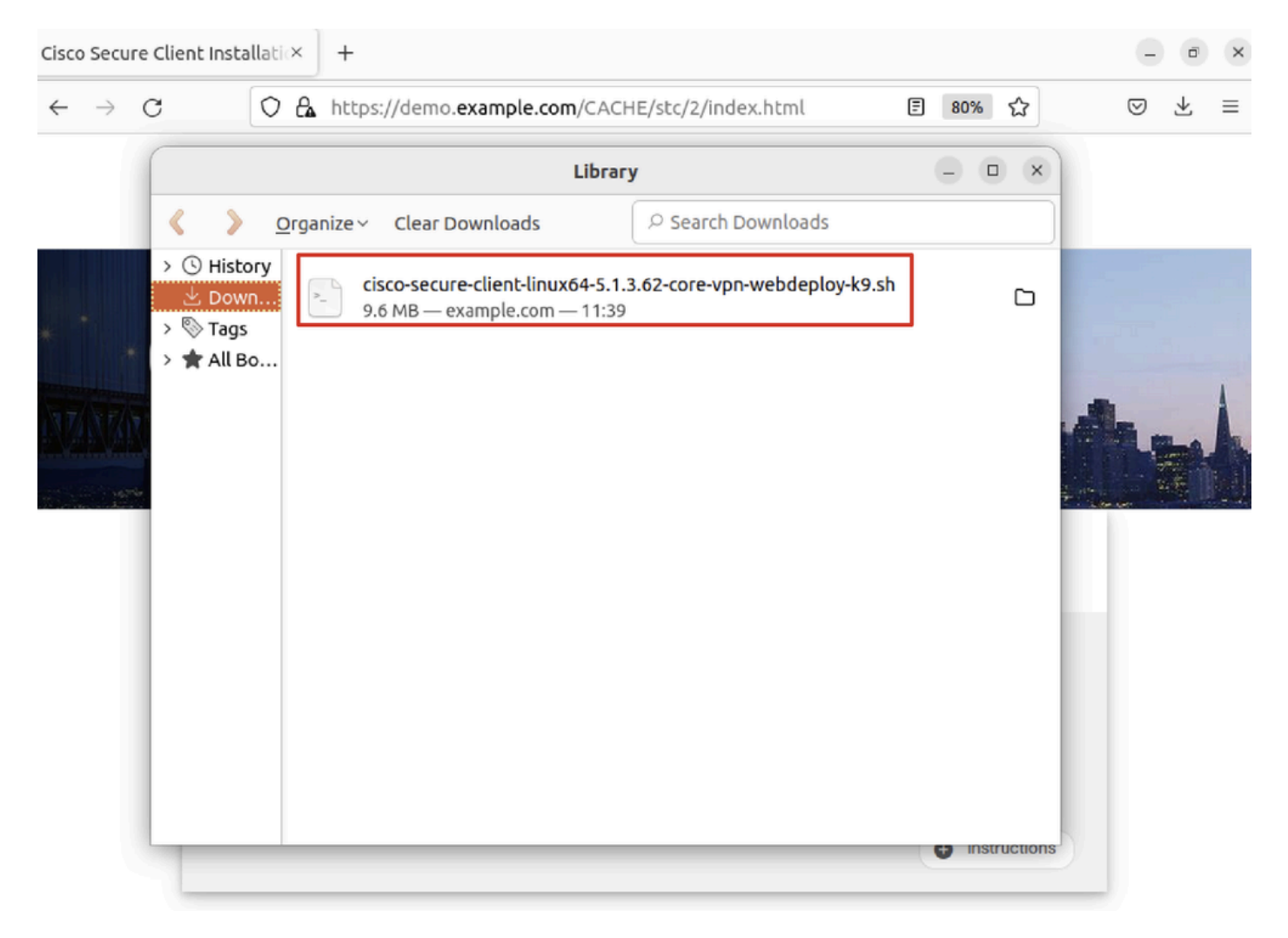

*Ubuntu\_Browser\_VPN\_Download\_2*

步驟 26.透過瀏覽器下載VPN證書並將檔案重新命名為<certificate>.crt。以下是使用firefox下載憑證的範例。

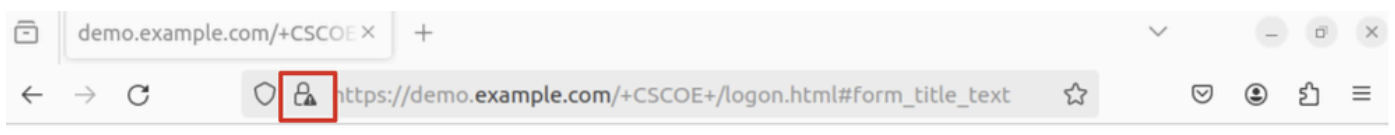

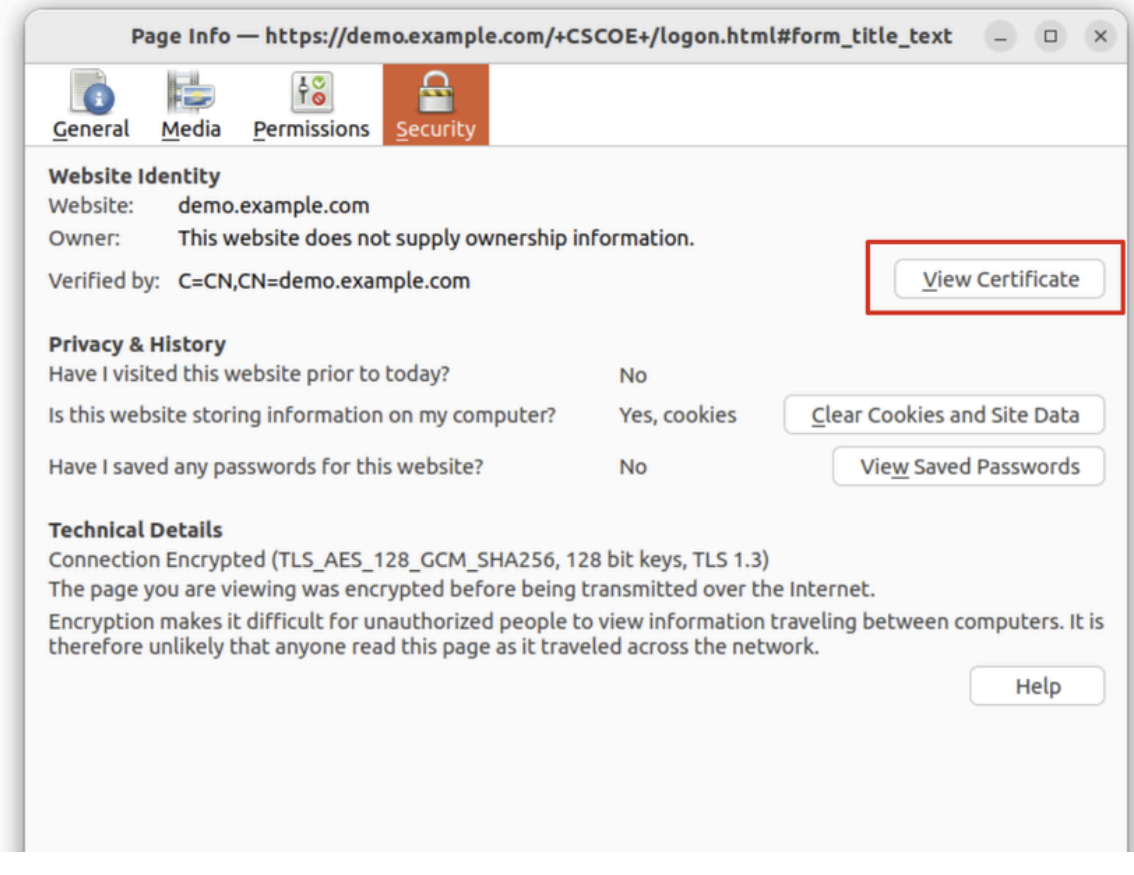

*Ubuntu\_Browser\_VPN\_Cert\_Download*

步驟 27.打開Ubuntu客戶端上的終端。導航到path home/user/Downloads/安裝Cisco Secure Client。

#### <#root>

user@ubuntu22-desktop:~\$

**cd Downloads/**

```
user@ubuntu22-desktop:~/Downloads$
```

```
ls
```

```
cisco-secure-client-linux64-5.1.3.62-core-vpn-webdeploy-k9.sh
```
demo-example-com.crt

```
user@ubuntu22-desktop:~/Downloads$
```

```
chmod +x cisco-secure-client-linux64-5.1.3.62-core-vpn-webdeploy-k9.sh
```
**sudo ./cisco-secure-client-linux64-5.1.3.62-core-vpn-webdeploy-k9.sh**

[sudo] password for user: Installing Cisco Secure Client... Migrating /opt/cisco/anyconnect directory to /opt/cisco/secureclient directory Extracting installation files to /tmp/vpn.zaeAZd/vpninst959732303.tgz... Unarchiving installation files to /tmp/vpn.zaeAZd... Starting Cisco Secure Client Agent... Done! Exiting now. user@ubuntu22-desktop:~/Downloads\$

步驟 28.信任Ubuntu客戶端上的VPN門戶證書。

<#root>

user@ubuntu22-desktop:~\$

**cd Downloads/**

user@ubuntu22-desktop:~/Downloads\$

**ls**

```
cisco-secure-client-linux64-5.1.3.62-core-vpn-webdeploy-k9.sh
```
**demo-example-com.crt**

user@ubuntu22-desktop:~/Downloads\$

 **openssl verify demo-example-com.crt**

 $CN =$  demo.example.com,  $C = CN$ error 18 at 0 depth lookup: self-signed certificate Error demo-example-com.crt:

**verification failed**

user@ubuntu22-desktop:~/Downloads\$

**sudo cp demo-example-com.crt /usr/local/share/ca-certificates/**

user@ubuntu22-desktop:~/Downloads\$

**sudo update-ca-certificates**

Updating certificates in /etc/ssl/certs... rehash: warning: skipping ca-certificates.crt,it does not contain exactly one certificate or CRL

#### **1 added**

```
, 0 removed; done.
Running hooks in /etc/ca-certificates/update.d...
done.
```
user@ubuntu22-desktop:~/Downloads\$

**openssl verify demo-example-com.crt**

demo-example-com.crt: OK

步驟 29.在Ubuntu客戶端上打開Cisco Secure Client,然後成功將VPN連線到demo.example.com。

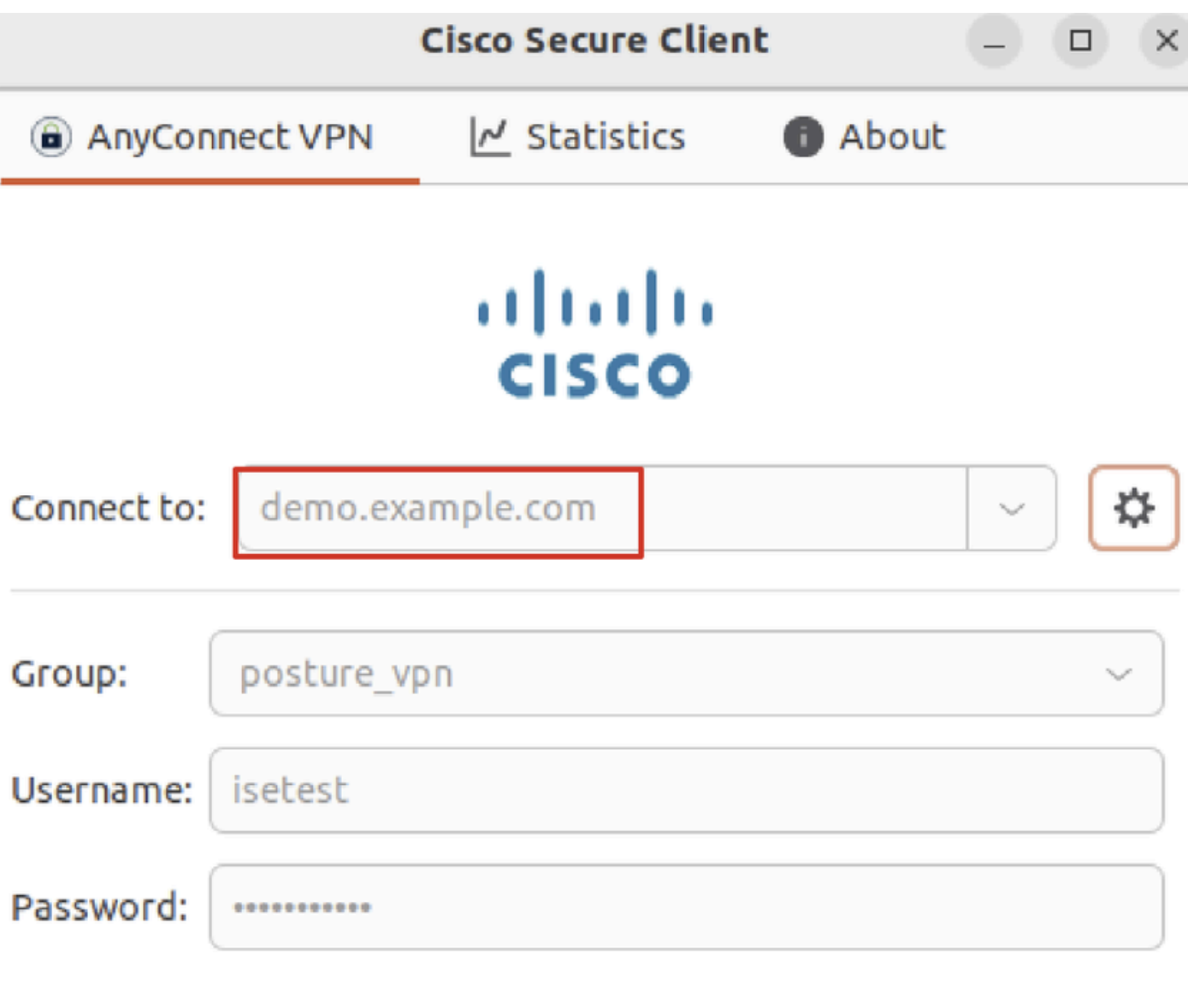

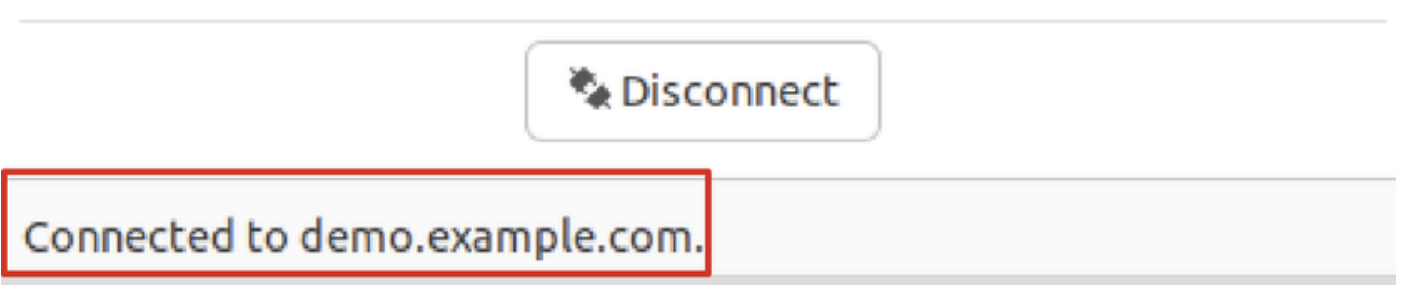

*Ubuntu\_Secure\_Client\_Connected*

步驟 30.打開瀏覽器以訪問觸發重定向至ISE CPP門戶的任何網站。從ISE CPP門戶下載證書並將檔案重新命名為<certificate>.crt。 以 下是使用Firefox進行下載的範例。

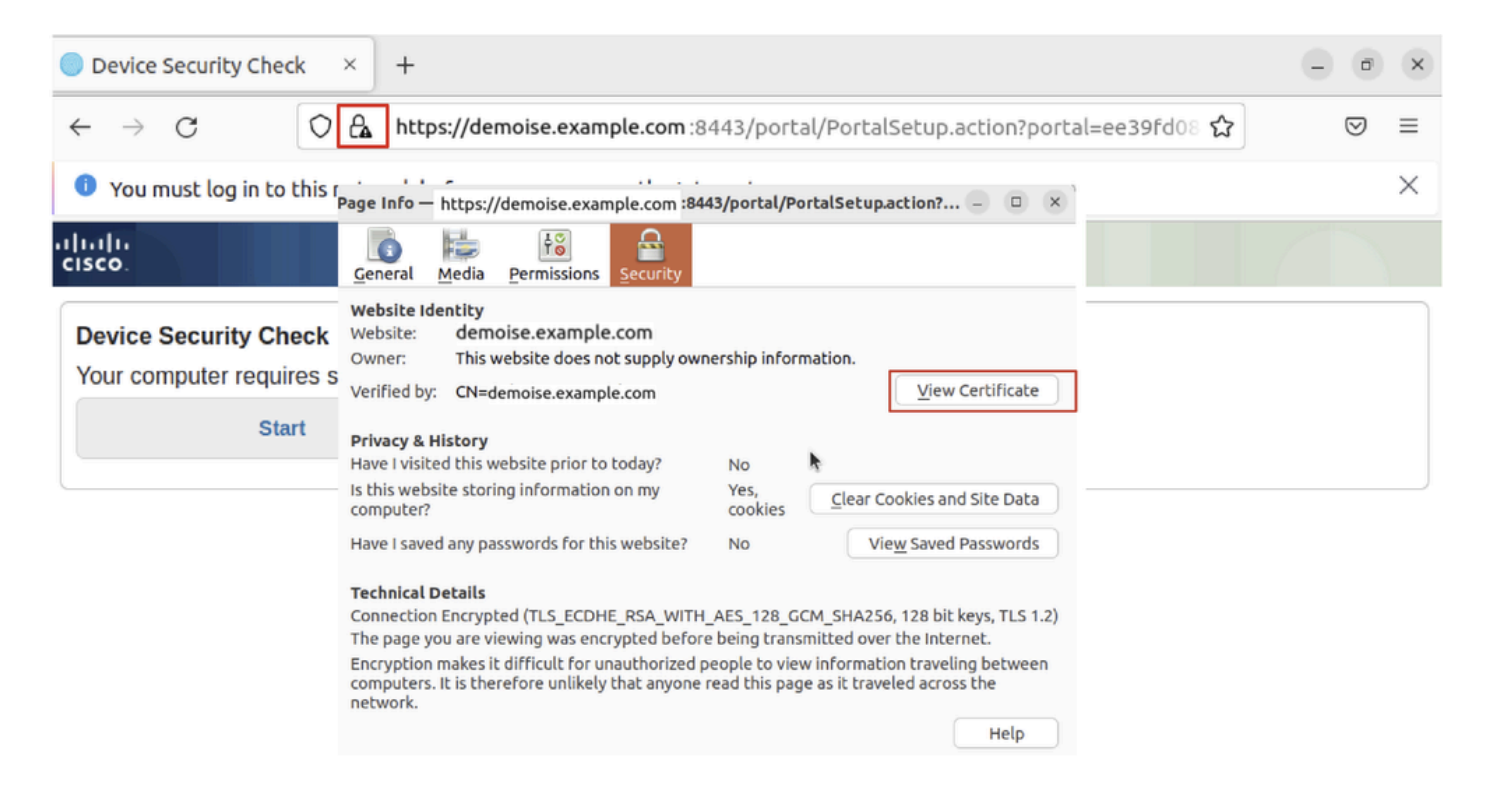

```
Ubuntu_Browser_CPP_Cert_Download
```
#### 步驟 30.1.信任Ubuntu客戶端上的ISE CPP門戶證書。

#### <#root>

user@ubuntu22-desktop:~/Downloads\$ ls cisco-secure-client-linux64-5.1.3.62-core-vpn-webdeploy-k9.sh demo-example-com.crt

**ise-cert.crt**

user@ubuntu22-desktop:~/Downloads\$

**sudo cp ise-cert.crt /usr/local/share/ca-certificates/**

user@ubuntu22-desktop:~/Downloads\$

**sudo update-ca-certificates**

Updating certificates in /etc/ssl/certs... rehash: warning: skipping ca-certificates.crt,it does not contain exactly one certificate or CRL

#### **1 added**

```
, 0 removed; done.
Running hooks in /etc/ca-certificates/update.d...
done.
```
步驟 31.在ISE CPP門戶上點選Start 。

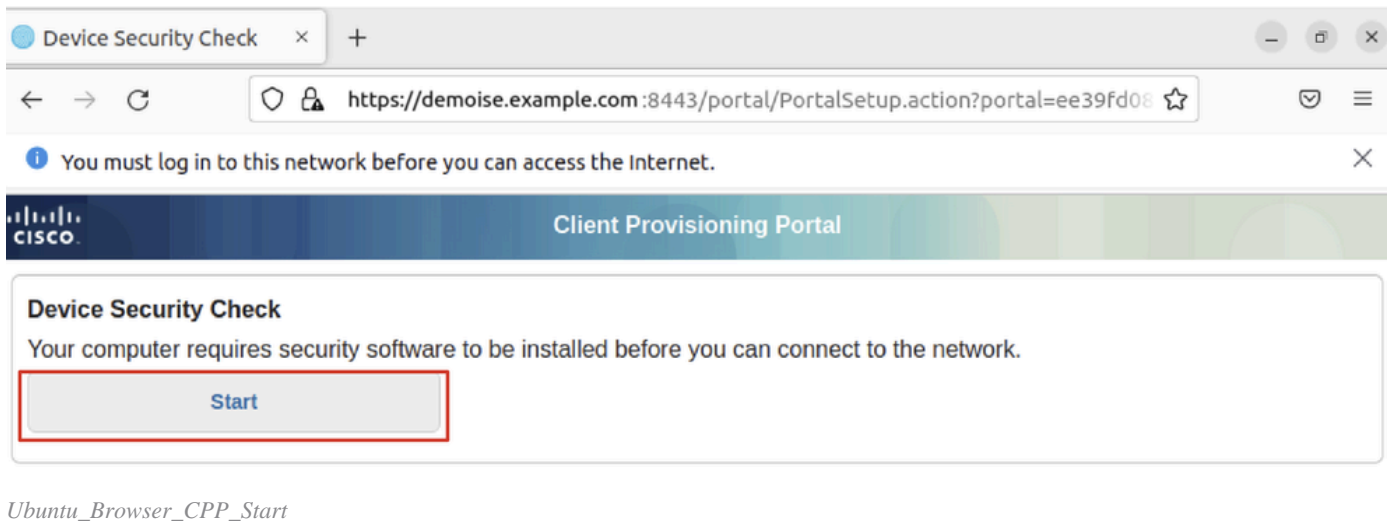

## 步驟32. Click here to download and install Agent。

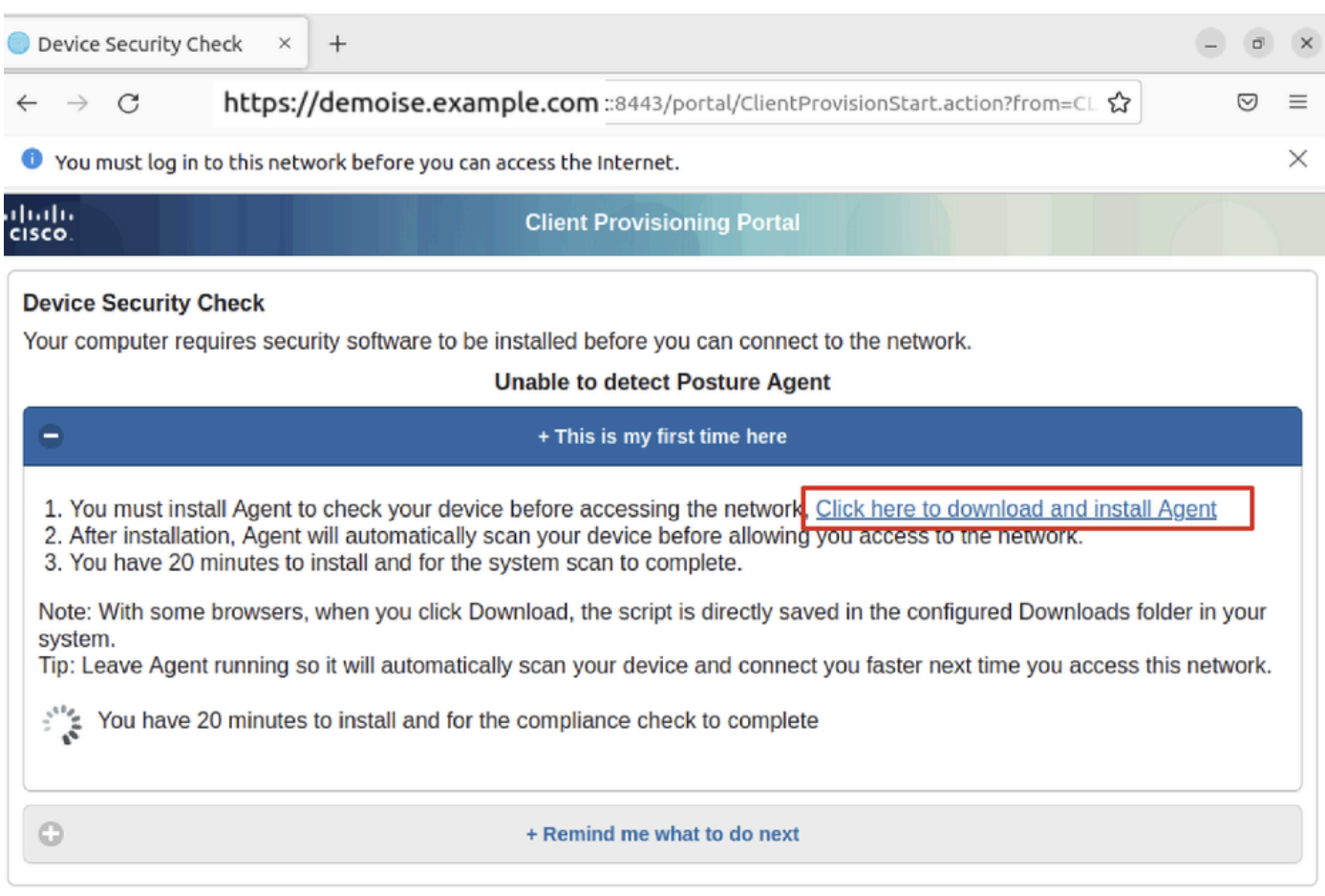

*Ubuntu\_Browser\_CPP\_Download\_Posture*

步驟 33.打開Ubuntu客戶端上的終端。導航到安裝終端安全評估模組的路徑home/user/Downloads/。

#### <#root>

user@ubuntu22-desktop:~/Downloads\$ ls

**cisco-secure-client-ise-network-assistant-linux64-5.1.3.62\_demoise.example.com\_8443\_0NcLgcMURfyZmR6HoLmLZg.sh**

```
cisco-secure-client-linux64-5.1.3.62-core-vpn-webdeploy-k9.sh
demo-example-com.crt
ise-cert.crt
```
user@ubuntu22-desktop:~/Downloads\$

```
chmod +x cisco-secure-client-ise-network-assistant-linux64-5.1.3.62 demoise.example.com 8443_0NcLgcMURfy
```
user@ubuntu22-desktop:~/Downloads\$ user@ubuntu22-desktop:~/Downloads\$ user@ubuntu22-desktop:~/Downloads\$

**./cisco-secure-client-ise-network-assistant-linux64-5.1.3.62\_demoise.example.com\_8443\_0NcLgcMURfyZmR6HoLmLZg.sh**

Cisco Network Setup Assistant (c) 2022-2024 Cisco Systems, Inc. Cisco, Cisco Systems and Cisco Systems logo are registered trademarks Cisco ISE Network Setup Assistant started. Version - 5.1.3.62 Trusted and Secure Connection You are connected to

demoise.example.com

whose identity has been certified. Your connection to this website is encrypted. Downloading Cisco Secure Client... Downloading remote package... Running Cisco Secure Client - Downloader... Installation is completed.

步驟 34.在Ubuntu客戶端UI上,退出Cisco Secure Client並重新打開它。ISE終端安全評估模組安裝並成功運行。

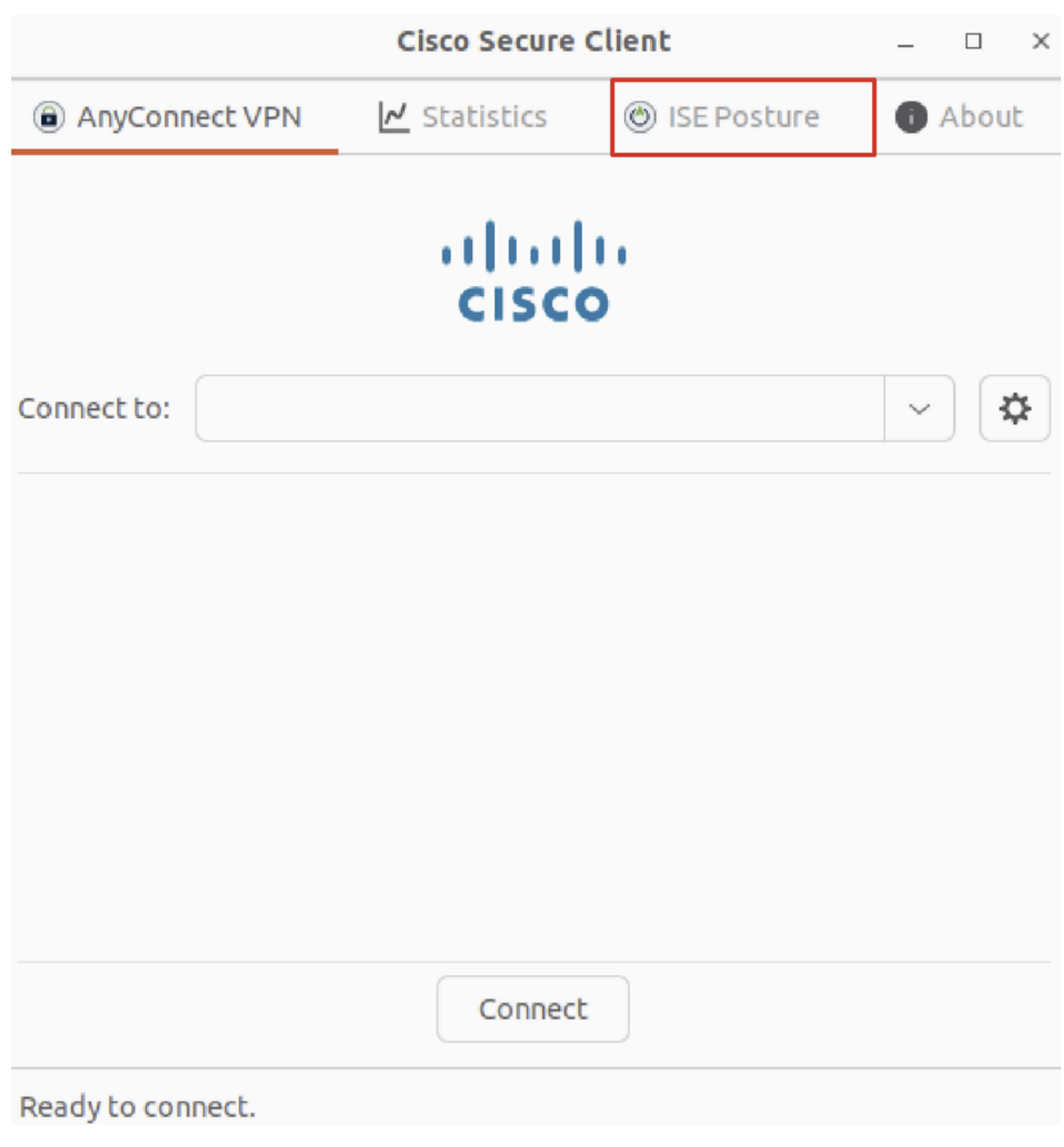

*Ubuntu\_Secure\_Client\_ISE\_Posture\_Installed*

步驟 35.打開Ubuntu客戶端上的終端。導航到路徑home/user/Desktop(這是您尋找快取缺失可以使用的隱藏命令),然後建立一個 test.txt檔案以滿足ISE上配置的檔案條件。

<#root>

user@ubuntu22-desktop:~\$

**cd Desktop/**

user@ubuntu22-desktop:~/Desktop\$

#### 驗證

使用本節內容,確認您的組態是否正常運作。

步驟 1.將VPN連線到Ubuntu客戶端上的demo.example.com。

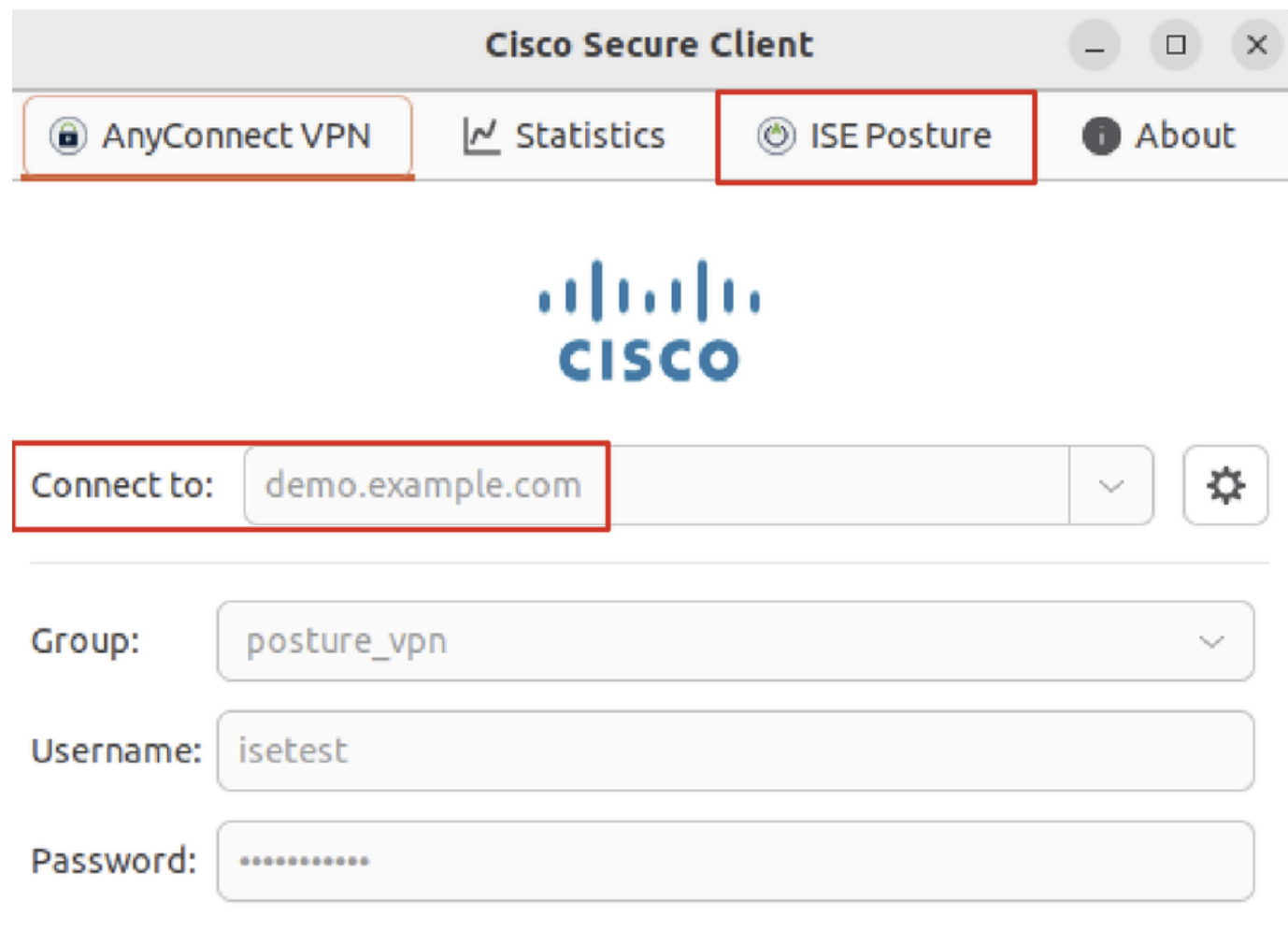

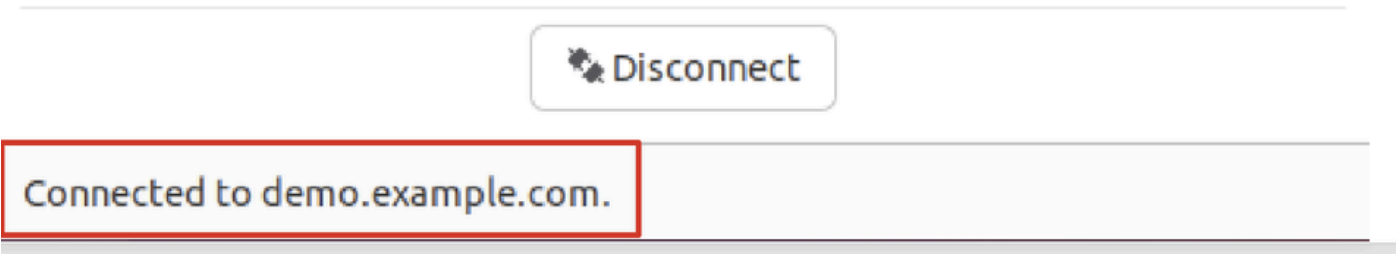

驗證\_*Ubuntu\_*安全\_客戶端\_已連線

步驟 2.檢查Ubuntu客戶端上的ISE終端安全評估狀態。

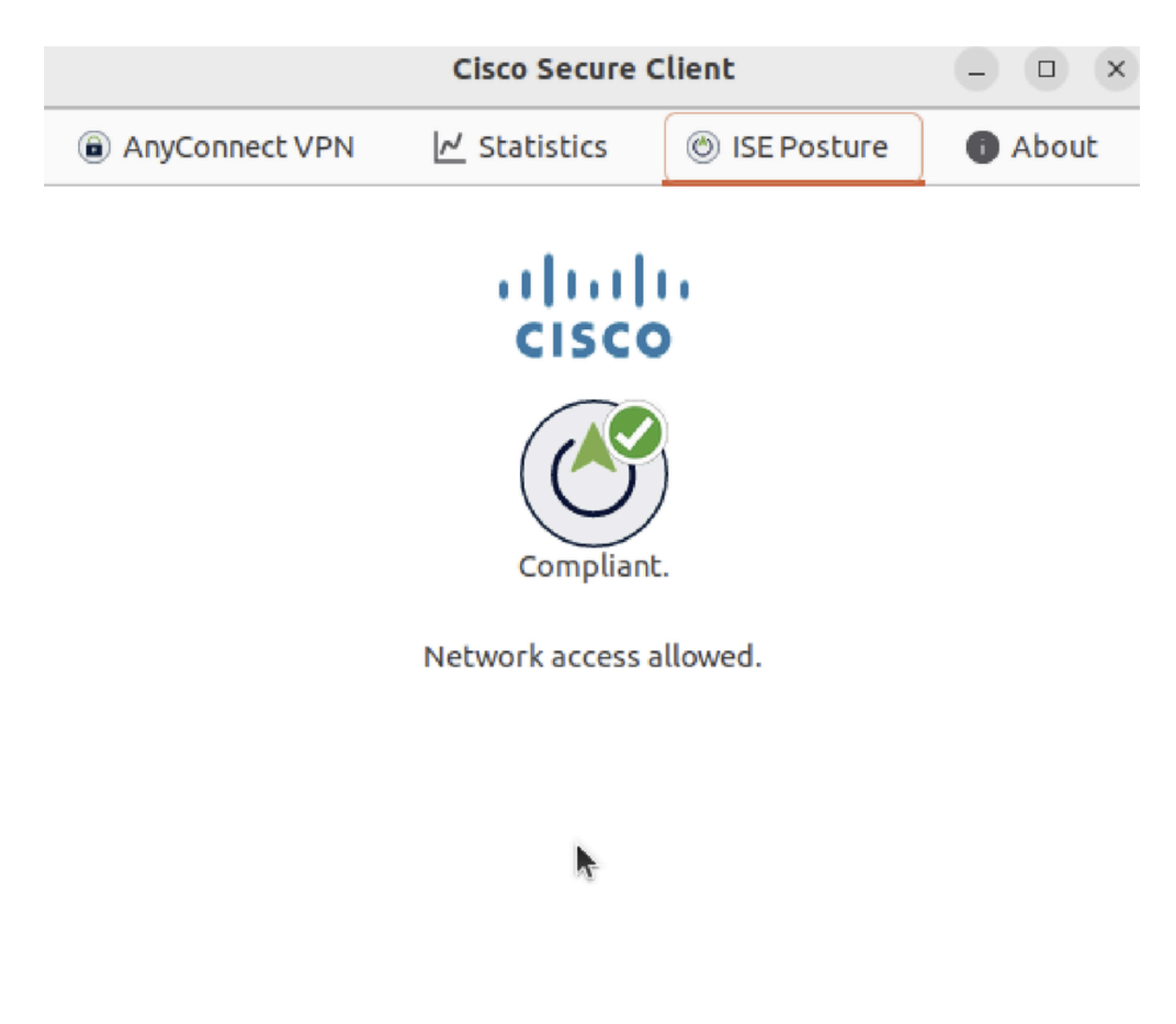

*Verify\_Ubuntu\_Secure\_Client\_Compliance*

#### 步驟 3.檢查ISE上的Radius Live Log。導航到Operations > RADIUS Live Log。

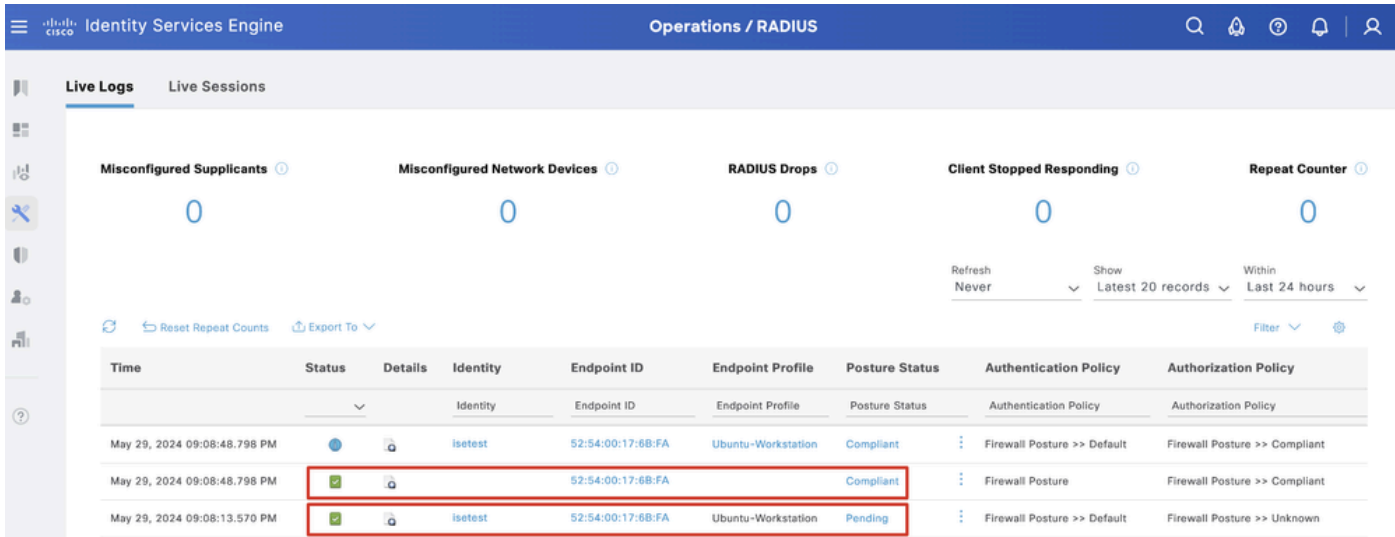

驗證\_*ISE\_LiveLog*

步驟 4.透過SSH或主控台導覽至FTD CLI。

#### <#root>

 $\overline{\phantom{a}}$ 

 $\ddot{\phantom{1}}$ 

```
system support diagnostic-cli
```
Attaching to Diagnostic CLI ... Press 'Ctrl+a then d' to detach. Type help or '?' for a list of available commands.

ftdv741>

**enable**

Password: ftdv741# ftdv741#

**show vpn-sessiondb detail anyconnect**

```
Session Type: AnyConnect Detailed
```

```
Username : isetest Index : 33
Assigned IP : 192.168.6.30 Public IP : 192.168.10.13
Protocol : AnyConnect-Parent SSL-Tunnel DTLS-Tunnel
License : AnyConnect Premium
Encryption : AnyConnect-Parent: (1)none SSL-Tunnel: (1)AES-GCM-128 DTLS-Tunnel: (1)AES-GCM-256
Hashing : AnyConnect-Parent: (1)none SSL-Tunnel: (1)SHA256 DTLS-Tunnel: (1)SHA384
Bytes Tx : 51596 Bytes Rx : 17606
Pkts Tx : 107 Pkts Rx : 136
Pkts Tx Drop : 0 Pkts Rx Drop : 0
Group Policy : posture_gp Tunnel Group : posture_vpn
Login Time : 14:02:25 UTC Fri May 31 2024
Duration : 0h:00m:55s
Inactivity : 0h:00m:00s
VLAN Mapping : N/A VLAN : none
Audt Sess ID : cb007182000210006659d871
Security Grp : none Tunnel Zone : 0
AnyConnect-Parent Tunnels: 1
SSL-Tunnel Tunnels: 1
DTLS-Tunnel Tunnels: 1
AnyConnect-Parent:
Tunnel ID : 33.1
Public IP : 192.168.10.13
Encryption : none Hashing : none 
TCP Src Port : 59180 TCP Dst Port : 443 
Auth Mode : userPassword 
Idle Time Out: 30 Minutes Idle TO Left : 29 Minutes 
Client OS : linux-64
Client OS Ver: Ubuntu 22.04 LTS 22.04 (Jammy Jellyfish)
```
Client Type : AnyConnect **Client Ver : Cisco AnyConnect VPN Agent for Linux 5.1.3.62** Bytes Tx : 6364 Bytes Rx : 0 Pkts Tx : 1 Pkts Rx : 0 Pkts Tx Drop : 0 Pkts Rx Drop : 0 SSL-Tunnel: Tunnel ID : 33.2 Assigned IP :192.168.6.30 Public IP : 192.168.10.13 Encryption : AES-GCM-128 Hashing : SHA256 Ciphersuite : TLS\_AES\_128\_GCM\_SHA256 Encapsulation: TLSv1.3 TCP Src Port : 59182 TCP Dst Port : 443 Auth Mode : userPassword Idle Time Out: 30 Minutes Idle TO Left : 29 Minutes Client OS : Linux\_64 Client Type : SSL VPN Client Client Ver : Cisco AnyConnect VPN Agent for Linux 5.1.3.62 Bytes Tx : 6364 Bytes Rx : 498 Pkts Tx : 1 Pkts Rx : 6 Pkts Tx Drop : 0 Pkts Rx Drop : 0 **Filter Name : #ACSACL#-IP-PERMIT\_ALL\_IPV4\_TRAFFIC-57f6b0d3** DTLS-Tunnel: Tunnel ID : 33.3 Assigned IP :192.168.6.30 Public IP : 192.168.10.13 Encryption : AES-GCM-256 Hashing : SHA384 Ciphersuite : ECDHE-ECDSA-AES256-GCM-SHA384 Encapsulation: DTLSv1.2 UDP Src Port : 56078 UDP Dst Port : 443 Auth Mode : userPassword Idle Time Out: 30 Minutes Idle TO Left : 29 Minutes Client OS : Linux\_64 Client Type : DTLS VPN Client Client Ver : Cisco AnyConnect VPN Agent for Linux 5.1.3.62 Bytes Tx : 38868 Bytes Rx : 17108 Pkts Tx : 105 Pkts Rx : 130 Pkts Tx Drop : 0 Pkts Rx Drop : 0 **Filter Name : #ACSACL#-IP-PERMIT\_ALL\_IPV4\_TRAFFIC-57f6b0d3**

#### 疑難排解

本節提供的資訊可用於對組態進行疑難排解。

對於終端安全評估流程和思科安全客戶端和ISE故障排除,請檢查CCO**[文檔](https://www.cisco.com/c/en/us/support/docs/security/identity-services-engine-22/210523-ISE-posture-style-comparison-for-pre-and.html)[ISE](https://www.cisco.com/c/en/us/support/docs/security/identity-services-engine-22/210523-ISE-posture-style-comparison-for-pre-and.html)[終端安全評估樣式比較2.2之前和之後的比較](https://www.cisco.com/c/en/us/support/docs/security/identity-services-engine-22/210523-ISE-posture-style-comparison-for-pre-and.html)**以及 **[ISE](https://www.cisco.com/c/en/us/support/docs/security/identity-services-engine/215419-ise-session-management-and-posture.html)[會話管理和終端安全評估故障排除](https://www.cisco.com/c/en/us/support/docs/security/identity-services-engine/215419-ise-session-management-and-posture.html)**。

相關資訊

- [思科身份服務引擎管理員指南3.3版](https://www.cisco.com/c/en/us/td/docs/security/ise/3-3/admin_guide/b_ise_admin_3_3/b_ISE_admin_33_compliance.html)
- **[思科技術支援與下載](https://www.cisco.com/c/en/us/support/index.html?referring_site=bodynav)**

### 關於此翻譯

思科已使用電腦和人工技術翻譯本文件,讓全世界的使用者能夠以自己的語言理解支援內容。請注 意,即使是最佳機器翻譯,也不如專業譯者翻譯的內容準確。Cisco Systems, Inc. 對這些翻譯的準 確度概不負責,並建議一律查看原始英文文件(提供連結)。